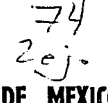

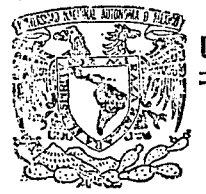

# UNIVERSIDAD NACIONAL AUTONOMA DE MEXICO

## **FACULTAD DE INGENIERIA**

# DISEÑO Y CONSTRUCCION DE UN CONTROLADOR LOGICO PROGRAMABLE PARA APLICACIONES INDUSTRIALES

TESIS PROFESIONAL QUE PARA OBTENER EL TITULO DE: INGENIERO MECANICO INGENIERO MECANICO<br>E L E C T R I C I S T A ELECTRICIST<br>PRESENTAN JORGE LUIS HERNANDEZ HERNANDEZ LUIS MANUEL BRIONES FLORES ARMANDO ROJAS EFRAIN GONZALEZ ASCENCIO HIDALGO Director: lng. Victor Javier González Villelo

CIUDAD UNIVERSITARIA, D. F. OCTUBRE, 1992

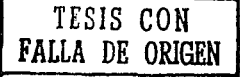

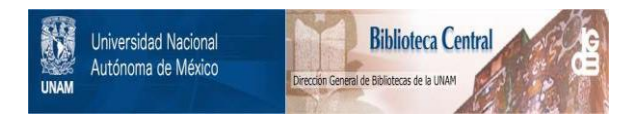

# **UNAM – Dirección General de Bibliotecas Tesis Digitales Restricciones de uso**

# **DERECHOS RESERVADOS © PROHIBIDA SU REPRODUCCIÓN TOTAL O PARCIAL**

Todo el material contenido en esta tesis está protegido por la Ley Federal del Derecho de Autor (LFDA) de los Estados Unidos Mexicanos (México).

El uso de imágenes, fragmentos de videos, y demás material que sea objeto de protección de los derechos de autor, será exclusivamente para fines educativos e informativos y deberá citar la fuente donde la obtuvo mencionando el autor o autores. Cualquier uso distinto como el lucro, reproducción, edición o modificación, será perseguido y sancionado por el respectivo titular de los Derechos de Autor.

#### ÍNDICE

1 가수가 가장 <u> 1955 - Johann Stoff, filmski fil</u> 없는 사 ang Ang

 $C$ APITULO I: INTRODUCCIÓN....

노동의 나라

CAPITULO II: PANORAMA DE CONTROL

2.1 CONTROL AUTOMATICO.... ಂಕ್∋ಾಕ್

in da B

- 2.2 DEFINICIÓN Y ESTRUCTURA DE UN CONTROLADOR  $3$ LÓGICO PROGRAMABLE ( PLC)  $\dots\dots\dots\dots\dots\dots\dots\dots\dots\dots\dots\dots$
- 2.3 LA AUTOMATIZACIÓN UTILIZANDO CONTROLADORES  $L$ ÓGICO PROGRAMABLES............
- 2,4 EXPECTATIVAS A FUTURO DE LOS CONTROLADORES LÓGICO PROGRAMABLES................................. 20
- 2.5 JUSTIFICACIÓN DEL DISEÑO DE UN CONTROLADOR LÓGICO PROGRAMABLE ....... , ••••• , ••• ,, .... , ..... ', •• 21

# CAPITULO III: DISEÑO CONCEPTUAL

olufa is

1956년 3월 21일<br>1965년 1월 2일

3.1 SELECCIÓN DE LAS ESPECIFICACIONES COMERCIALES...... 23

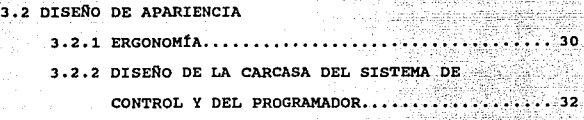

watu wilai

Angeland Marie P

#### CAPITULO IV: DISEÑO EN DETALLE

4.1 CONCEPTOS GENERALES

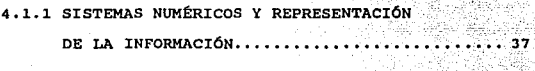

#### 4.2 DISEÑO DEL HARDWARE

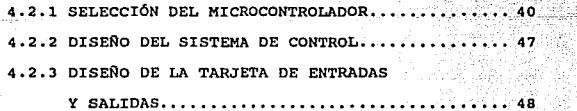

4.3 DISEÑO DE SOFTWARE

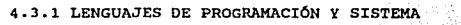

OPERATIVO •...•••••.••••.•••••••••••••••••••• 53

 $4.3.2$  DISEÑO DEL SISTEMA OPERATIVO............... 58

CAPITULO V: MANUAL DE OPERACIÓN Y MANTENIMIENTO <u>tajin Ar</u>an

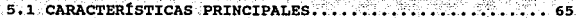

도주관용하 5.2 IDENTIFICACION DE PARTES

그렇도 몇

5.2.1 DESCRIPCIÓN DEL CONTROLADOR LÓGICO

PROGRAMABLE, • ; ••••• , ••••• 66 5.2.2 DESCRIPCIÓN DEL TECLADO ••• ; •••• •\_•,. \_\_ • ••• ;,.••• •• 68

tele kétan

5, 2 CONEXIONES. , •• , ••••• , • , ••• , , ••••• , , , ; , , ••••• , ••••• , 79

5.4 PROGRAMACIÓN DEL CONTROLADOR LÓGICO PROGRAMABLE

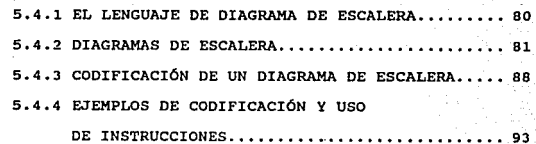

5.5 OPERACIÓN DEL CONTROLADOR LÓGICO PROGRAMABLE

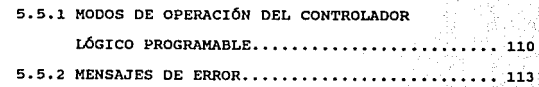

5.6 MANTENIMIENTO DEL CONTROLADOR LÓGICO PROGRAMABLE..115

CAPITULO VI: CONCLUSIONES •• ,., ••••• , ••••••••• , •••••••••.••• 117

. . . . . .

aQ.

e <sub>an</sub>

1.41

APfNDICE A: PROGRAMAS DEL'SISTEMA OPERATIVO  $\begin{minipage}{.4\linewidth} \textbf{DBL} & \textbf{PLC} \end{minipage} \begin{minipage}{.4\linewidth} \begin{minipage}{.4\linewidth} \begin{minipage}{.4\linewidth} \begin{minipage}{.4\linewidth} \begin{minipage}{.4\linewidth} \end{minipage} \end{minipage} \begin{minipage}{.4\linewidth} \begin{minipage}{.4\linewidth} \begin{minipage}{.4\linewidth} \begin{minipage}{.4\linewidth} \end{minipage} \end{minipage} \end{minipage} \begin{minipage}{.4\linewidth} \begin{minipage}{.4\linewidth} \begin{minipage}{.4\linewidth} \begin{minipage}{$ San

فليسا

pin. 자.

APfNDICE B: SENSORES Y ACTUADORES

George C

BIBLIOGRAFÍA

CAPITULO I  $\ddot{\phantom{0}}$ 

INTRODUCCION

INTRODUCCIÓN

El objetivo de este trabajo es el diseño y construcción de un prototipo de Controlador L6gico Programable (Programable logic Controller) PLC para aplicaciones industriales; con elementos disponibles en el mercado nacional, y competitivo con los ya existentes.

Durante algún tiempo en la sección de electrónica del Centro de Diseno Mecánico (CDM) se han diseñado controladores electr6nicos para diversas máquinas y dispositivos.

El procedimiento utilizado en el diseño para hacerlo en un menor tiempo es construir un circuito particular para cada caso, cuando se trate de un controlador simple; 6 utilizar sistemas de desarrollo basados en microprocesadores y controladores, cuando se trate de un diseño complejo o que requiera ser modificado frecuentemente.

Un sistema de desarrollo puede emplearse para construir controladores, debido a que está formado por un microprocesador, memorias, puertos de entrada y salida y un sistema operativo que permite ingresar y modificar programas. Los programas definen el control, y están hechos en lenguaje ensamblador.

Debido a que un lenguaje ensamblador es un lenguaje de bajo nivel que requiere el conocimiento del hardware por parte del programador, y además, porque los códigos de programación difieren de uno a otro microprocesador; el uso de un sistema de desarrollo no es lo más óptimo para diseñar controladores cuyas características se tienen que variar frecuentemente.

En el COM se requieren controles para algunas máquinas en particular, pero también se necesitan controles que sirvan para probar algunos dispositivos, que formarían parte de un mecanismo más complejo. Entonces, surge la necesidad de disef\ar y construir un Controlador Lógico Programable. Con ello, se tendría una herramienta ütil en el diseño de máquinas desarrollada en el Centro (COM) con elementos nacionales. Además de que, después de ser probada y mejorada pueda ser comercializada en el mercado nacional.

como se ve en el capitulo II un PLC es un dispositivo capaz de tomar decisiones lógicas, de ahl el nombre de controlador lógico, y programable porque puede controlar una gran variedad de procesos *y* máquinas con solo modificar una lista de instrucciones o programa, realizado en un lenguaje sencillo de entender *y* manejar por el usuario (lenguaje de escalera). En este capitulo se presenta también un panorama de control automático para, después de definir que es un PLC, poder ubicar su campo de aplicación.

El diseño del PLC se presenta en dos capítulos, el capitulo III: Diseno Conceptual y el capitulo IV: Diseno en Detalle.

En el capitulo III se presenta el diseno conceptual, en donde se definen las características comerciales y apariencia del PLC. En esta parte se definen las características que tendrá el PLC, tomando en cuenta las necesidades propias además de las mínimas necesarias para un PLC sencillo.

En el capítulo IV se presenta el diseño en detalle, mostrando el diseño físico del PLC (hardware) y programación (software). En el apéndice A se muestran los programas <sup>y</sup> subrutinas usadas para la programación del PLC. La programaci6n del PLC consta básicamente de cuatro programas, que a excepci6n del primero corresponden a los modos de operación de este: programa monitor (se encarga de administrar y controlar los recursos del PLC con el usuario), programa run, programa de edición y programa auto.

En el capitulo V se describe el PLC para que el usuario conozca sus partes, se describe la función de cada una de ellas. Se explica también como operar y programar al PLC. Partiendo de algunos circuitos elementales de control alambrado se muestra como elaborar un diagrama de escalera que se utiliza en la codificación de programas. Se muestra como usar cada una de las caracter1sticas de programación del PLC con ejemplos donde se

 $\mathbf{a}$ 

muestra el diagrama de escalera y su codificación. Estos ejemplos son ilustrativos pero en conjunto se pueden usar para diseños más complejos de control. Finalmente se presenta una lista de posibles fallas y como corregirlas.

En el capítulo VI se presentan las conclusiones obtenidas durante la realización de este proyecto.

; ·:

En el apéndice B se muestra una descripción de sensores <sup>y</sup> actuadores, por ser estos parte importante en el uso de un PLC; puesto que forman la interfase entre el PLC 'y la operación controlada.

### CAPITULO II

## PANORAMA DE CONTROL

#### 2.1 CONTROL AUTOMÁTICO

Desde tiempos remotos la humanidad ha recurrido a la ampliación de sus capacidades naturales, para satisfacer sus necesidades primarias. As1, mediante la invención y uso de herramientas desarrolló sus actividades de forma mas eficiente, pudo labrar, cazar y fabricar utensilios con una facilidad progresiva. Sin embargo, la mayor parte de la fuerza necesaria para cada una de sus actividades era generalmente su propia fuerza muscular. A medida que se desarrolló la ciencia y la técnica la fuerza muscular fue sustituida por la proporcionada por el agua en movimiento, vapor y finalmente por la de la electricidad. Con la invención de las máquinas de vapor y del motor eléctrico comienza un proceso conocido como mecanización, donde la fuerza muscular del hombre queda sustituida por fuerzas de otro origen.

Durante la mecanización, el uso y supervisión de las máquinas continuaba siendo función del hombre, posteriormente se han ido adaptando para que tal función sea ejecutada por dispositivos automáticos, a partir de lo cual, las máquinas son capaces de operar sin la participación directa del hombre. Esto es lo que da origen al control automático, que de una manera formal, puede definirse como la medición, dirección y regulación tanto de máquinas aisladas como de sistemas de máquinas en forma autónoma o sin participación directa del hombre.

con la automatización se logra la eliminación de los trabajos monótonos, eliminación del error humano, aumento de la producción como consecuencia del aumento de la velocidad de operación de las máquinas, as! como también se eleva la calidad de los productos.

El control automático puede ser de dos tipos. El primero' de ellos conocido como control de lazo abierto, en el cuál la variable de salida no tiene ningün efecto sobre la de entrada. Esto es, se dirige mediante programas preestablecidos que operan independientemente de las variaciones de las condiciones de trabajo.

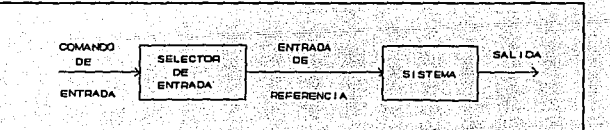

#### Figura 2.1 Diagrama de Control de Lazo Abierto

Un ejemplo sencillo pero ilustrativo de este tipo de control puede ser un tostador de pan. Aqu1 la variable a controlar es la intensidad del tostado, para fijar el tostado se cuenta con una perilla, la cual hará funcionar al tostador durante un tiempo predeterminado, suficiente para obtener la intensidad deseada,

sin tomar en cuenta las condiciones externas. En la· figura '2. 1 se puede apreciar el diagrama de bloques de un control de lazo abierto.

En el caso de control de lazo cerrado se tiene la capacidad de modificar su acción tomando en cuenta las condiciones externas, lo cual se efectüa mediante el retorno de una señal de corrección que depende de la salida. As! toda variación externa que afecte al sistema provocará alteraciones en su salida que al comparar con el valor deseado genera una señal de error que se utiliza para la modificación del proceso, y con ello corregir cualquier posible desviación. Este controi es también conocido como control con realimentación. La figura 2.2 ilustra este tipo de control.

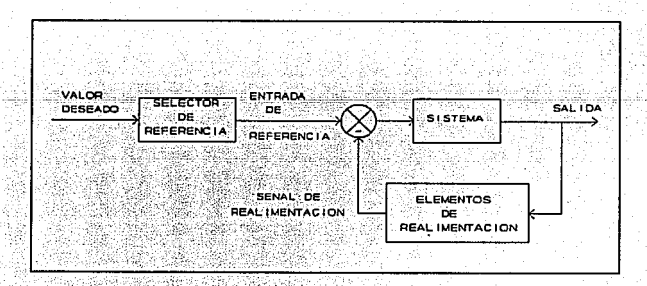

Figura 2.2 Diagrama de Control Con realimentación

, .  $\sim$  , .  $\sim$ 

cualesquiera de estos dos tipos de control se pueden implementar con diferente tecnolog1a, en principio se utilizaron dispositivos mecánicos , neumáticos, después eléctricos y actualmente electr6nicos, sin dejar de utilizar los anteriores, sobre todo por seguridad, en procesos explosivos.

En el cuadro sinoptico de la figura 2.3 podemos ver una clasificaci6n de control automático, primero debido a su estructura puede ser de lazo abierto o de lazo cerrado, después por el tipo de senales que manejan pueden ser de tipo analógico o digital, en el primero la información se encuentra en la amplitud, frecuencia o en la forma de la seftal; y en el segundo esta contenida en la ausencia o presencia de dos amplitudes principalmente, tal información, se dice está codificada.

Puesto que un PLC se utiliza principalmente en control digital, como se vera mas adelante, a continuación se explica en forma breve en que consiste cada uno de los tipos de control digital mencionados. En el control digital de lazo abierto se utilizan dispositivos tales como: tarjetas perforadas, cintas magnéticas, para programar una determinada secuencia de operación para una máquina o proceso.

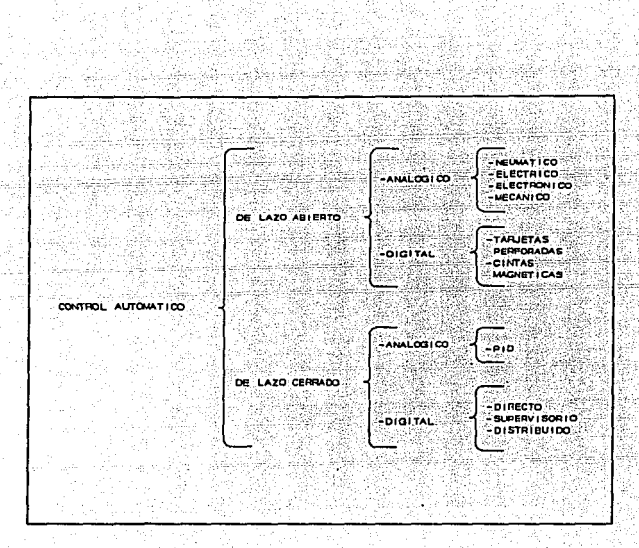

Fiqura 2.3 cuadro sinóptico

En el control digital de lazo cerrado existen básicamente tres tipos de control los cuales son: control digital directo, control supervisorio y control distribuido.

El control diqital directo se realiza de la siguiente forma: un computador lleva a cabo todos los cálculos que realizarla un controlador normal, generando directamente las senales que van a los controles finales (actuadores) . El computador realiza las funciones de exploración de variables de entrada (analógicas o

digitales), comparación con los valores· deseados (puntos de consigna) *y* generación de las senales de error correspondientes, para finalmente transmitir senales de salida a los controladores finales del proceso. Como se muestra en la figura 2.4

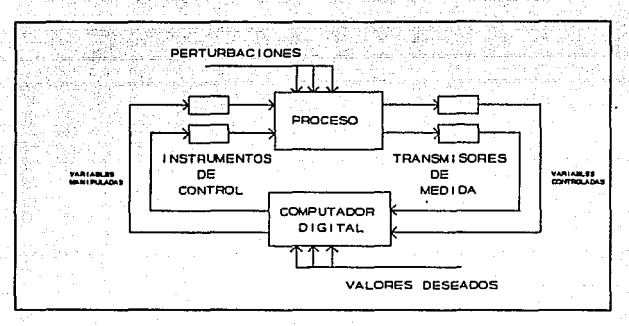

Figura 2.4 Control Digital Directo

El control supervisorio cuenta con un computador el cual envía los valores deseados a controladores individuales del proceso. Toma valores del proceso que sirven para generar los valores deseados. si el computador o algón componente asociado fallara, cada controlador trabajará con el último punto de consigna. Un esquema de este tipo de control se puede ver en la figura 2.5

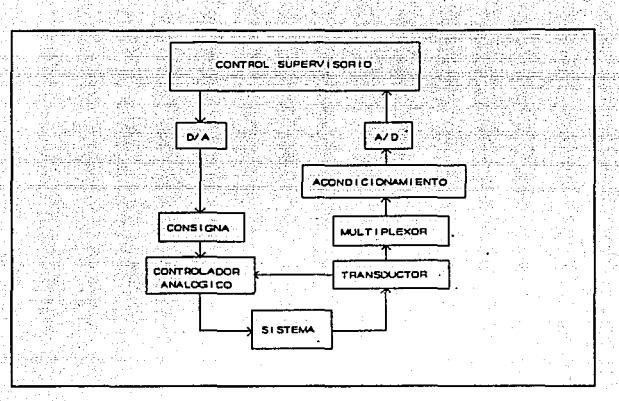

Figura 2.5 Control Supervisorio

El control distribuido cuenta con uno o varios microprocesadores situados en varios puntos del proceso, estos microprocesadores se conectan entre si mediante una via de comunicación la cual a su vez esta conectada al control central, desde donde se controla cada una de las variables del proceso pudiendo hacerse en forma automática o manual, como se ve en la figura 2.6

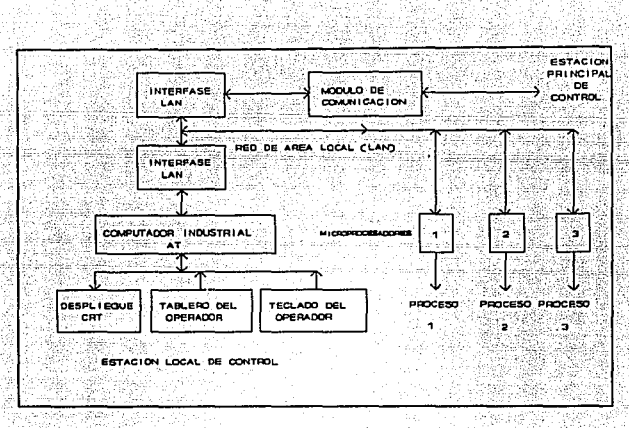

Fiqura 2.6 Control Distribuido

## 2.2 DEFINICIÓN Y ESTRUCTURA DE UN CONTROLADOR LÓGICO PROGRAMABLE

Un Controlador Lógico Programable (PLC) es un dispositivo capaz de efectuar decisiones 16gicas. Las proposiciones son enviadas al controlador mediante la ausencia o presencia de un voltaje obtenido por sensores. Las decisiones son tomadas por el controlador mediante un programa hecho por el usuario de acuerdo a sus necesidades. Los resultados de tales operaciones lógicas se envían a un módulo de salida para realizar una acción sobre una máquina o proceso.

Viendo al PLC como una caja negra, se observa que el funcionamiento de éste consiste en recibir una serie de insumos y después de un tratamiento sobre éstos, emitir resultados. Como muestra en la figura 2.7

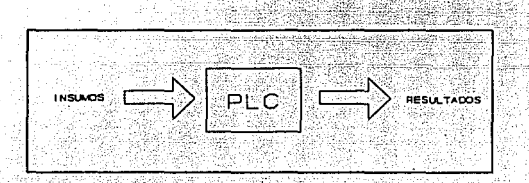

Figura<sup>2.7</sup> Esquema general de un PLC

Con base en esto se puede enumerar una serie de características para que tal caja negra pueda realizar dichas funciones:

- l. Entrada para permitir el paso de los insumos.
- 2. Salida para emisión de resultados.
- 3. Memoria para recibir los insumos y para almacenar resultados parciales y/o finales que se generen.
- 4. un elemento que se encargue de todos los cálculos y operaciones que se requieran.
- 5. Un elemento que coordine las actividades de la caja negra.

Estos elémentos son mostrados en la figura siguiente:

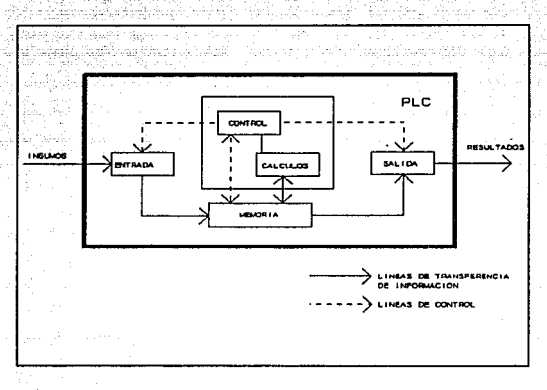

Figura 2.9 Esquema de elementos internos de un PLC

Es importante entender esos conceptos antes de analizar la estructura del PLC.

#### Insumos.

Instrucciones, datos y comandos que el PLC requiere para efectuar trabajos. Al conjunto de instrucciones que solucionan un problema se le conoce como programa. Los datos son valores que un programa transforma en inforrnaci6n. Los comandos son ordenes para que el PLC realice funciones definidas, por ejemplo: "ejecuta un programa", "edita un programa", etcétera.

#### Entrada.

Para programar y mandar los datos que procesará el PLC es necesario tener algún dispositivo que este conectado a su entrada.

#### Memoria.

El PLC necesita de un sistema para interpretar y procesar la información que recibe. Este sistema esta almacenado en memoria. El PLC.almacena cada instrucción y dato en una parte de la memoria conforme los recibe.

#### Cálculos y operaciones.

Al funcionar el PLC realiza una serie de pasos que repite varias veces hasta terminar con la ultima instrucción del programa. Esto lo hace mediante el elemento de control.

#### Salida.

Los resultados que genera el PLC, comunicación con el usuario, deben ser manejados por medio de un dispositivo de salida. Por ejemplo: encender una salida, manda mensajes de error, etcétera.

De esta forma se tiene un panorama general de los elementos que forman la estructura del PLC, asi como una idea sencilla <sup>y</sup> clara de los mismos. Ahora se hará una descripción más detallada · de los mismos.

Un controlador lógico programable, está constituido de cuatro partes principales: una fuente de poder, un procesador, memoria, y una interfase compuesta por módulos de entrada/salida. La figura 2.9 muestra tales elementos.

El procesador tiene como función el tomar decisiones de control con base en un programa definido en la memoria y las sefiales provenientes del módulo de entradas. Con la información obtenida el procesador efectúa operaciones lógicas enviando los resultados al módulo de salidas para activar los dispositivos conectados a éste. Si en el proceso de control es requerido algún cambio, bastará con modificar el programa,lo cual se hace con relativa facilidad.

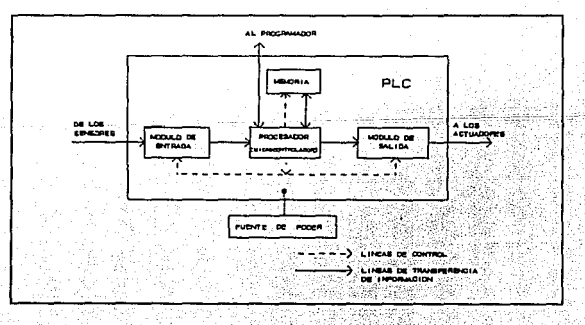

#### Figura 2.9 Estructura de un PLC

Los módulos de entrada/salida forman la interfase entre el procesador y la operación controlada. El estado de las máquinas y/o procesos es comunicado al procesador mediante sensores conectados al módulo de entradas. En este módulo se conforman las sedales provenientes de los sensores para que el procesador pueda trabajar en forma adecuada con ellas.

Las acciones finales de control son realizadas sobre la máquina o proceso por dispositivos conocidos como actuadores quienes transforman una señal electrónica en una acción eléctrica o mecánica dependiendo del tipo de actuador que se trate. Para que los actuadores desempeñen su función, las señales provenientes del procesador deben ser modificadas convenientemente, función que desarrolla el módulo de salidas; se pueden citar como ejemplos de actuadores a los siguientes dispositivos: contactares, motores de arranque, solenoides, electroválvulas entre otros.

## 2.3 LA AUTOMATIZACIÓN UTILIZANDO CONTROLADORES LóGICO PROGRAMABLES

Los primeros controladores programables fueron creados hace ya casi 20 af\os como un sustituto para grandes tableros de relevadores y así dar solución al problema del cambio frecuente en las demandas de control. Por ejemplo: cuando un proceso de fabricación cambiaba constantemente, como en la industria automotriz donde cada afio al cambiar de modelo era necesario

cambiar también el tablero de control, formado por decenas y hasta cientos de relevadores, una tarea que resultaba ardua y costosa·.

En la actualidad los controladores programables, en algunas aplicaciones, se continúan utilizando como sustitutos de relevadores. Pero, desde que fueron creados se les han ido agregando caracter1sticas cada vez mas avanzadas tales como: temporizadores, contadores, algoritmos de control PID (proporcional-integral-derivativo), capacidades aritméticas, facilidad de interconexión y comunicación entra controladores o hacia una computadora.

El principal campo de aplicación para los controladores programables es el control digital, a pesar de que algunos puedan ya manipular señales analógicas. Los controladores programables pueden ser usados en procesos simples de control de lazo abierto, programándolos de tal manera que realice las acciones deseadas para una aplicación particular. o también en sistemas de control de lazo cerrado, en procesos complejos en los cuales existe lógica, transferencia de datos, diagnóstico de maquinas, monitoreo y control de procesos.

Sustituyendo al computador digital en aplicaciones de control digital directo cuando sea posible, o a los microprocesadores de un sistema de control distribuido se pueden

dar soluciones más económicas y confiables a los problemas de 대육 - 2013 - 승리스타일에 있으면 사용없으면서 소리가 있으면서요?<br>- 이 있는 소요 그는 사진 사진 소리를 따라 이번 사용하여 있으면 automatización.

a an t-Ann an t-Ann an Chomas an Alba an Alba an Aonaichte a' Ghaill an Aonaich.<br>Bailtean an t-Ann an t-Ann an t-Ann an t-Ann an t-Ann an t-Ann an t-Ann an t-Ann an t-Ann an t-Ann an t-Ann an

Entonces, se hace necesario establecer cuando usar un PLC <sup>y</sup>cuando una computadora o un sistema de control tal como el control distribuido. En algunas aplicaciones la respuesta es inmediata. Puesto que la computadora es un dispositivo verdaderamente de propósito general, debe usarse cuando, además de propósitos de control se desea el análisis de datos. Un sistema de control distribuido se utilizará si el proceso a controlarse justifica el costo del sistema. De esta forma, si se necesita un control flexible a bajo costo, la elección correcta es un controlador programable.

Sin embargo, controladores programables y computadoras pueden trabajar en forma complementaria. Los controladores programables se han ido introduciendo cada vez mas en los sistemas de control distribuido dado que tienen mucho que ofrecer, por ejemplo: se aumenta la confiabilidad del sistema además de aumentar la velocidad de respuesta, as1, cuando la computadora falla por alguna razón o cuando exista algún problema en la red de comunicación, se necesita de "algo" que continúe haciendo funcionar a la planta, los controladores programables lo hacen.

Entonces los controladores programables y las computadoras pueden trabajar juntos, con las computadoras sirviendo como interfase hombre-máquina, control supervisorio y procesador de datos; y los controladores utilizándose en el lugar mismo del proceso (en el piso de la planta) como controladores en tiempo rea1.

Al automatizar alguna máquina o proceso simple con un controlador lógico programable se tienen las siguientes ventajas: capacidad lógica inherente, hardware robusto (de uso rudo), efectividad en costo. como algunos campos de aplicación de los controladores programables podemos citar los .siguientes: máquinas distribuidoras de bebidas, alimentos, corte y empaque de papel, entre otros.

2.4 EXPECTATIVAS A FUTURO DE LOS CONTROLADORES PROGRAMABLES.

Los controladores programables pequeños han tenido gran demanda a partir de los SO's. La gran mayoria de aplicaciones demandan pocas entradas y salidas (< 256), pues como se ha mencionado anteriormente, en procesos complejos se utilizan los controladores programables pequeños supervisados por estaciones de trabajo, pues no es conveniente utilizar en tales casos solamente un controlador programable, por muy avanzado que éste sea.

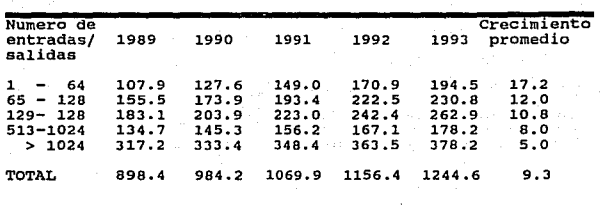

Tabla 2.1 Ventas de PLC en el mercado norteamericano por número de entradas/salidas en millones de dólares

En la tabla  $2.1<sup>1</sup>$  se puede ver que las ventas de PLC con menos de 64 entradas/salidas se espera tengan un aumento promedio del 17% anual. Los grandes PLC con mas de 1024 entradas/salidas incrementarán sus ventas en solo un 5% al año. Entonces, son los controladores pequefios quienes presentan las mejores expectativas de ventas en el mercado.

2.5 JUSTIFICACIÓN DEL DISEÑO DE UN PLC

En el Centro de Diseño Mecánico (CDM) se ha observado que existe una caracterlstica común en la mayoria de los diseños de máquinas que utilizan un control electrónico. Esta caracteristica es el hardware, esto es, para cada máquina que se había disefiado

 $1$  I & CS (marzo, 1980 pag. 38)

se utilizaba una configuración electrónica muy similar al de otra y solo cambiaba la programación.

Se construyeron varios sistemas de desarrollo con el fin de probar el software de cada control. Estos sistemas, como podernos ver estaban siendo utilizados de alguna manera como un controlador programable. Debido a esto nace la inquietud de disenar un PLC, para satisfacer las necesidades del CDM.

Este PLC se propone que sea tan sencillo como sea posible, capaz de ser usado para automatizar máquinas y procesos de producción sencillos, y que además, sea el punto de partida para el diseno futuro de un PLC de características más avanzadas, esto es, que sea una primera versión para futuros desarrollos. Con esto se propone crear un PLC con ingenieria mexicana que satisfaga las necesidades inmediatas del CDM, pero que también pueda resolver problemas de automatización en la industria mexicana.

#### CAPITULO III :

DIBEÑO CONCEPTUAL

3.1 SELECCIÓN DE LAS ESPECIFICACIONES COMERCIALES.

Como se mencionó en el capitulo anterior, las mejores expectativas que se presentan son para los controladores programables pequenos. Para determinar las caracter1sticas que tendría el PLC que nos propusimos diseñar, fue necesario investigar con los principales fabricantes, las caracteristicas que cada uno de ellos promocionan para los controladores del tipo que nos interesa, esto es, los pequefios. Las firmas consultadas fueron: Allen Bradley, Festo, Siemens, Hartmann & Braun A.G., Telemecanique.

Las caracter1sticas del PLC se determinaron de tal manera que éste al ser construido cumpla con la mayoria de las que presentan los controladores existentes en el mercado. Asi, al terminar el disefio se podrá asegurar que este PLC será de utilidad en la automatización de procesos en forma eficiente y econ6mica, no solo en el CDM sino también dentro de la industria mexicana.

Al definir las caracter1sticas del PLC se eligen también las especificaciones comerciales del producto, en este caso son:

Programación en código de diagrama de escalera.

Puesto que el PLC fue primero un sustituto de tableros de - control, basados en relevadores, el lenguaje de programación más popular es el lenguaje de diagrama de escalera. Este lenguaje está formado por una lista de instrucciones, la cual se determina a partir de un diagrama similar a los diagramas eléctricos de controles con relevadores.

Seleccionamos éste lenguaje de programación por ser el más conocido y mejor aceptado por los usuarios de controladores programables. En el capitulo V se ampliará mas acerca del lenguaje de programación del PLC

Disponibilidad de BK de memoria para programas de usuario. Como se ha mencionado, el PLC generalmente toma decisiones lógicas (en algunas ocasiones los controladores también efectúan operaciones aritméticas) examinando los valores de las entradas. Estas decisiones son tomadas de acuerdo a necesidades especificas de cada proceso o máquina a controlar, esto es, se programa al controlador para efectuar una tarea especifica.

Los programas de usuario son almacenados en memoria EEPROM con lo que se almacenan en forma permanente, aun cuando el PLC sea desconectado de su fuente de poder. E1

controlador podrá manejar hasta 20 programas con una extensión de 400 bytes de memoria correspondiente a 200 lineas de programación o instrucciones.

Programación mediante terminal portátil.

con la selección de la terminal portátil de programación se resuelven dos problemas que se presentarian durante el uso del controlador. El primero es evitar que los programas sean alterados por personal no autorizado. La programación del PLC se hará con la terminal portátil, la cual será retirada al terminar la programación, quedando para el operador solo dos funciones: ejecutar y parar el proceso.

Por otra parte, dado que la programación del PLC se hace generalmente en el lugar donde se encuentra trabajando, esta tarea se efectüa en una forma mas cómoda al utilizar la terminal portátil, pues el programador puede colocar la terminal de la forma que considere adecuada, teniendo además una mayor movilidad.

si el PLC contara con teclas de programación, la instalación inicial del PLC determinarla la posición que deberá adoptar el programador siendo en ocasiones tan incómoda que se tendria que retirar el controlador de su posición de manera provisional.

Memoria ROM para sistema operativo intercambiable.

Se propone inicialmente que este PLC opere utilizando el lenguaje de diagrama de escalera, pero éste no es el único que existe, por ejemplo hay lenguajes como el Grafset y paso a paso, los cuales se podrían implementar a futuro. Cambiando esta memoria se cambiaria el sistema operativo y con ello también, si se desea el lenguaje de programación del PLC dejando las caracter1sticas restantes intactas.

Ocho contadores, cinco temporizadores.

Algunas aplicaciones de control, Sobre todo de control secuencial, requieren que una cierta salida se mantenga en un valor dado ( activa o inactiva) durante un tiempo determinado; para conseguirlo, se utilizan temporizadores en conjunción con las instrucciones set y reset (establecer y restablecer respectivamente).

En el capitulo V se verán algunas aplicaciones de este tipo. Este PLC tendrá cinco temporizadores con una base de tiempo de l segundo.

En otras ocasiones es importante llevar un registro de conteo de eventos, esto es, saber cuantas veces se realizó un evento o cuantas veces se debe efectuar. Esta operación necesita de registros contadores.

26.

Este PLC tendrá ocho contadores con una capacidad de cuenta de 0 a 99 pudiéndose conectar en serie para obtener conteos mayores.  $, 82$ 

~. -"

italian

,- ·- . -·

والأرافيون وأستنبأ والأوال

Entradas y salidas optoacopladas para protección contra altos 중합니다 모르다 voltajes.

Para que el PLC quede protegido contra fallas externas, contará. con entradas y salidas optoacopladas. Dado que el PLC recibe voltajes provenientes de sensores, generalmente con valores de 0 a 24 volts; y además, envia senales de control que actuarán sobre dispositivos finales de control; que finalmente operan sobre elementos de potencia (manejan voltajes y corrientes grandes comparadas con las que maneja internamente el PLC) , es conveniente aislar la sección de control de la sección de potencia, evitando as1 que las posibles fallas presentadas en los circuitos de potencia afecten al circuito de control.

16 entradas ON/OFF.

figura an king

Para aplicaciones de automatización simples, control realimentado on/off, y sistemas de lazo abierto, es suficiente con tener señales de entrada que puedan adquirir solo uno de dos posibles niveles de voltaje.
Los sensores detectan alguna condición y presentarán solo dos niveles·16gicos, pudiéndose implementar un control realimentado del tipo on/off, o también uno secuencial para la operación de alguna máquina.

#### a salidas relevador.

Las salidas relevador facilitan la manipulación de actuadores, ya que se pueden manipular actuadores que manejen voltajes diversos.

#### e salidas transistor a 24 v.

Las salidas transistor permiten que el PLC cuente con salidas de respuesta rápida y larga vida ütil.

LED's indicadores del estado de las entradas y salidas.

Esta caracter1stica es importante cuando se esta probando un programa. El primer paso es verificar que las entradas deseadas estén presentes, pues son éstas quienes condicionan las acciones de control, si el programa opera correctamente, el PLC activará y desactivará las salidas deseadas. La verificación tanto de las entradas como salidas se podrá hacer visualmente por medio de LED's colocados en el cuerpo del controlador.

Ya en operación se podrán detectar fallas en los actuadores comparando el estado de la salida contra la operación del actuador, si el LEO indica salida activa y el actuador no opera, el actuador o circuitos asociados no funcionan correctamente.

LED's indicadores del estado general del PLC

cuenta con dos modalidades: ejecutando (Run) y alto (Stop) que indican el estado del PLC

Fuente de alimentación separada.

El contar con la fuente separada además que permite la reducción del tamafio del controlador, permite la modularidad del sistema general de control, esto es, el controlador, fuente y módulos actuadores podrán ser colocados en espacios diferentes de la consola de control.

Indicador de encendido en el PLC

Teclado del programador del tipo de membrana.

Con lo que se permite un uso rudo del programador.

Display de la terminal de programación de cristal liquido, dos filas, matriz de puntos y ocho digitos.

Las caracter1sticas del display permiten ver simultáneamente dos lineas de programación. Por ser de matri.z de puntos se pueden manejar caracteres alfanuméricos, con lo cual, cada instrucción se puede apreciar de forma clara (para cada instrucción se verá un mnemónico)

# 3.2 DISERO DE APARIENCIA

#### 3.2.1 Ergonomía

La creación de máquinas y otros articules industriales es en rigor un nuevo ambiente para el hombre, que repercute sustancialmente en la salud y el desarrollo de la personalidad de los trabajadores, en la eficiencia y calidad de sus actividades. Cuanto más consciente y firmemente se apoye en el conocimiento de la esencia del hombre, de las aptitudes humanas el proceso de formación de este medio ambiente, tanto más corresponderá el nuevo medio a la naturaleza del hombre y a la necesidad de la sociedad.

Considerando lo anterior el diseno de apariencia del PLC debe incluir además de la apariencia agradable, la comodidad del usuario. Para lograrlo se hace uso de la Ergonomia.

Antes de presentar el diseño de apariencia del PLC, es conveniente definir brevemente en que consiste la ergonomía.

Se define a la Ergonomía como una disciplina científica que estudia 1ntegramente al hombre (al grupo de hombres) en las condiciones concretas, de su actividad relacionada con el empleo de las máquinas (medios técnicos).

El hombre, la máquina y el medio ambiente son vistos en la ergonom1a como un todo complejo funcional en el que el papel rector corresponde al hombre. La ergonom1a es una disciplina, cient1fica y de diseño puesto que su tarea es elaborar los métodos para tener en cuenta los factores humanos al modernizar la técnica y la tecnología existentes y crear otras nuevas.

La ergonomía mira al hombre como centro de atención, alrededor del cual gira una serie de factores que pueden estar sujetos a variaciones y modificaciones con el objeto de mejorar su medio ambiente en que se desenvuelve, hacer su trabajo más agradable, motivante y a la vez, preservar su salud.

J. 2. 2 Diseño de la carcasa del sistema de control y Programador

Debido a que en la mayoría de los ocasiones el lugar disponible para colocar el PLC no es del todo favorable, en caso de que el sistema de control contara con teclas de programación, en algún momento resultaría incómoda la posición que debería adoptar la persona encargada de realizar la programación. Por ello el PLC diseflado estarla compuesto de dos unidades : el sistema de control y el programador. Además con ia separación de las unidades se asegurarla que solamente personal autorizado pueda alterar o crear nuevos programas de control, ya que el programador después de haber sido utilizado se guardará en su respectivo lugar de ser posible bajo llave.

La primera unidad contiene la tarjeta de control, tarjeta de actuadores, LED's indicadores de entradas y salidas, un botón de arranque y otro de paro, una ventana para cambiar la memoria, terminales de conexión para los dispositivos externos.

El programador está compuesto por 26 teclas para la programación y una pantalla de cristal liquido para visualizar cada paso del programa.

Ambas unidades tienen una comunicación en paralelo por medio de un cable.

.. :\,'.·:, .. :>::\_: .. -·

Teniendo ambas partes separadas y aplicando los conceptos ergonómicos se pueden tener dos tipos de posiciones para la persona encargada de la programación, estas son: la posición de pie y sedente. La primera se puede adoptar en situaciones en las cuales se verifique el correcto funcionamiento del PLC o modificación de algunas lineas de programa: es decir tareas en las cuales el tiempo invertido no es muy prolongado, ya que la posición de pie es más natural para el hombre que la posición sedente.

El sostenimiento de la posición de pie se asegura por la existencia de una serie de particularidades anátomo-fisio1ógicas del cuerpo, las curvas de la espina dorsal y determinado ángulo del hueso ilíaco (40-45) contribuyen a la distribución uniforme de la fuerza de gravedad del cuerpo *y* de la tracción muscular, los discos intervertebrales cartilaginosos amortiguan los golpes en los movimientos y aseguran la movilidad de la columna vertebral.

En esta posición el hombre tiene condiciones favorables para la observación visual, el desplazamiento *y* las coordinaciones sensomotoras.. Sin embargo el mantenimiento prolongado de la posición de pie es más fatigosa que la posición sedente puesto que requiere un trabajo considerable de los müsculos para balancear y mantener el equilibrio del cuerpo, se eleva también el consumo de energía para mantener esta posición.

Cuando el hombre está constantemente en la posición fija de pie aumenta la presión hidrostática en las paredes de los vasos sanguíneos, se observa el estancamiento de la sangre en los müsculos de las extremidades inferiores. Por eso, al hombre que trabaja de pie hay que asegurarle la posibilidad de cambiar la postura laboral, la posibilidad de desplazarse.

Es deseable que para el caso que se programe el PLC instrucción por instrucción se cuente con un escritorio o en su defecto una superficie de apoyo, por que el tiempo de programación a veces resulta ser largo y la posición que se recomienda es la sedente, por las caracteristicas que enseguida se describen.

La posición sedente tiene una serie de ventajas en comparación con la posición de pie. Disminuyen las cargas estáticas para mantener el peso del cuerpo, se reducen las cargas que soportan los órganos de la circulación sanguínea y los gastos de energia. Pero un trabajo prolongado en la posición sedente puede conducir al debilitamiento de los mGsculos del vientre y de la taza pelviana, a cambios patológicos de los discos intervertebrados, a la formación del encorvamiento.

Una vez considerado lo anterior proseguimos con el diseño de la carcasa del sistema de control y del programador. Para la carcasa del sistema de control se propuso una idea de como

deberla quedar, siendo aceptada inmediatamente. Posteriormente sufrió ligeras modificaciones, pues ciertos elementos que la conforman no se consiguieron de acuerdo a la idea original, alqunos de ellos son: las terminales de conexión. El diseño final se muestra en la figura 3.1

El diseño del programador no fue tan inmediato como el de la carcasa del sistema de control, siendo este un poco más laborioso porque se quiso salir del prototipo general de los programadores semejantes a una calculadora. Se pretendió hacer una unidad innovadora para lo cual se estudiaron varias características (apariencia, ergonomia) que deberia contener el programador, la principal característica seria que el programador se pudiera usar en las dos posiciones ( de pie y sedente ). En seguida se prosiguió a plasmar diferentes ideas en dibujos, cada dibujo contenía diferentes caracter lsticas como se muestra en las figuras J.2

A medida que se realizaban los dibujos tomando en cuenta las características principales, se originaban nuevas, estas eran consideradas en un nuevo dibujo. Este procedimiento se siguió hasta determinar un momento en el cual se definieron suficientes características las cuales serian definitivas.

# las caracteristicas definidas fueron:

- Adaptabilidad a la mano
- Capaz de ser utilizado sobre una superficie
- Protecci6n de las teclas y Pantalla
- Innovación
- Apariencia agradable.

Los dibujos plasmados en papel se sometieron a una encuesta en el CDM, reportando los siguientes resultados, unos cumplían con la característica de innovación, pero eran poco ergonomicos es decir no se adaptaban a la forma de la mano, por lo cual tendría que ejercerse sobre el programador una mayor tensión para sostenerlo, lo que provocarla después de cierto tiempo cansancio y debilitamiento en la mano, otra característica importante es que tanto la pantalla como las teclas deberlan quedar protegidas en el momento que el programador se guardara. Ninguno de los dibujos cumplían con todos los requerimientos necesarios.

Para lograr el diseño definitivo, de cada uno de los dibujos se tomaron aquellas caracterlsticas deseadas para formar uno que incluyera todas ellas, el dibujo se muestra en la figura 3.3

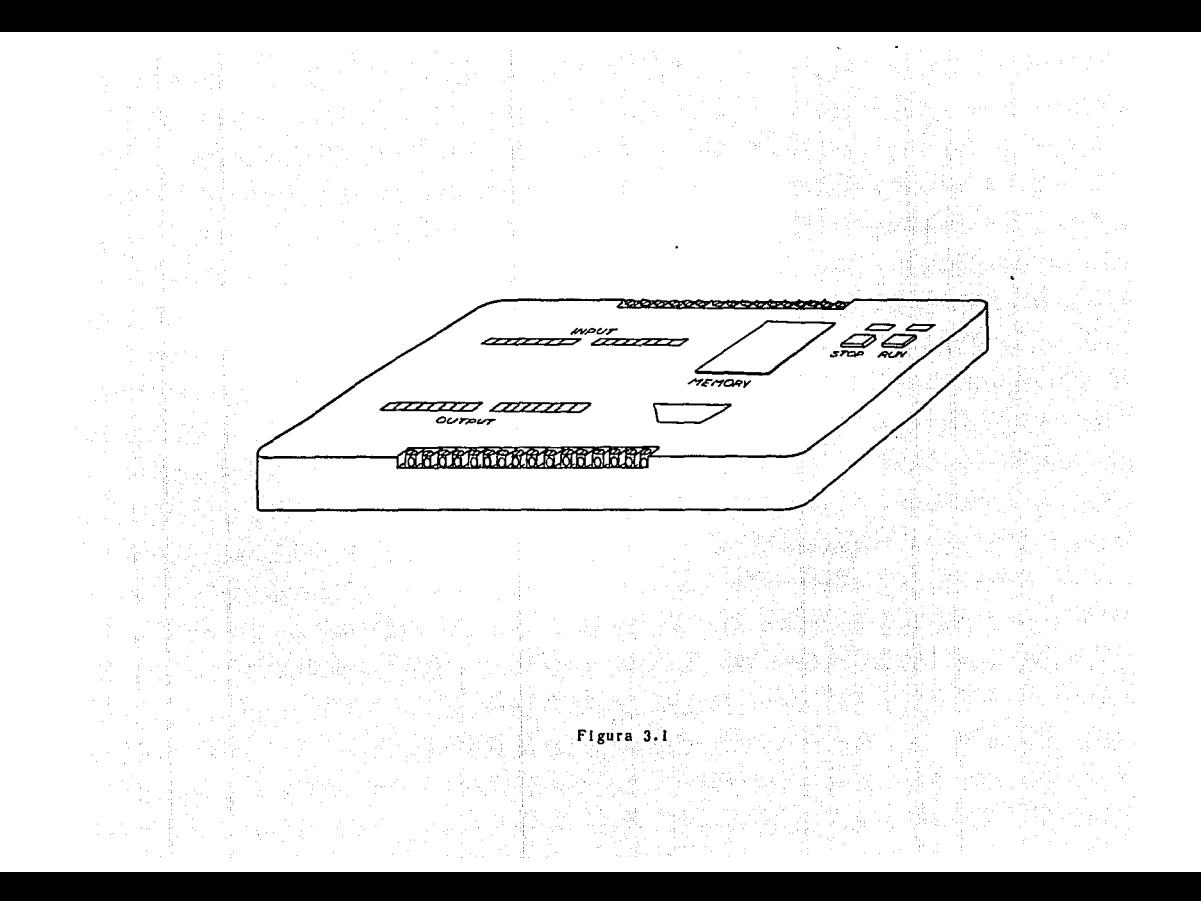

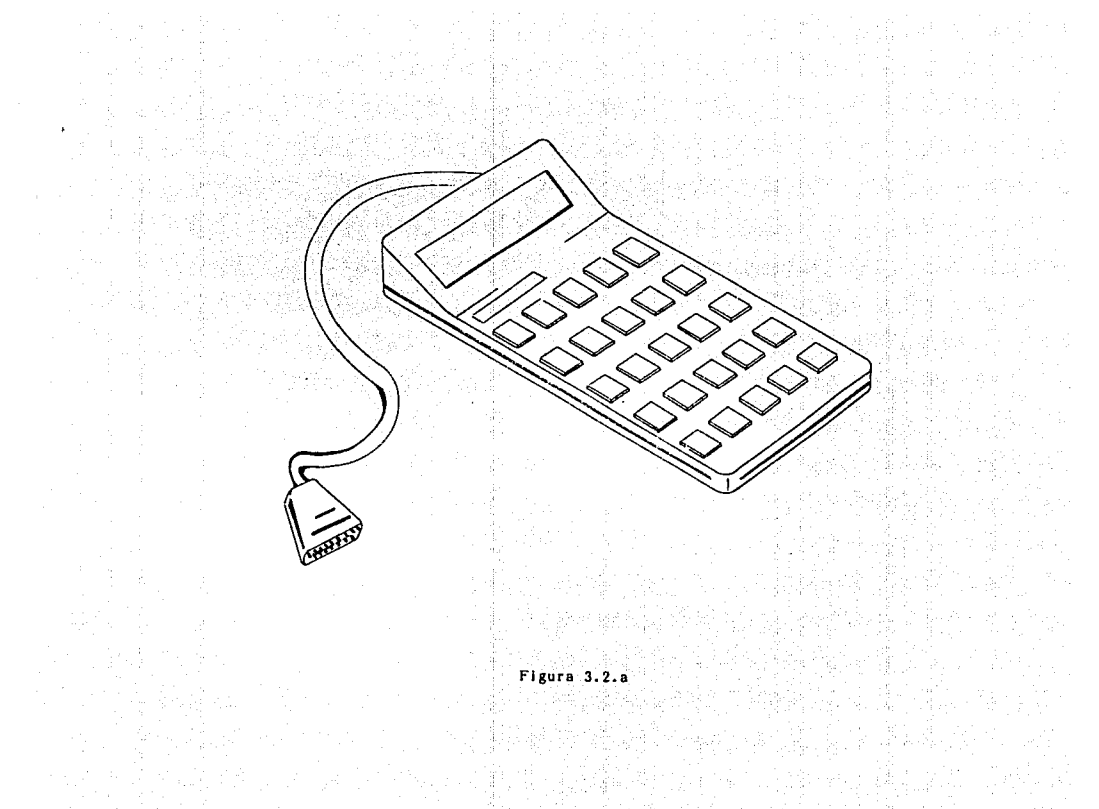

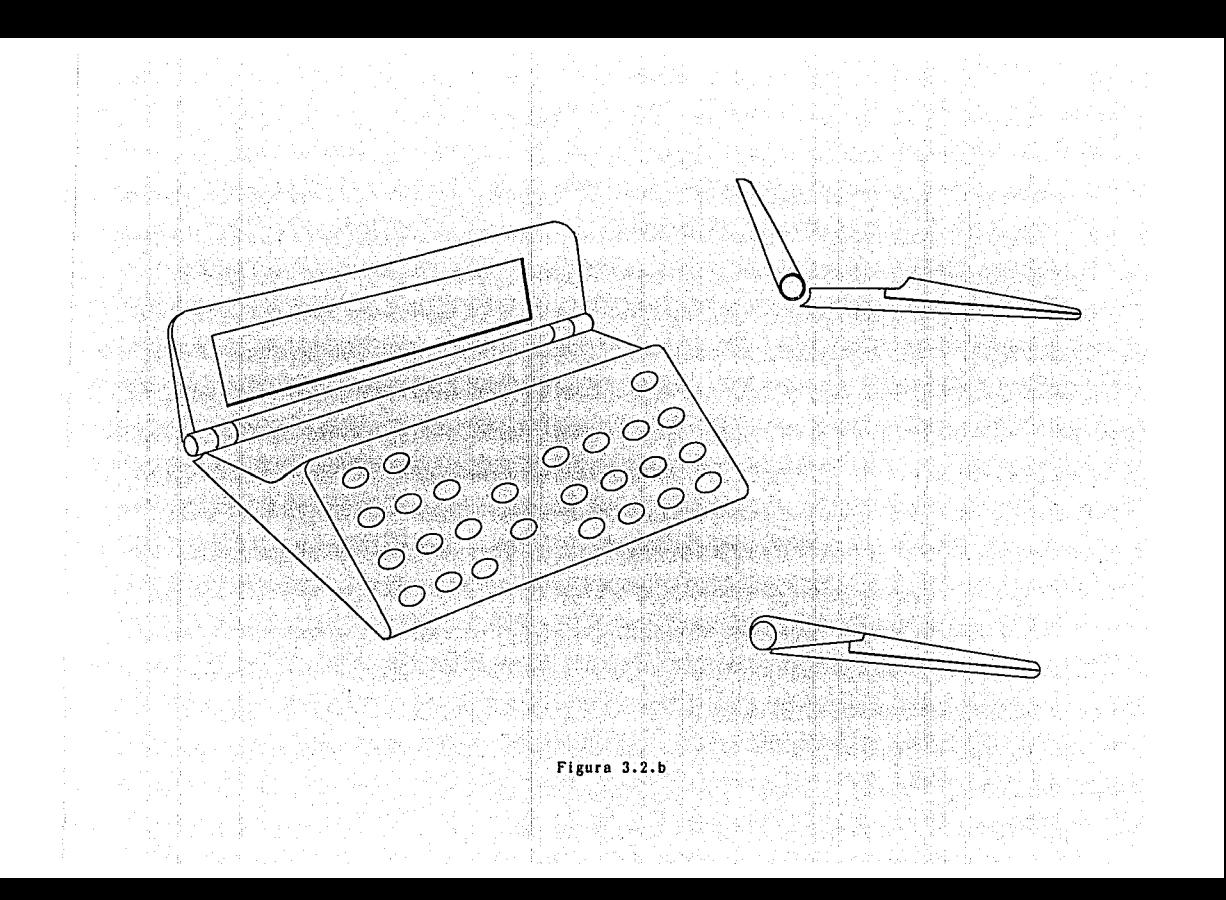

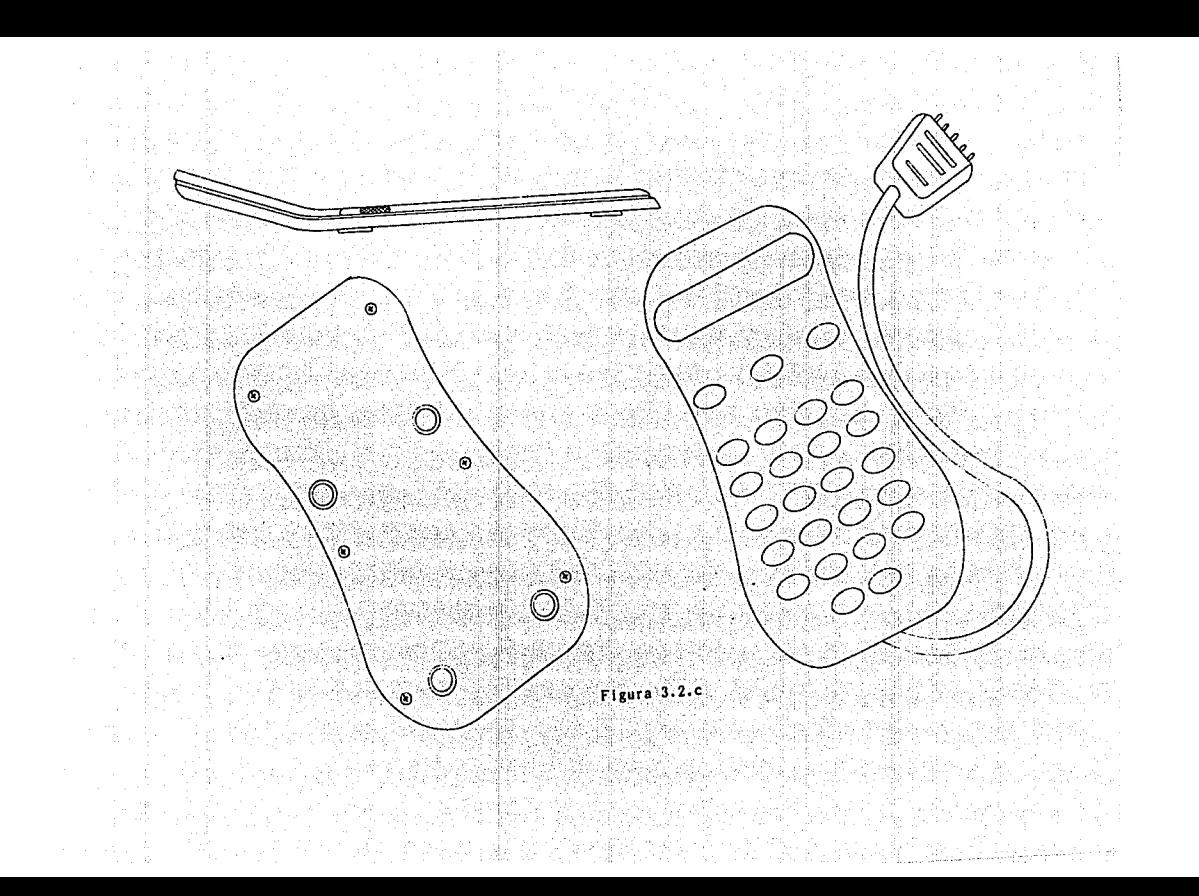

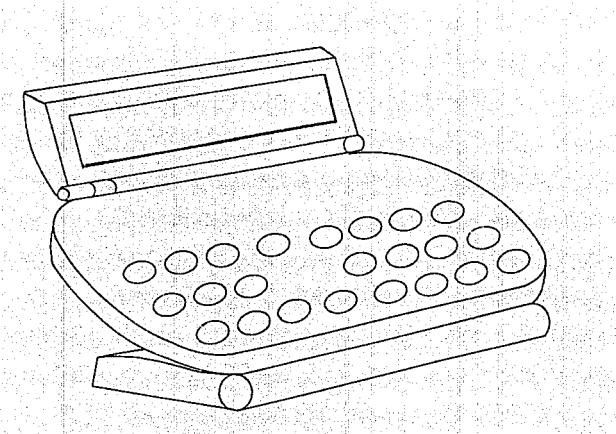

# Figura 3.2.d

음식 마련  $\mathbb{R}^2,\mathbb{R}$ 

좋으라 어렵다 어

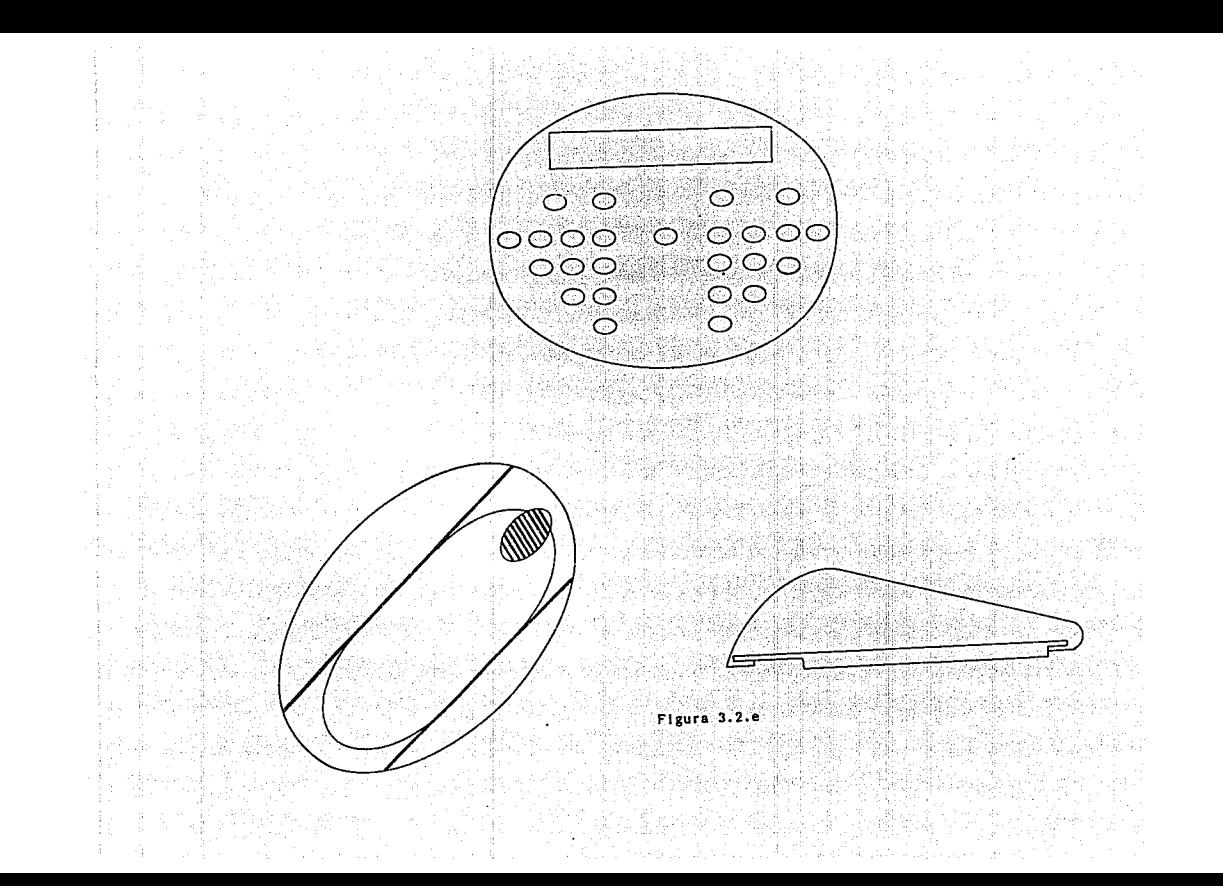

1962년 3월 2일 3일<br>1962년 3월 2일 3일

노력대장 명칭

त्तातात

Figura 3.3

es<br>Es **That** Ē₩. 그 대장 **CAS**  $1973.$ ⊡ Fra 記  $\overline{[Y]}$  $\sqrt{2}$ nut.

≂

—

т.,

ببيتها

i Anglick og en gjendelig.<br>Grænlige Stoffmall og ek

weal should

S W

na ang

CAPITULO IV :

os p

DISEÑO EN DETALLE

ka a kolonistasi Marta ayakt - ya terjele a serini aya sa sa na mata

4.1 CONCEPTOS GENERALES

Un sistema de microprocesadores esta conformado por dos estructuras: Software *y* Hardware. Al conjunto de componentes físicos, ya sean electrónicos, eléctricos o mecánicos se les denomina hardware. El software por otra parte, comprende el conjunto de programas y datos necesarios para el funcionamiento del sistema. Dentro de el se encuentran:

> -sistema operativo -Programas de aplicación -Ensambladores

4.1.1 Sistemas numéricos y representación de la información

El sistema numérico más usado por los operadores humanos que manipulan los números que serán utilizados por un sistema digital es el decimal basado en la cantidad diez. Con el se puede representar cualquier cantidad, se pueden llevar cuentas de eventos y sucesos, efectuar operaciones aritméticas o calcular expresiones algebraicas.

Existen otros sistemas numéricos con los cuales es posible obtener los mismos resultados, que con el sistema decimal.

Los computadores que se diseñan y fabrican en la actualidad estan basados ·en el sistema de numeración binaria o de dos dígitos: el cero y el uno.

Además de los sistemas numéricos decimal y binario, existen otros sistemas numéricos. Por ejemplo el sistema octal (base B) y el sistema hexadecimal (base 16) sirven para representar en forma compacta números binarios.

En general toda la información que maneja internamente un sistema digital esta representada con "ceros" y "unos".

La razón por la que se emplea este sistema es simplificar el diseno y construcción de las máquinas, pues en un principio, solo serán necesarios elementos que con toda claridad y seguridad identifiquen uno de los dos posibles estados.

Todo tipo de información puede ser representada, guardada y manipulada con "ceros" y "unos". Por lo que se puede considerar al cero o al uno como la mínima cantidad de información, con la cual es posible construir información mas compleja. A este elemento minimo de información se le llama BIT (Binary digiT) <sup>y</sup> al conjunto de bits asociados para representar mas información (generalmente ocho) se le llama BYTE

4.2 DISENO DEL HARDWARE

El hardware del PLC esta dividido en dos tarjetas: la tarjeta del sistema de control y la tarjeta de entradas/salidas (tarjeta de potencia). En la tarjeta de control se encuentra un microcontrolador y circuitos adicionales, esta se puede considerar como la parte principal del PLC. En la tarjeta de entradas/salidas se efectúa el acondicionamiento de las sefiales, esta forma la interfase entre el controlador y el ambiente.

Una caracteristica esencial de un sistema para la técnica industrial de mando es la indestructibilidad. Con ello se entiende la capacidad de un circuito para resistir con seguridad sobretensiones o cortocircuitos.

Los circuitos integrados del sistema de control corren especial peligro. Las sobretensiones es preciso limitarlas a una medida no critica, por medio de un circuito protector.

Los circuitos de entrada y salida deben contar con dispositivos de protecci6n que impidan la repercusión de fallas externas sobre los circuitos internos del PLC.

4.2.1 Selecci6n del microcontrolador

Al comenzar el disefio del PLC debimos seleccionar el microprocesador que se utilizarla en éste. Para la selección del microprocesador tomamos en cuenta los siguientes: Z80 de Zilog, 8031 de Intel y 68HCll de Motorola.

El microprocesador ZBO fue considerado en un principio, sólo por ser el que conocimos en la facultad, pero por ser el 8031 <sup>y</sup> 68HC11 microcontroladores, se desechó casi de inmediato pues su utilización implicarla el uso de circuitos adicionales lo cual complicarla el diseño, sin ser necesario , además la tarjeta de circuito impreso seria de mayor tamaño, situación no deseable para este proyecto. La elección final quedó entre el 8031 y 68HC11 de los cuales solo teniarnos referencias generales.

Caracteristicas del microcontrolador 68HC11.

Las siguientes son algunas de las características de software y hardware más importantes:

#### Hardware:

- 512 Bytes de RAM relocalizables en cualquier limite de 4K.
- Sistema mejorado de Temporizador de 16 bits.
	- Preescalador programable de cuatro estados.

- Tres funciones de captura de entrada/cinco de délan, <sup>Sab</sup> 21. JUNI comparación de salidas o

Cuatro funciones de captura de entrada/cuatro de comparación de salidas. ta Antar Saint

- \* Circuito de ocho bits, acumulador de pulsos.
- \* Interfase de Comunicación Serie NRZ (SCI).
- \*Interfase Serie (SPI).
- \* Convertidor analógico-digital de ocho bits y'ocho canales.

Breizh.

41

\* Circuito de interrupción en tiempo real.

# Software

- \* Conjunto de instrucciones M6800/6801 mejorado.
- \* División de 16\*16 bits, entera y fraccional.
- \* Manipulación de bits.
- \* Modo WAIT.
- \* Modo STOP.

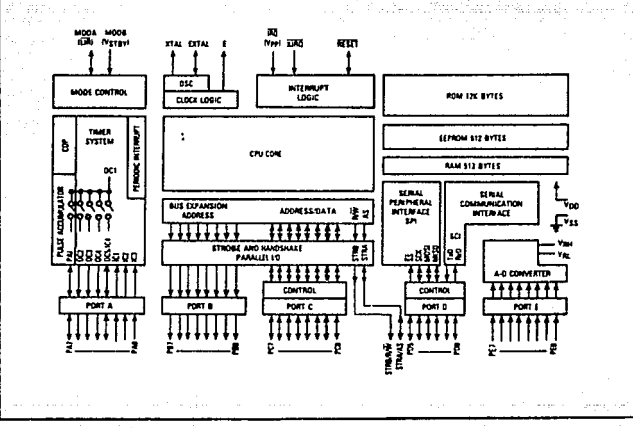

Figura 4.1 Diagrama de bloques del MC68HC11

Descripción general.

La tecnología de alta densidad CMOS· (HCMOS) usada en el MC68HC11 combina menor tamaño y mayor rapidez, con el bajo consumo de potencia y alta inmunidad al ruido de CMOS. Los sistemas de memoria del circuito integrado incluyen 512 bytes de EEPROM, y 512 bytes de RAM estática.

El circuito integrado esta provisto de funciones periféricas mayores. Un convertidor analógico-digital (A/D) esta incluido con una resolución de ocho bits. una interfase de comunicación asíncrona serie (SCI), y una interfase síncrona serie (SPI), separada, son incluidas. El sistema principal del temporizador de carrera libre tiene tres lineas de captura de entrada, cinco lineas de comparación de salidas, y una función de interrupción en tiempo real. un subsistema de ocho bits, acumulador de pulsos que puede contar eventos externos o medir periodos.

Circuito de automonitoreo esta incluido para proteger contra errores del sistema. Un sistema de vigilancia del computador operando apropiadamente protege contra fallas de software. un sistema de monitoreo del reloj genera un reset en caso de perdida o que el reloj este lento. Un circuito de detección de códigos ilegales proporciona una interrupción no mascarable si un código ilegal es detectado.

Dos modos de operación controlados por software, WAIT y  $STOP$ , están disponibles para conservar potencia adicional.

El diagrama de bloques de el MC68HCll es mostrado en la figura 4. 1 ilian ni ba

características del microcontrolador 8031

Las siguientes son algunas de las características de software y hardware más importantes:

Hardware:

- \* 128 bytes de memoria RAM interna
- \* CPU de 8 bits
- Treinta y dos lineas de entrada-salida individualmente

direccionables que pueden agruparse hasta en 4 puertos de e bits

- \* Dos controladores/temporizadores de 16 bits
- Puerto UART (Universal Asynchronous Receiver Transmiter) FULL DUPLEX
- Capacidad de direccionamiento de 64K bytes de memoria de c6diqo
- \* Capacidad de direccionamiento de 64K bytes de memoria de datos

#### Software;

- \* Amplias capacidades de procesamiento booleano
- \* cinco fuentes de interrupción con dos niveles de prioridad
- \* Conjunto de instrucciones para aplicaciones de control

El. diagrama de bloques del 8031 es mostrado en la figura 4.2

Comparando la arquitectura de ambos microcontroladores que aparecen en las figuras 4.1 y 4.2, vemos que en general ofrecen las mismas características, con diferencia en que el 68HC11 tiene un convertidor analógico-digital y un puerto serie asíncrono. Desde este punto de vista el 6BHC11 facilitarla una nueva versión del PLC la cual Ya contarla con la función de control PID <sup>y</sup> entradas analógicas.

En cuanto al conjunto de instrucciones con el 68HC11 se realizan funciones con un solo código de operación que en el 8031. se hartan con dos o mas.

Por considerar al 68HC11 un microcontrolador más completo, decidimos que este seria la base para el disefto del PLC.

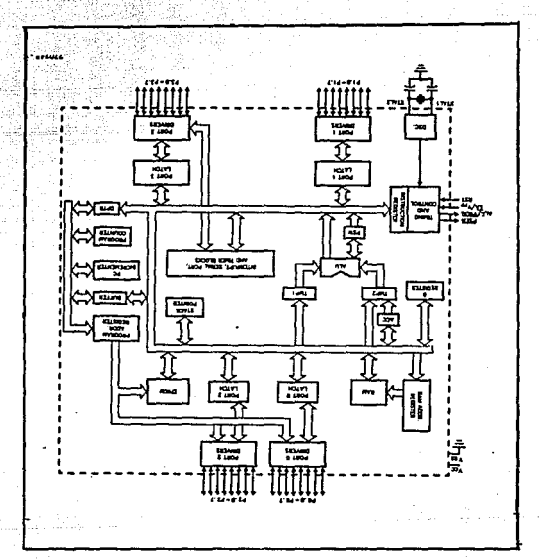

Figura 4.2 Diagrama de bloques del 8031

46

.

4.2.2 Disef\o del sistema de control

El sistema de control se disef\6 empezando con el uso del esquema sugerido por el fabricante, para emplear el microcontrolador en el modo extendido y haciendo las modificaciones necesarias para cumplir laa necesidades propias, tales modificaciones son:

- a) Empleo de un teclado matricial que será usado para programar al controlador. El diagrama del teclado se muestra en la figura 4.4
- b) Uso de una pantalla de cristal liquido de matriz de puntos, para observar con claridad cada una de las instrucciones del PLC.
- e) Adición de componentes necesarios.para conectar una terminal RS-232, la cual será usada para comunicación del PLC hacia una computadora; por medio de un puerto serie, en una versión futura.

En la figura 4. 3 se muestra el diagrama esquemático del sistema de control del PLC.

4.2.3 Diseño de la tarjeta de entradas y salidas

Tanto para· entradas y salidas existe la separación galvánica, en los circuitos internos y externos se utilizan optoacopladOres, estos impiden la influencia de las diferencias de tensi6n de tierra, que aparecen con particular frecuencia en los centros industriales que manipulan grandes energ1as, esto es, precisamente donde se utilizan a menudo los Controles Programables.

Los optoacopladores utilizados son el MCT2 que tienen las siguientes caracter1sticas.

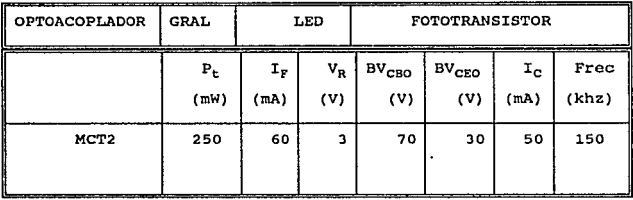

#### entradas

Para las entradas se tienen generalmente tres niveles de voltaje que brindan los sensores de diferentes caracteristicas y marcas según lo encontrado en el mercado: 5, 12 *y* 24 volts, por lo que se determinó usar el siguiente arreglo electrónico:

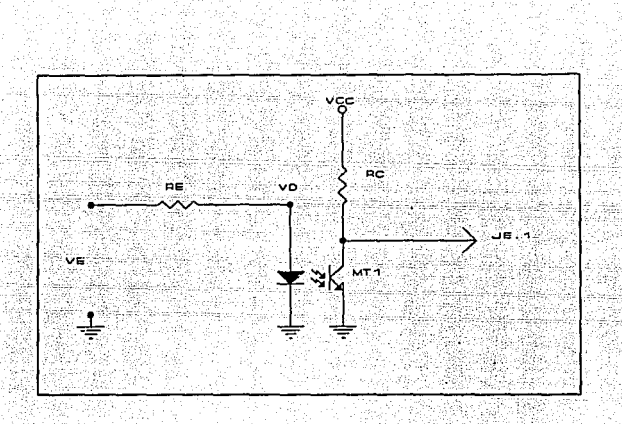

Este PLC puede aceptar entradas con los tres niveles de voltaje mencionados anteriormente, ocho de cinco volts, cuatro de doce y cuatro de veinticuatro.

El calculo de los resistores, para las entradas es el siguiente:

 $T_p + V_p$ 

<u>v,</u>

."". \_, Para las entradas de 24 V considerando un voltaje de entrada máximo de 26.5 V (V<sub>E max</sub> +10.%) , una corriente máxima para el LED de 60 mA, y una corriente minima de 1.5 mA.

$$
R_{B \text{ MZ}} = \frac{26.5 - 1.1}{0.6} = 427.9 \qquad R_{B \text{ MZ}} = \frac{26.5 - 1.1}{0.015} = 16.9 \text{ K}\Omega
$$

calculando el voltaje de entrada m1nimo considerando una corriente de entrada m1nima para encender el LEO de 1.5 mA y una  $R<sub>E</sub> = 4.7 K Ohms.$ 

 $V_{\text{grav}} = (4.7 \times 10^3) (1.5 \times 10^{-3}) + 1.1 = 8.15 \text{ V}$ 

La potencia máxima de la resistencia es:

$$
P_{RDMZ} = \frac{(V_{MZ})^2}{R} = \frac{(26.5)^2}{(4.7 \times 10^3)} = 0.14 \text{ W}
$$

Para las entradas de 12 V considerando un voltaje de entrada máximo de 13.2 V (V<sub>E max</sub> +10 %), una corriente máxima para el LED de 60 mA y una corriente m1nima de 1.5 mA.

$$
R_{\text{RAGN}} = \frac{13.2 - 1.1}{0.06} = 201.6 \text{ }\Omega \qquad R_{\text{RAGN}} = \frac{13.2 - 1.1}{0.0015} = 8 \text{ K }\Omega
$$

Calculando el voltaje de entrada mínimo considerando una corriente de entrada mínima para encender el LED de 1.5 mA y una  $R<sub>E</sub>=2.2$  K Ohms.

 $V_{BCH} = (2, 2, x10^{3}) (1, 5, x10^{-3}) + 1.1 = 4.4 V$ 

La potencia será:

 $P_{k1} = \frac{(13.2)^2}{2.2 \times 10^3} = 0.07 N$ 

Finalmente para las entradas de 5 V considerando un voltaje de entrada máximo de 5.5 V (V<sub>E max</sub> +10 %) , una corriente máxima para el LED de 60 mA y una corriente mínima de 1.5 mA.

 $R_{\text{norm}} = \frac{5.5 - 1.1}{0.06} = 73 \Omega$   $R_{\text{max}} = \frac{5.5 - 1.1}{0.0015} = 2.9 \times \Omega$ 

El voltaje mínimo con una resistencia de 2.2 K Ohms:

 $V_{MOM} = (2.2 \times 10^3) (1.5 \times 10^{-3}) + 1.1 = 4.4 V$ 

 $P_{E2} = \frac{(5.5)^3}{2.2 \times 10^3} = 0.01 N$ 

51

Y una potencia de:

Salidas

La aplicaci6n del transistor como interruptor para circuito de interfase es su uso como energizador de un relé. La·fi9ura siguiente muestra esta aplicaci6n:

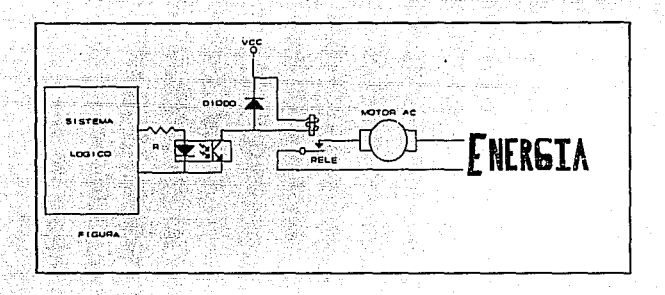

Podemos decir que es un método sencillo y barato para acoplar las secciones lógica y de salida. Una señal de bajo voltaje proveniente de una parte del. circuito 16gico, entrega la corriente de base necesaria al. transistor como interruptor, el. cual entra en conducción, energiza la bobina del relé. El contacto del relé, el cual esta aislado eléctricamente del circuito lógico, aplicará el. alto voltaje al dispositivo de salida, en este caso, el solenoide de una electroválvula como se muestra en la figura anterior.

El diodo en paralelo a la bobina del relé es un diodo amortiguador o diodo contra-electromotriz. Su función es la de cortocircuitar la fuerza contra-electromotriz inducida en el instante:: de su desenergizaci6n. Si el diodo no existiese, la fuerza contra-electromotriz se presentarla como un transitorio de alto voltaje, el cual podría dañar al transistor.

#### 4.3 DISEGO DEL SOFTWARE

4.3.1 Lenguajes de programación y sistema operativo

Antes de plantear el disef\o del software del PLC se presentan dos conceptos importantes en los cuales se basa tal diseño: lenguajes de programación y sistema operativo.

## A) Lenguajes de programación

Para que el ser humano pueda comunicarse con un sistema digital basado en un microprocesador debe usar un lenguaje, existen básicamente tres lenguajes: lenguaje de máquina, lenguaje ensamblador y lenguajes de alto nivel.

# 1) Lenguaje de máquina

El lenguaje de máquina es una representación particular de instrucciones y datos, los cuales son interpretados inmediatamente por el procesador. Esta representación esta dada en Bits, por lo que puede representarse en términos de unos y ceros.

Un programa en lenguaje de máquina no requiere de una traducción para que el computador lo ejecute, por ello al lenguaje de máquina también se le denomina CÓDIGO DE MAQUINA. Cada microprocesador tiene un código de máquina propio, ya que su arquitectura interna es diferente.

# 2) Lenguaje ensamblador

A diferencia del lenguaje de máquina, el lenguaje ensamblador consta de un conjunto de instrucciones representadas con caracteres alfanuméricos, que son mnemónicos de palabras que indican instrucciones lo cual le da una mayor comprensión.

A los proqramas que traducen las instrucciones de mnemónicos a binario (c6digo de máquina) se les llama ENSAMBLADORES.

A continuación se muestran algunos ejemplos de esto.

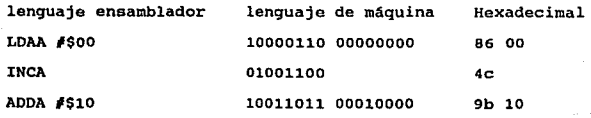

# 3) lenguajes de alto nivel

El uso de lenguaje ensamblador implica un conocimiento profundo de la máquina con que se este trabajando. Por ello el aprender a programar en lenguaje ensamblador resulta complejo.

El lenquaje de máquina como el ensamblador, son de bajo nivel respecto a la comunicación del hombre con la máquina.

Los lenquajes de alto nivel tienen la siguientes ventajas: -Fáciles de aprender. -Permiten elaborar programas fáciles de entender y por lo mismo, de corregir. -Pueden utilizarse en cualquier máquina. -Utilizan palabras, generalmente en inglés, para comprender con mayor claridad los razonamientos del

programador para la solución del problema

B) Sistema operativo

Un sistema operativo es un programa que controla administra los recursos del sistema, tales como el microcontrolador, la memoria principal, las memorias auxiliares, los dispositivos de entrada y salida.
El sistema operativo tiene como función primordial, el manejo v uso óptimo del sistema.

De manera general, son cuatro módulos los que forman el sistema operativo.

- I) Administrador de memoria.
- II) Administrador del microcontrolador.
- III) Administrador de dispositivos.
- IV) Administrador de información.

# Administrador de Memoria.

aren bilbidirioak

Lleva a cabo un registro de las localidades libres y las ocupadas en la memoria. Determina que programa se ejecuta, las localidades que puede usar para almacenar sus datos y el momento en que lo hará.

# Administrador del Microcontrolador.

Lleva un registro y control del procesador, supervisando el estado del programa que se éste ejecutando. Administrador de Dispositivos.

Las funciones básicas de este modulo son las siguientes:

a) Lleva el control del estado de los dispositivos (entrada, salida, programador).

 $56^\circ$ 

- b) Asigna físicamente el dispositivo requerido al programa que lo solicita. ra de Agustía a pa
- ..<br>c) Determina a que programa se le permite hacer uso de un dispositivo especifico.

#### Administrador de Información.

Lleva el control de las rutinas que constituyen el sistema, determinando el acceso a ellas por los programas.

Las características que el sistema operativo del PLC debe tener son:

# Posibilidad de Crecimiento

Puesto que éste PLC es una base para versiones futuras, el sistema debe tener la capacidad de crecer para aceptar otros modos de operación como son: comunicación con PC (Computador personal) , comunicación con otros PLC's, manejo de entradas <sup>y</sup> salidas anal69icas, control PID, etc. Cuando se habla de posibilidad de crecimiento nos referimos a que el sistema actual no tenga que ser modificado, sino que se agreguen programas para que el PLC realice las nuevas funciones.

Interacción con el Usuario

Al hacer el PLC, se esta pensando en hacerlo atractivo para el consumidor. Una de las formas de hacerlo es mandando información suficiente y clara al usuario para que éste la entienda rápidamente y maneje el PLC de manera eficiente <sup>y</sup> sencilla. Los mensajes que se le mandan al usuario son:

-Instrucciones a seguir para el manejo del PLC.

-Mensajes de error: de sintaxis, programación y procedimiento.

-Lineas de programación que están almacenadas en memoria. -Letreros que indican el modo de operación del PLC.

#### Rapidez

cuando el PLC se encuentra ejecutando un programa, éste debe sensar entradas, activar/desactivar salidas o bien realizar operaciones internas, es por ello que el tiempo de ejecución de una instrucción debe ser m1nimo para que el PLC de la apariencia de ejecutar todas las instrucciones al mismo tiempo.

4.3.2 Disefto del Sistema Operativo.

El sistema Operativo del PLC esta constituido por cuatro módulos principales:

- Programa Monitor.
- Programa Modo Edit.

- Programa Modo Run.
- Programa Modo Auto.

Cada uno de los cuatro módulos esta constituido por un programa principal y subrutinas para poder realizar las funciones propias de cada uno de ellos.

A continuación se muestra la simbología usada en  $1a$ elaboración de los diagramas de flujo y que significa cada una de ellas:

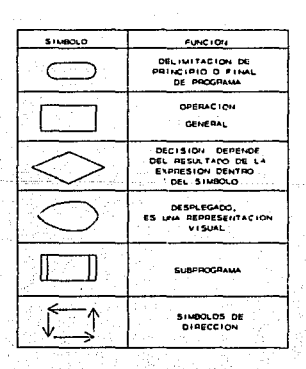

#### Programa Monitor.

se ejecuta al encender el PLC. El programa monitor es la columna vertebral del sistema operativo ya que se encarga de inicializar el PLC, maneja comunicación con el usuario, define diferentes modos de operación y salta a ellos cuando el usuario as1 lo solicite. Para poder cumplir con su objetivo, el sistema operativo debe realizar las siguiente funciones:

- 1- Configurar el microcontrolador: definir el área de stack, velocidad de los temporizadores, iniciar registros internos, etc.
- 2- Configurar pantalla de cristal liquido: encender el display, limpiarlo, poner el cursor y definir número de lineas.
- 3- Inicializar el PLC, para ello debe poner los contadores, banderas, temporizadores, registros *y*  banderas auxiliares en ceros.
- 4- Leer bandera de autoejecución y si esta activa pasar al modo RUN y ejecutar el programa que se pide.
- s- Mandar mensajes al usuario: de bienvenida, de instrucciones a seguir y de error. También enciende LEO's para indicar el modo de operación del PLC.

6- Lee el teclado, espera la secuencia de· teclas:

# <PRGM> <#> <MODE>

donde <MODE> ~ <AUTO>, <EOIT>, O <RUN>.

Dependiendo del modo seleccionado nos manda a los

programas AUTO, EDIT, o RUN.

En el diagrama de flujo 4 .1 se observa la operación de este programa.

#### Programa Modo Edit

A este programa se entra al seleccionar el modo de edici6n, en este modo, el usuario ingresa un programa o lo modifica. Uno de los problemas que tienen algunos PLC's en el mercado es que al programarlos, las instrucciones no son suficientemente explicitas. Este problema se soluciona. con la pantalla de cristal liquido y el programa EDIT.

El programa edit maneja la mayoria de los letreros del PLC, ya que, cuando se oprime una tecla este programa debe escribir la instrucción en pantalla. Su funcionamiento es el que sigue:

- 1- Limpiar pantalla
- 2- Limpiar banderas y registros auxiliares
- 3- Leer teclado
- 4- Identificar tecla, si se trata de edición ( flecha hacia arriba, flecha hacia abajo, Delete, Insert, Clear) realizar la función que se pide; en caso de ser

de programaci6n identifica posibles errores de sintaxis.

s- si no hay errores debe escribirse la instrucción en pantalla y guardar los códigos en RAM. cuando se oprime la tecla ENTER, se indica fin de una linea de programa y con ello todos los c6digos deben guardarse en EEPROM. se escribe la linea en el rengl6n 1 de la pantalla y se limpia el segundo en espera de la siguiente instrucción.

6- Regresa al paso J.

7- Cuando se oprima la tecla STOP se regresa el control al programa monitor.

En el diagrama de flujo 4.2 se observa la operaci6n de este programa.

#### Programa Modo Run

Este programa lee y ejecuta las instrucciones que el PLC tenga almacenadas en memoria. Una de las características más importantes con que cuenta es la rapidez en la ejecución de instrucciones, es por ello que las rutinas que lo conforman están optimizadas tratando de hacerlas lo mas sencillo posible.

Las funciones de este programa son:

- 1- Inicializa localidades a usar en RAM.
- 2- Poner letrero en pantalla para indicar que esta en el modo de operación RUN, también escribe el número de programa que esta ejecutando.
- J- Lee instrucciones y detecta posibles errores de programación.

Debido a su caracter1stica de rapidez, el PLC revisa el programa a ejecutar contra errores de programación solo una vez, y esto es antes de ejecutarlo. En caso de haber errores pone en pantalla el aviso. Si no hay errores, vuelve al inicio del programa, lee instrucciones, transforma códigos a direcciones de rutinas y salta a ellas para realizar las operaciones que se le indican. cuando encuentra la instrucción END regresa el control al programa monitor, o bien lo hace al oprimir la tecla <STOP>.

El diagrama de flujo 4.3 ilustra la operación de este programa.

#### Programa Modo Auto

La función de este programa es la de habilitar *o*  deshabilitar el modo de autoejecuci6n del PLC. El programa esta estructurado de tal forma que su manejo sea sencillo para el usuario, para ello se mandan mensajes para indicar los pasos a

seguir para instalar el modo de autoejecución y se lee el teclado para determinar la ruta que quiere el usuario (ver diagrama de flujo 4.4 ).

De manera genera1 el programa hace lo siguiente: 1- Revisa si esta instalado el modo de autoejecuci6n, si no,lo instala, para ello escribe códigos en EEPROM, y en pantalla el mensaje: PROGRAM XX AUTO

### ENABLED

2- En caso de estar instalado el modo de autoejecución, escribe en pantalla un mensaje indicándolo. Después se pone otro mensaje que pregunta si se desea dejarlo como esta o bien, deshabilitarlo.

- O) DISABLED
- 1) ENABLED

El programa lee el teclado y espera que el usuario le indique la acción siguiente

3- Finalmente en caso de deshabilitar el modo auto, se manda el mensaje para indicar si se desea instalar en otro programa y como debe hacerse Se lee el teclado y espera que se le indique que hacer.

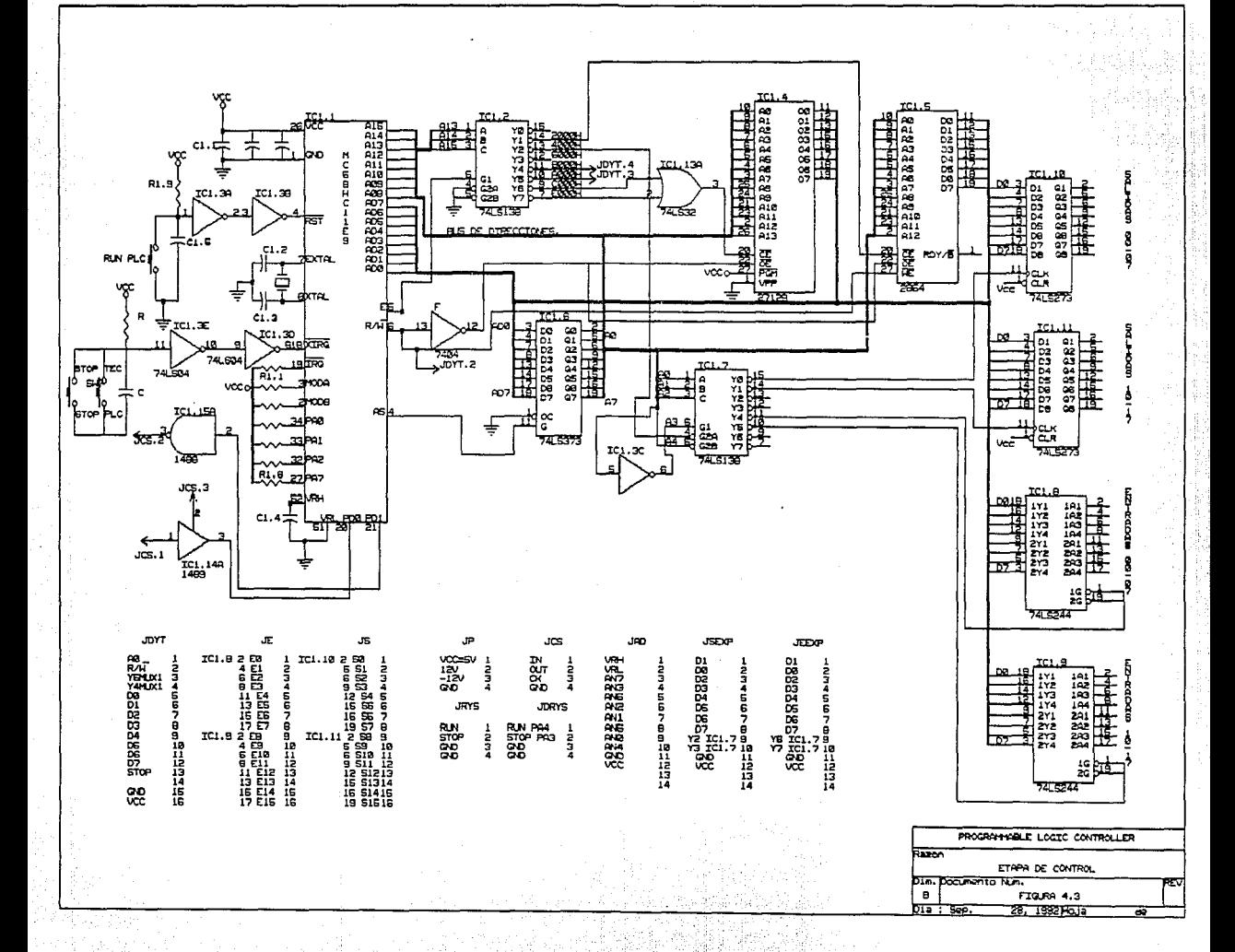

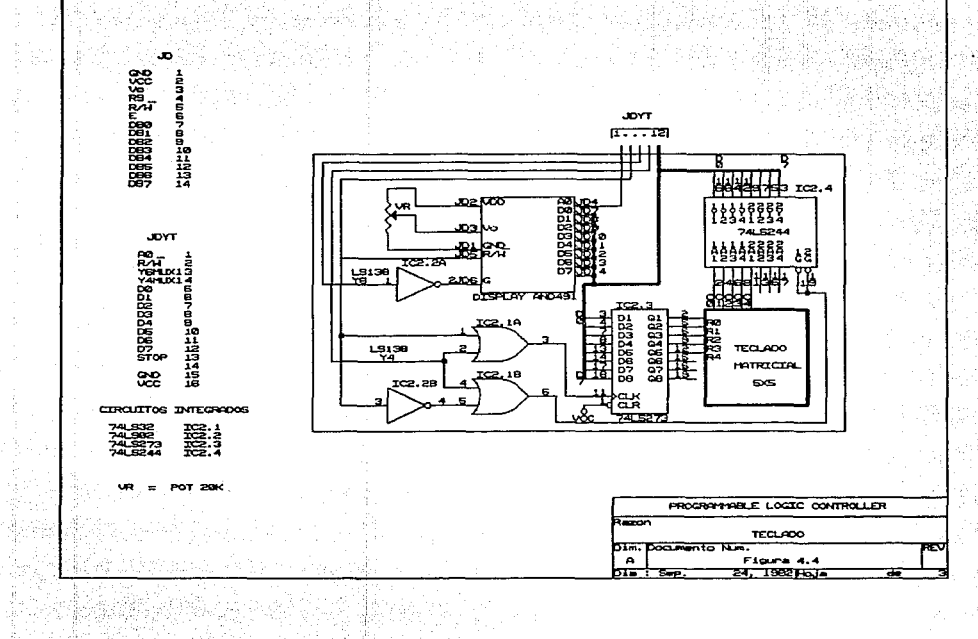

Kana

卡尔潘森

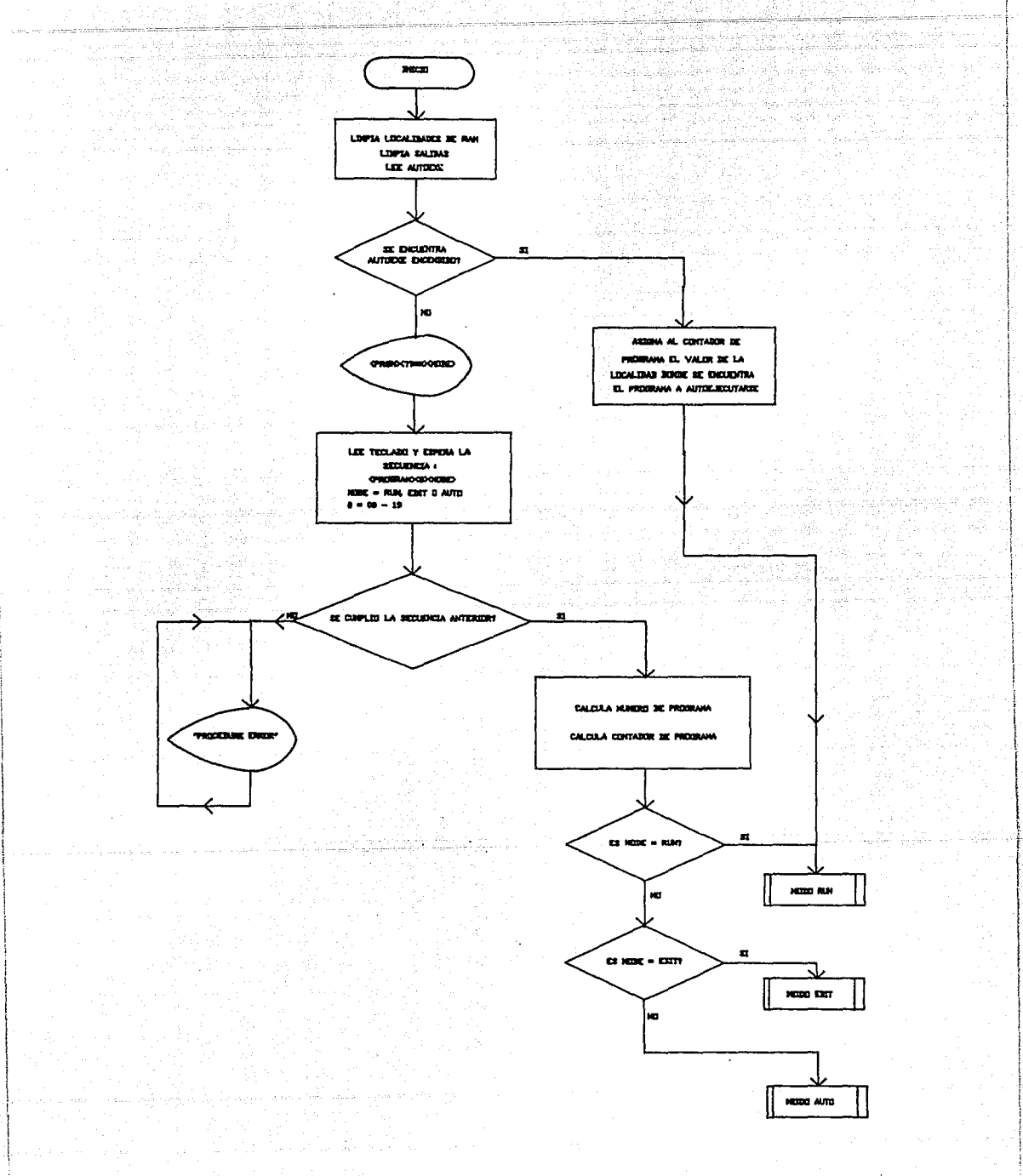

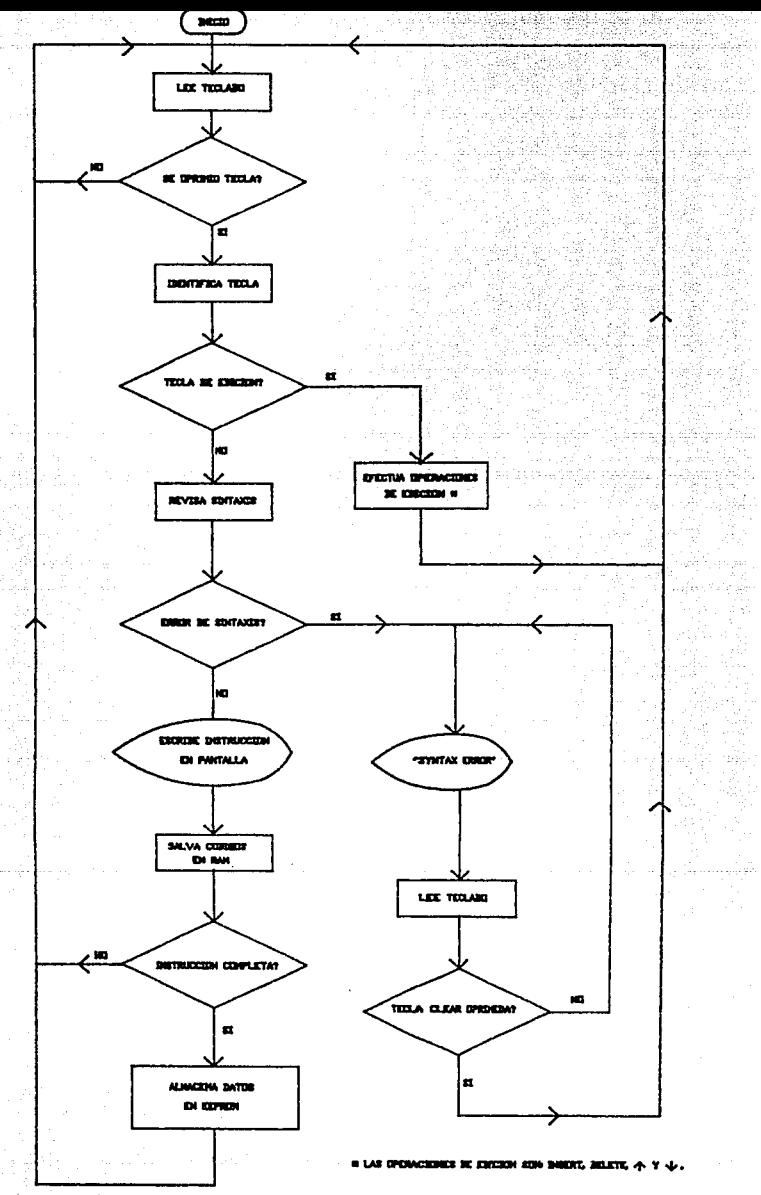

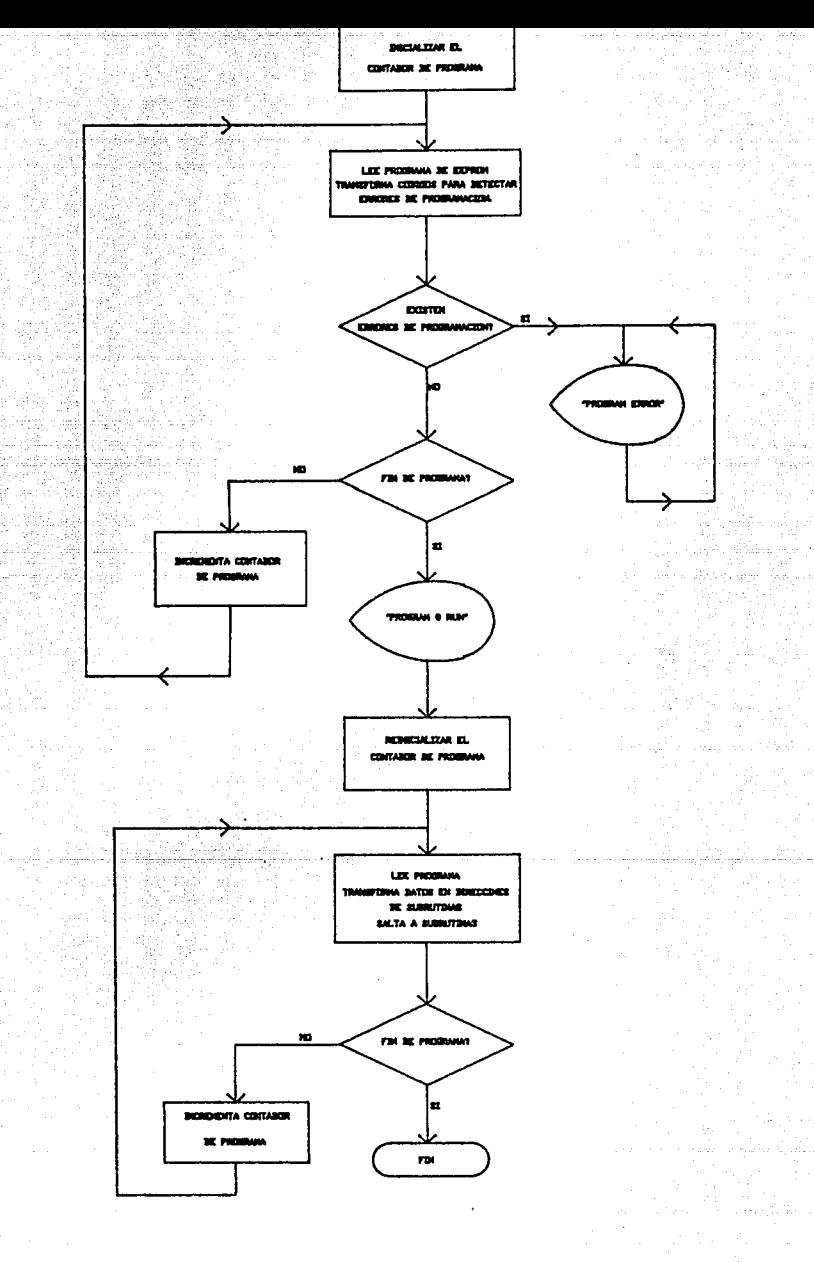

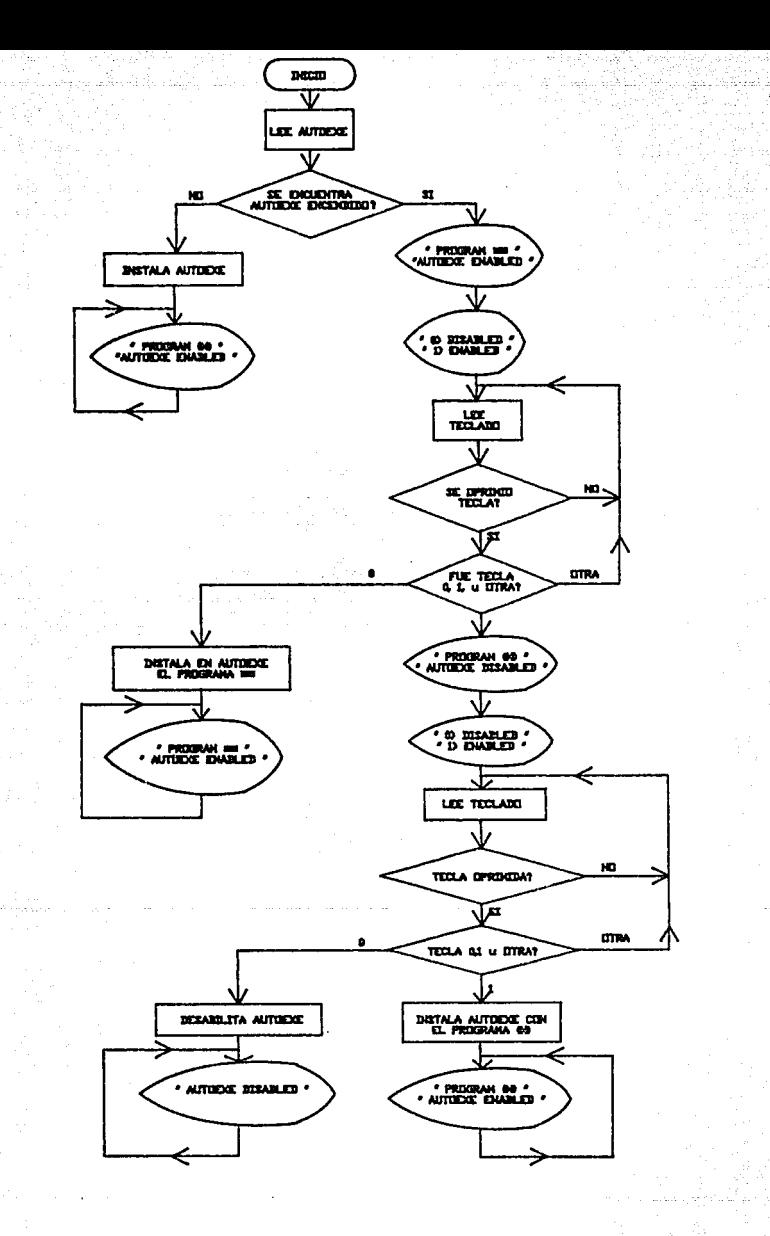

Diagrama de Flujo 4.4

#### CAPITULO V  $\ddot{\phantom{a}}$

MANUAL DE OPERACION Y

MANTENIMIENTO

5.1 CARACTERÍSTICAS PRINCIPALES.

-Proqramaci6n en c6digo de diagrama de escalera •

.<br>-Disponibilidad de 8 Kbytes de memoria para programas de usuario.

<u>alah ing ka</u>

-Programaci6n mediante terminal portátil.

-16 contadores y cinco temporizadores.

-16 entradas optoacopladas para protecci6n del PLC.

-16 salidas optoacopladas para protección del PLC.

-LED's indicadores del estado de las entradas y salidas.

-Requiere de dos fuentes de voltaje, una de 5 V para el circuito de control y otra de 12 V para la etapa de salida.

5.2 IDENTIFICACIÓN DE PARTES.

**5.2.1 Descripci6n del** PLC.

[22] - 1221. - 1221. - 1221. - 1

**El PLC cuenta con los elementos mostrados en. la figura 5;1, enlistados a continuaci6n:** 

1 V+.

ak tel

#### 7 ENTRADAS.

2 GND.

8 SALIDAS.

3 BOTÓN RUN.

9 TERMINAL DE CONEXIÓN PARA EL PROGRAMADOR.

4 BOTÓN STOP. 10 INDICADORES DEL ESTADO DE LAS

5 TAPA DE MEMORIA EEPROM. ENTRADAS.

6 INDICADOR DE ENCENDIDO 11 INDICADORES DEL ESTADO DE LAS DEL PLC SALIDAS.

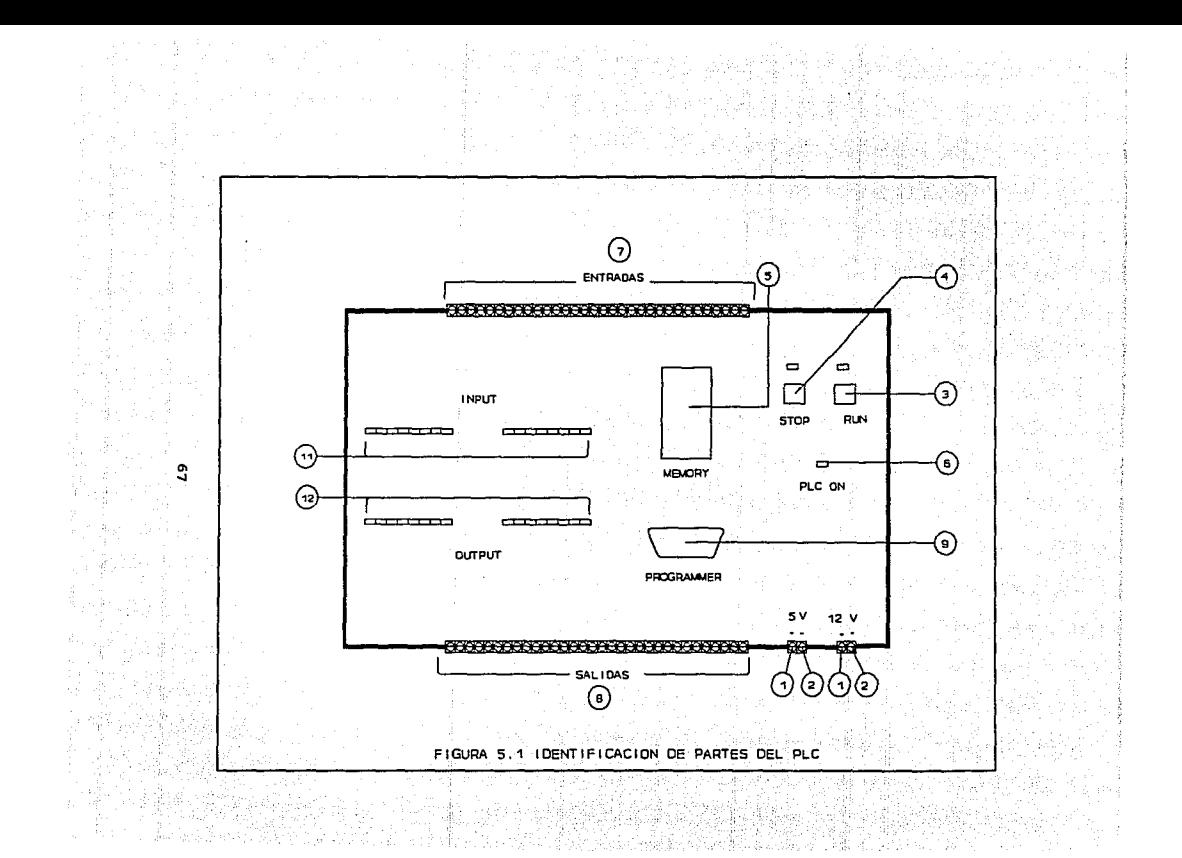

5.2.2 Descripción del teclado.

El conjunto de teclas del PLC se clasifican dentro de tres tipos: de ejecución, edición y programación. En la figura 5.3 se puede observar el teclado del programador. A continuación se describe la función de cada una de las teclas del programador.

Teclas de ejecución.

Las teclas de ejecución son aquellas que permiten el uso del PLC; son consideradas de ejecución porque cada una de ellas obliga al controlador a realizar una acción. Estas son:

EDIT Permite la creación *·y¡o* modificación de un programa. Para entrar a este modo de operación se debe seguir el siguiente formato:

<PROG> <#> <EDIT> <ENTER>

donde # es el número del programa que se desea editar. Puesto que el PLC permite la creación de 20 programas, este número debe ser un entero entre O y 19. Para salir de este modo se deberá oprimir la tecla STOP.

Es un auxiliar que se utiliza en conjunto con otras teclas, para ejecutar o editar algún programa. Por ejemplo:

<PROG> <#> <EDIT> para editar.

<PROG> <#> <RUN> para ejecutar

<PROG> <#> <AUTO> para autoejecutar.

Se usa para ejecutar uno de los programas almacenados en memoria, utilizando el formato siguiente:

#### $<$ PROG>  $<$ #>  $<$ RUN>

Para cancelar esta operación, esto es, dejar de ejecutar un programa, se deberá oprimir la tecla STOP.

STOP

RUN

PROG

Esta instrucci6n se utiliza para interrumpir la operación del PLC, *y* volver al programa monitor, donde el controlador espera a que se le indique el modo al cual deberá entrar.

Inicializa al PLC, esto es, lo pone en funcionamiento como si en ese momento fuera encendido.

AUTO

**RESET** 

Esta opci6n se usa para que a1 encender el PLC, éste ejecute automáticamente un programa preseleccionado, el formato es el siguiente:

<PROG> <#> <AUTO>

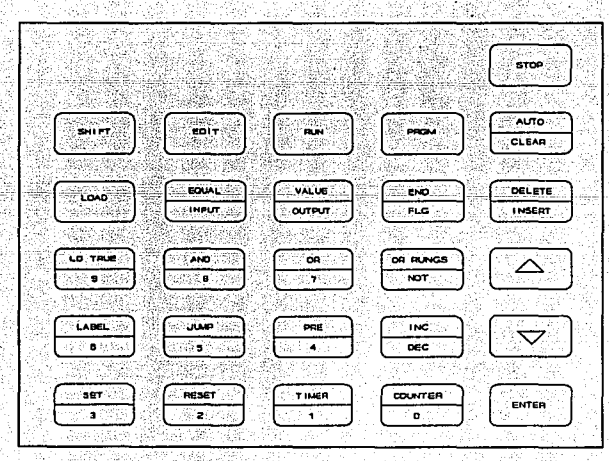

Figura 5.3 Teclado del Programador

Teclas de Edición.

Estas son usadas cuando se está creando o modificando algún programa. Las teclas de edici6n son las siguientes!

> Permite usar las segundas funciones en las teclas de la terminal de programación. Para utilizar una segunda función, es necesario oprimir SHIFT y posteriormente la tecla donde se encuentra la función deseada.

> Esta tecla debe oprimirse al final de cada linea, le indica al PLC que una instrucción está completa.

CLEAR

ENTER

SHIFT

Esta tecla se utiliza para limpiar una linea de programa. cuando se ha cometido un error de sintaxis o cuando se desea cambiar una linea, bastará con colocarse sobre tal linea, oprimir la tecla CLEAR, lo cual permite escribir la nueva instrucción.

DELETE

Se utiliza para borrar una linea de programa. cuando en un programa existen lineas no deseadas, éstas pueden ser eliminadas oprimiendo la tecla DELETE.

∽

INSERT Cuando se desea agregar una línea de programación se puede hacer utilizando la tecla INSERT.

> Incrementa en una línea el listado del programa, pasando al siguiente renglón. sta a bhaile an

> Decrementa en una línea el listado, pasando al renglón anterior.

Teclas de Programación.

Las teclas de programación son aquellas que se utilizan para ingresar los programas de usuario. Partiendo del uso de estas teclas se formarán las lineas de programa, siguiendo el formato para el lenguaje de escalera. Las teclas de programación con las que cuenta este controlador son:

LOAD (LO) Se usa al inicio de cada escalón. Con esta instrucción se lee el estado de entradas, banderas, contadores o temporizadores, siguiendo el formato siguiente:

LO IN \*\*

Lee si esta activa la entrada ••.

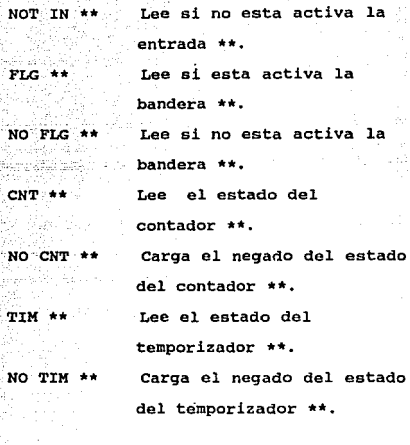

LOAD TRUE

Se usa al inicio de un esca16n, para comenzar con (LD TRUE) un valor verdadero o activo.

AND (AND)

Realiza la operación ANO de la instrucción anterior con la actual. En los siguientes ejemplos se realiza la operación 16gica ANO de la instrucción anterior con:

> ANO IN \*\* ANO con la entrada \*\*·

ANO NO IN \*\*

LD NOT IN \*\*

LD FLG \*\*

LD à.,

LD

Cia

手套 (美歌)

 $LD$ 

LD TIM \*\*

LO NO TIM \*\*

ANO con el complemento de la entrada \*\*·

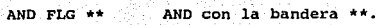

ANO NO FLG •• ANO con el complemento de 75 S la bandera \*\*· ANO CNT \*\* ANO con el contador \*\*·

ANO NO CNT \*\* ANO con el complemento del  $\omega_{\rm eff} \sim 10^{10}$ contador ••. ANO TIM \*\* ANO con el temporizador namero ••. ANO NO TIM \*\* ANO con el complemento del

temporizador ••.

OR (OR)

Realiza la operación lógica OR de la instrucción anterior con la instrucción actual. El formato para esta instrucción es similar al de la instrucción ANO, como se muestra a continuación.

```
OR IN **OR NO IN **OR FLG •• 
OR NO FLG ** 
OR CNT ** 
OR NO CNT **
OR TIM ** 
OR NO TIM **
```
OR RUNGS Esta instrucción realiza la función lógica OR del ultimo escalón con el anterior a éste.

01424 Stenen

NOT (NO) Se usa en conjunto con otras instrucciones para definir el complemento o negado de ellas.

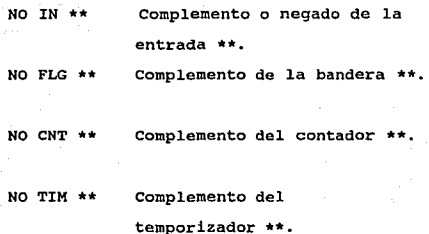

Se utiliza para activar banderas, salidas, contadores y temporizadores, quedando en este estado hasta que se utilice la instrucción RESET.

SET FLG \*\* Activa la bandera \*\*.

SET (SET)

SET CNT \*\* Activa al contador \*\* (ver Uso de contadores).

75

SET TIM Activa el temporizador \*\* (ver Uso de temporizadores).

SET OUT -Activa la salida ••.

EQUAL (EQU) <sup>~</sup> L8 ·1nstrucci6n EQUAL enciende salidas si el resultado 16qico del escalón es verdadero y las apaqa'si es falso. El formato es el siguiente:

EQU OUT \*\*

RESET (RST)

Se usa para desactivar banderas, salidas. Asi:

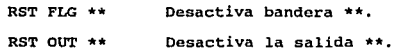

PRESELECT (PRE)

Se utiliza en conjunto con la instrucción VALUE para preseleccionar un valor de conteo o un determinado tiempo en contadores y temporizadores respectivamente. El valor deseado se pone en la linea posterior inmediata. Por ejemplo:

PRE CNT XX EL contador XX es VALUE YY preseleccionado con valor YY.

PRE TIM XX VALUE YY Preseleccionar el temporizador XX con el valor YY.

Se usan para incrementar y decrementar el valor de un contador, respectivamente. Alle Four

INC CNT \*\*

Incrementa en uno el contador ••.

DEC CNT \*\*

Decrementa en uno el contador \*\*·

INPUT (IN)

INC-DEC

Se usa para especificar entradas. Si la entrada esta presente se genera un resultado verdadero. su valor puede variar de o a 7 y de 10 a 17, si se desean más entradas es necesario conectar el modulo de expansión.

FLAG (FLG) Se usa para seleccionar banderas. Su parámetro puede ser de O a 7, 10 a 17, .•• , 70 a 77.

COUNTER (CNT) Se usa para seleccionar contadores. su parámetro puede ser de O a 7 y de 10 a 17.

TIMER (TIM) : Se usa para seleccionar temporizadores. Este PLC cuenta con cinco temporizadores ( 0 a 4).

OUT (OUT) Se usa para seleccionar salidas. Se cuenta con 16 salidas (0 a 7 y 10 a 17). Para más salidas es necesario tener el modulo de expansión.

LABEL (LABEL) Se utiliza para ejecutar saltos dentro de un programa, con esta instrucción se marca el sitio al cual se saltará. Por ejemplo:

LABEL \*\* Se coloca la etiqueta \*\* hacia donde salta la instrucción JMP \*\*·

JUMP (JMP)

Se utiliza para ejecutar saltos dentro de un programa, esta instrucción es un salto condicional que depende del resultado de la operación anterior, asi, con la instrucción JMP XX se logrará un salto a la etiqueta XX siempre <sup>y</sup>cuando el resultado de la operación anterior sea verdadero.

END (END)

Se usa para finalizar un programa.

, 78

# ESTA TESIS Na DEBE SALIK UL LA BIBLIOTECA

5. 3 CONEXIONES.

El PLC requiere de dos.fuentes de voltaje: una de 5 V (para el circuito de control) y otra de 12 V (para la tarjeta de entradas y salidas) las cuales se deben conectar según se muestra en el diagrama 5.2, los sensores se conectan a las entradas y los actuadores a las salidas.

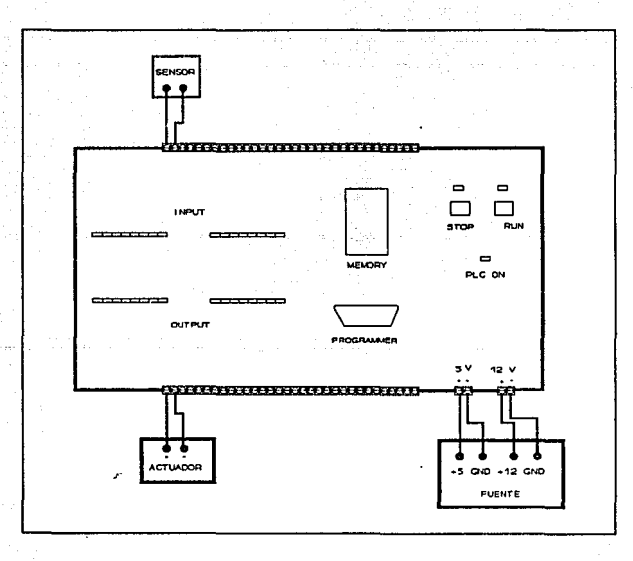

Figura 5.2 Conexiones del PLC

5.4 PROGRAMACIÓN DEL PLC.

5.4.1 El lenguaje de diagrama de escalera.

En la actualidad, no existen normas para lenguajes de proqramaci6n para un PLC. Es por esto que cada fabricante propone y desarrolla un lenguaje, al cual considera óptimo desde su punto de vista.

En el campo de control, un lenguaje de pr0gramaci6n debe estar configurado de tal forma que esté óptimamente adaptado al tipo de problemas que se presentan, de tal forma que el programador pueda fácilmente realizar un programa para satisfacer sus necesidades.

El lenguaje de programación que utiliza este PLC es el conocido como lenguaje de escalera. Aunque de manera correcta debiera llamarse lenguaje en código de diagrama de escalera.

El propósito de usar este lenguaje es permitir que técnicos *e* ingenieros, que han tenido contacto con lógica de relevadores, puedan adaptarse rápidamente al medio de los controladores programables; debido a que parte de diagramas similares a los que se utilizan en el diseno de tableros de control basados en re levadores.

so

El lenguaje de escalera consiste de una lista de instrucciones, que permiten al controlador realizar una tarea especifica. Cada instrucción esta formada por mnemónicos lo que permite que este lenguaje sea fácil de programar por el usuario.

# 5.4.2 Diagramas de escalera.

La lista de instrucciones con la que se programa al PLC, se obtiene a partir de la codificación de un diagrama de escalera, que da solución al problema. Antes de codificar es conveniente ver primero en que consiste un diagrama de escalera.

Un diagrama de escalera esta formado por dos lineas verticales, la izquierda unida a una fuente de voltaje y la derecha a tierra. Entre las dos lineas se encuentran renglones horizontales que forman las ramas del circuito de control. En el extremo derecho de cada renglón o peldafio de la escalera se encuentran los elementos a accionar. Debido a su similitud con una escalera es que recibe ese nombre.

En la figura 5.4 se muestra la implementaci6n de la operación ANO empleando lógica alambrada, usando para su representación un diagrama de escalera. Teniendo como seriales de control las provenientes de los botones PBl y PB2. B1 es la bobina de un relevador y B2 es la bobina de otro relevador. c1.1

es un contacto normalmente abierto del relevador 1 y C1.2 es un contacto normalmente abierto del relevador 2. M1 es un motor.

En el diagrama se observa que solo cuando se oprimen los botones simultáneamente, las bobinas de los relevadores se energizan, cerrando los contactos C1.1 y C1.2, con lo cual el motor se conecta a la línea de energía.

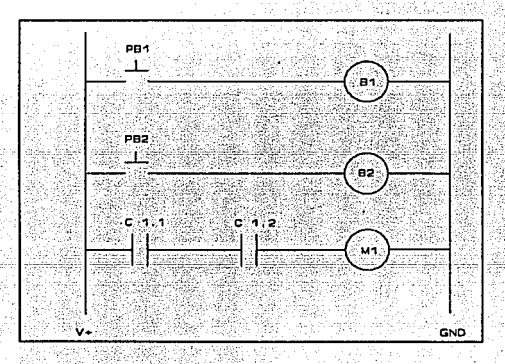

Figura 5.4 Operación AND alambrada.

R2

Asignando valores 16gicos a cada una de las proposiciones se verá claramente como queda implementada la operación lógica ANO.

PB1: El botón PB1 se encuentra oprimido.<br>El potón en contra oprimido.

PB2: El bot6n.PB2 se encuentra oprimido.

Ml : El motor se energiza.

الراوز بالدفعيلية

Cada una de estas proposiciones, solo pueden tener dos respuestas, las cuales son: verdadero (V), o falso (F). En 1a siquiente tabla se muestran las posibles combinaciones que se pueden presentar, para el estado de los botones y el motor.

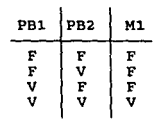

De forma análoga podemos implementar la operación lógica OR como se muestra en la figura s.s

O un circuito de memoria como el que se muestra en la figura 5.6, donde oprimiendo PBl se energiza la bobina 81, cerrando los contactos C1.1 y C2.1. El motor M1 se energiza y aún cuando se libere PBi la bobina del relevador continua energizada mediante la rama alterna formada por PB2 y c1.1. Para desactivar el motor habrá que oprimir el botón PB2 que es del tipo normalmente cerrado.

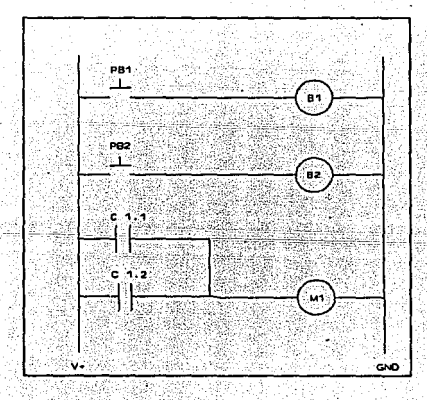

Figura s.s Operaci6n OR alambrada.
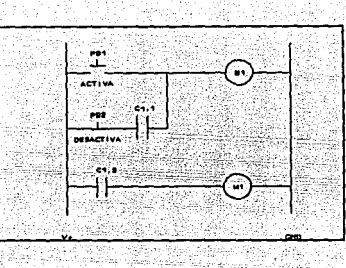

Figura 5.6 Circuito de memoria.

Las circuitos alambrados mostrados anteriormente, son solo ejemplos simplificados de circuitos de control, en un circuito complejo. Las seftales de control no solo provienen de botones, también se obtendrán de dispositivos conocidos como sensores.

Los elementos sobre los cuales se efectuará el control pueden estar conectados directamente al circuito de control o también mediante dispositivos conocidos como actuadores.

Debido a las caracter1sticas de un PLC, los circuitos anteriores se pueden implementar fácilmente. solo es necesario alambrar el circuito como se muestra en la figura 5.7. Las seftales provenientes de los botones se conectan a las entradas del PLC y la salida deseada al motor. El circuito de control, en

lugar de ser alambrado se realiza mediante la programación del controlador.

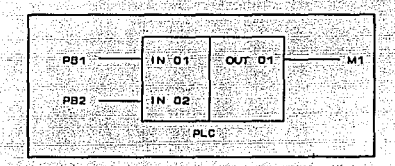

Figura 5.7 Sustitución de circuitos de control alambrados utilizando un PLC.

El control se hará mediante la programación del PLC, para hacerlo se deberá partir de un diagrama similar el del circuito alambrado, por ejemplo, para implementar la función ANO mediante el PLC se considera a las entradas como si fueran contactos, la salida que se desea activar estará al extremo derecho del diagrama de escalera, como se muestra a continuación:

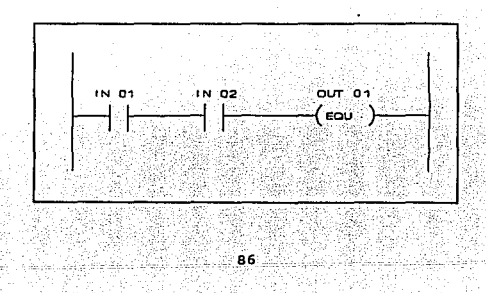

Este diagrama indica que se activará la salida 01 siempre y cuando se activen simultáneamente las entradas 01 y 02.

El diagrama para implementar la funci6n OR serla de la" forma siguiente:

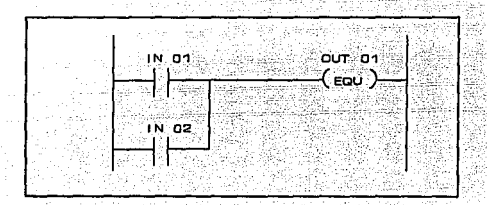

Finalmente para implementar el circuito con memoria el diagrama de escalera tendrla la estructura siguiente:

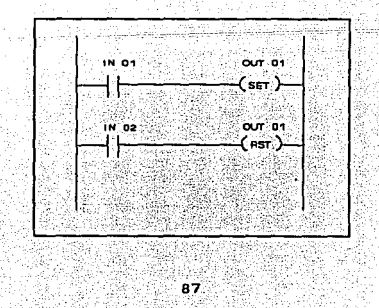

Este diagrama se interpreta, de la forma siguiente: la salida 01 se activa cuando se presente la entrada 01 y se desactiva cuando se presenta la entrada 02. Mas adelante se verá como codificar un diagrama de escalera y ejemplos de características adicionales de un PLC tales como uso de contadores, temporizadores, banderas, saltos.

5.4.3 Codificación de un diagrama de escalera.

Para codificar un diagrama de escalera se deben seguir las siguientes consideraciones: cada línea de programa consta de dos partes: la operación y el operando, este a su vez se divide en distintivo y parámetro. La estructura de una linea de programación queda de la siguiente forma:

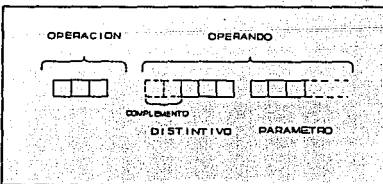

Las posibles instrucciones para la parte de operación son:

**INSTRUCCIÓN** MNEMÓNICO **OBSERVACIONES** the Cargar o leer algún valor. LOAD ್ ಒಂ Efectúa la operación lógica AND. **AND AND** or. **OR** Función lógica OR.

PRESELECT PRE Para preseleccionar el valor de ün contador o un temporizador.

Incrementa contadores. INCREMET **INC:** 

an w

DECREMENT DEC. Decrementa contadores.

SET SET Establecer o accionar ya sea salidas, contadores, temporizadores o banderas

**EQUAL** EQU Mantiene activas salidas mientras el resultado del escalón es verdadero.

**RESET RST** Para desactivar salidas, contadores, etc.

#### El distintivo podrá ser:

Se usa para las operaciones LD, AND y INPUT IN. OR.

Solo se usa para las operaciones SET y OUTPUT OUT RST.

**FLAG** FLC Se usa para las operaciones LD, AND, OR, SET Y RST.

ő.

Se usa para las operaciones LD, AND, TIMER TIM OR, SET Y PRE.

COUNTER CNT se puede usar para las operaciones LO, ANO, OR, SET,INC, OEC Y PRE.

En el cuadro 5. 1 se presenta un resumen de las instrucciones validas para este PLC.

Finalmente, el parámetro será un nümero que identifica a cada distintivo. En el cuadro s.2 se observan los nümeros que pueden utilizarse como parámetro para cada uno de los distintivos.

como ejemplo de una linea de programa en código de diagrama de escalera, en la cual podemos ver todas sus partes se puede citar las siguientes:

> LO IN 02 ANO IN 03 Indica cargar la entrada nümero dos. Operación lógica ANO de la entrada 03 con el resultado de la operación anterior.

OR NO IN 02 Operación lógica OR del complemento de la entrada 02 con el resultado de la operación anterior.

Existen algunas excepciones de lineas de programación que no llevan tal formato y son las siguientes:

LO TRUE

Esta operación carga un valor verdadero y se usa para inicializar una condición en algún peldano, cuando sea necesario.

VALUE XX

Esta operación se usa para ingresar un valor un contador o temporizador.

OR RUNGS

Esta operación efectúa la operación lógica OR entre dos peldanos.

Se usa para marcar alguna parte del programa hacia la cual se saltara con la operación JMP XX. 

tin abasan

부분 아래 들어오고 있습니

ber 사용 (19) ATA 1

÷w

JMP XX

dae maakku END<sup>1</sup>

LABEL XX

yi miki saliyye ke

hisko-ng Se usa para saltar a la etiqueta XX. 

 $\mathbb{R}^3$ 

Marca el final de un programa. 12000 - 2000

rino

物線分

Je viš

KA SE ra ska kla

단체 조화

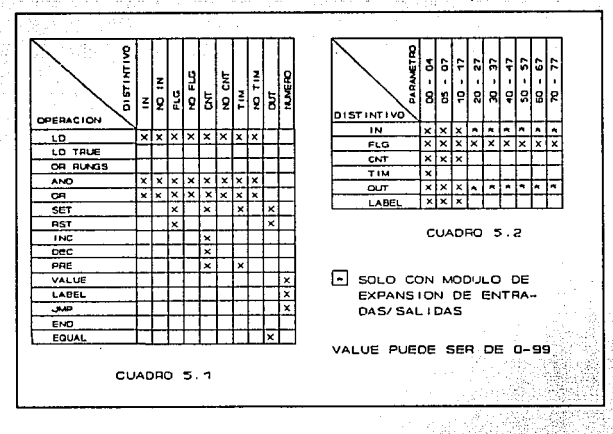

Cuadros de instrucciones

92

机平

5.4.4 Ejemplos de codificación y uso de instrucciones.

En los siguientes ejemplos se presenta el diagrama de escalera y codificación para las diversas características de programación del PLC.

Identificación de entradas y salidas.

Este PLC cuenta con 16 entradas y 16 salidas, cada entrada o salida se maneja como un BIT (dígito binario) de una palabra. El parámetro que identifica a cada una de ellas se presenta a continuación:

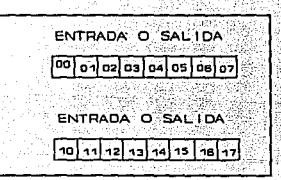

Lectura de entradas y operaciones lógicas.

Operación lógica AND.

La tabla de verdad para la operación AND es la siguiente:

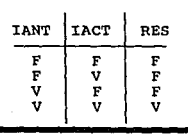

Donde IANT es el resultado de la instrucción anterior, IACT es el resultado de la instrucción actual.

El diagrama de escalera, como se vio anteriormente, para realizar la operación lógica AND entre dos entradas es como se muestra a continuación:

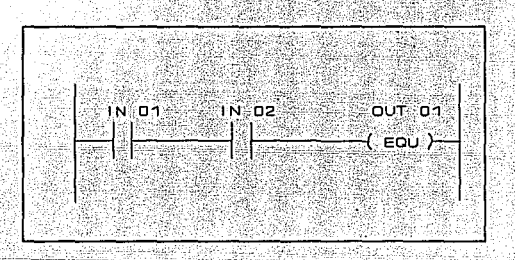

La codificación de este diagrama se hace de la forma siguiente: puesto que el PLC realiza la operación lógica ANO entre la instrucción actual y la anterior, se debe primero leer o cargar la entrada 01, esto se hace con la instrucción: LD IN 01. Con ello el PLC sensa el valor lógico ( V o F ) que presenta la entrada 01.

Posteriormente se debe indicar que se desea realizar la operación lógica ANO con la entrada 02, lo que se consigue con la instrucci6n: ANO IN 02.

Finalmente se debe indicar la acción que deberá efectuar el PLC en el caso que se cumplan las condiciones, para este ejemplo se desea activar la salida 01, entonces se dará la instrucción EQU OUT 01. La codificación completa se varia de la forma siguiente.

> LO IN Ol ANO IN 02 EQU OUT Ol ENO

otros ejemplos, usando más de dos condiciones de control (o entradas) se codifican como se muestra a Continuación:

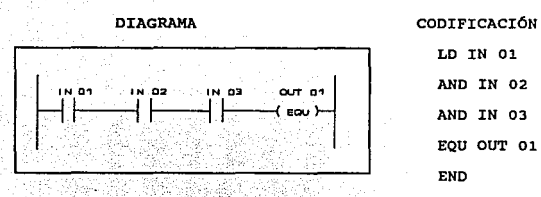

LO IN Ol ANO IN 02 ANO IN 03 EQU OUT Ol END

٩F

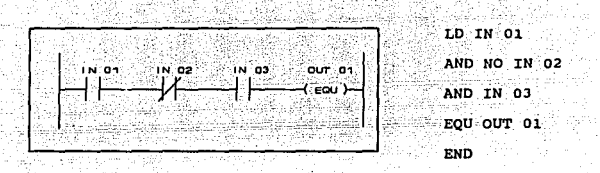

Operación lógica OR.

La operación lógica OR funciona de manera similar  $\ddot{\mathbf{a}}$ 1a operación AND, solo que ahora con la siguiente tabla de verdad:

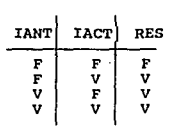

Para realizar una operación OR entre dos entradas se haría como se muestra a continuación:

**DIAGRAMA** 

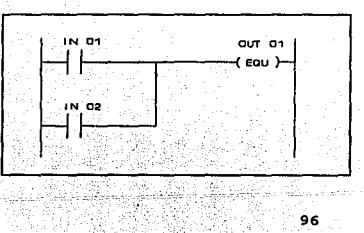

CODIFICACIÓN

LD IN 01 OR IN 02 EQU OUT 01 **END** 

Para efectuar operaciones lógicas combinadas, esto es efectuar la operación lógica OR de dos peldanos se utiliza la operación OR RUNGS. Para indicar el inicio de un escalón se utiliza siempre la operación LO, posteriormente se indican las operaciones deseadas y finalmente se indica al PLC que realice la operación OR con el resultado de dos peldanos con la instrucción OR RUNGS. Ejemplo implementar la función XOR.

TABLA DE VERDAD DIAGRAMA

| IN 01         | <b>IN 021</b> | RES      |                          |  |  |  |  |  |  |
|---------------|---------------|----------|--------------------------|--|--|--|--|--|--|
|               | ٠             |          | $\mathbf{r}$<br>2.4<br>÷ |  |  |  |  |  |  |
| $RES = A B +$ |               | — в<br>A | <b>STAR</b>              |  |  |  |  |  |  |

CODIFICACIÓN **COMENTARIOS** LD IN 01 Se inicia un escalón, carga el valor de la entrada Ol..

AND NO IN 02 Se efectúa la operación AND de la entrada 01 y el negado de la 02.

97

LD NO IN 01

Se inicia nuevo escalón, se carga el valor negado de la entrada Ol..

AND TN 02 Realiza la operación AND entre el negado de la entrada 01 y la entrada 02.

OR RUNGS Se realiza la operación OR del resultado de los dos peldaños.

EOU OUT 00 Se mantiene activa la salida 00 mientras las condiciones se cumplan.

END

Etiquetas y saltos.

Las instrucciones JMP XX y LABEL XX se usan para indicarle al PLC un salto desde una parte del programa a la marcada con una etiqueta. La operación JMP XX es un salto condicional, esto es. solo habrá salto a la etiqueta XX si el resultado de la operación anterior fue verdadero.

En los ejemplos anteriores, el PLC solo verifica una vez el estado de las entradas, y de acuerdo a las condiciones de control efectuará o no una determinada acción. Si deseamos que el PLC este monitoreando constantemente las señales de entrada se tendrá que usar la operación JMP XX, como se muestra a continuación:

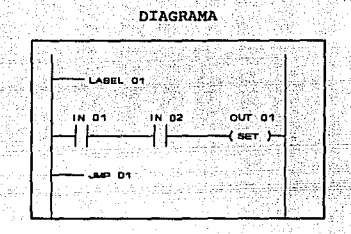

CODIFICACIÓN COMENTARIOS LABEL 01 Se marca una parte de la lista de instrucciones.

LO IN 01 Carga el valor de la entrada 01.

AND IN 02 Se efectúa la operación AND entre las entradas 01 *'i* 02.

SET OUT 01 Se activa la salida 01 en caso de cumplirse las condiciones de control.

LD TRUE Carqa una condici6n verdadera.•

JMP 01 Salta a la etiqueta 01.

Dáinn

• Nota: En este caso para efectuar un salto incondicional se agrega la operación LO TRUE la cual carga un valor verdadero, condición que usa la operación JMP 01 para saltar.

Uso de banderas.

Las banderas son registros auxiliares que se cargan con un valor V ( SET FLG XX ) o F ( RST FLG XX ) de acuerdo a las necesidades, se usan sobre todo en diseño de sistemas secuenciales con PLC.

Este PLC cuenta con 64 banderas y se identifican de la misma forma que las entradas y salidas:

**BANDERAS** 00 01 02 03 04 05 10 11 12 13 14 15 16 17 2\_1· h1:/<C *... : ....* ".)r: j:\_'.·\~;~ ·.;27·~:- ··' !{'./.,,:: •. ;:::;;-' ·." ,~. *·:,'·'*  70. 71 72 73 74 75 76 77

El PLC ejecuta la lista de instrucciones sensando las condiciones de control de cada peldano que determina si se realizan o no determinadas acciones; si se cumplen las condiciones efectúa las acciones, si no, continua con el siguiente peldaño, hasta terminar.

si se desea que no ejecute las acciones de control del siguiente peldaño hasta que realice las acciones del anterior, en el peldafto anterior se tiene que activar una bandera que indique la realización de tales acciones. En el peldaño siguiente se consulta esta bandera siendo tomada como un contacto auxiliar del cual dependerá el circuito. A continuación se muestra un ejemplo de uso de banderas:

se desea activar una salida cuando se indique con la entrada 01, posteriormente activar la salida 02 cuando se indique mediante la entrada 02. Se entiende que no se debe activar la salida 02 si no ha sido activada la 01.

DIAGRAMA

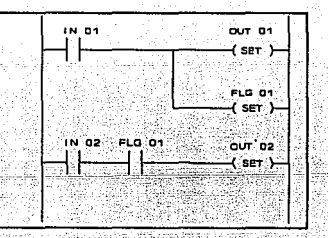

**COMENTARIOS** 

CODIFICACIÓN

LD IN 01 Se carga el valor de la entrada 01.

SET OUT 01 Se activa la salida cuando el estado de la entrada 01 es verdadero (se encuentra activa).

Se activa la bandera 01, cuando se presente SET FLG 01 activa la entrada 01.

Se carga el valor del estado de la entrada 02. LD IN 02 a Amerikal AND FLG 01 Se efectúa la operación AND entre la entrada 02 y la bandera 01.

SET OUT 02 Se activa la salida 02 cuando el resultado de la operación AND anterior sea verdadero.

**END** 

Uso de temporizadores.

El uso de temporizadores es requerido cuando se desea que una salida permanezca activa (o desactiva) durante un tiempo determinado.

Este PLC cuenta con cuatro temporizadores con una base de tiempo de un segundo.

Cada temporizador genera una señal que indica el estado en el que se encuentra:

> V: Cuando el temporizador esta activo. F: Cuando el temporizador no esta activo.

Los temporizadores se usan de la forma siguiente: Se debe indicar al PLC un valor predeterminado del tiempo deseado, para el temporizador que se va a utilizar. En el instante deseado se activa con la instrucción SET TIM XX. El valor instantáneo de cada temporizador no puede ser observado, pero si una seftal que indica el estado del temporizador. Esto se ve en la gráfica siguiente:

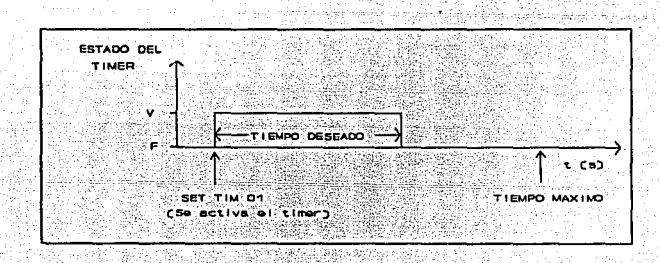

En el siguiente ejemplo se muestra como usar un temporizador, para mantener una salida activa durante un tiempo determinado; a partir del momento en que se active una entrada.

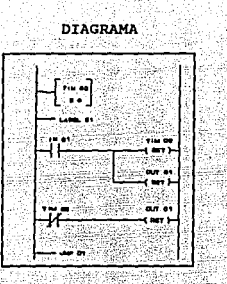

## CODIFICACIÓN

**COMENTARIOS** 

PRE TIM 00 Se preselecciona el. tiempo deseado para el

VALUE 05 temporizador oo.

LABEL 01 Se coloca una etiqueta.

LO *IN* 01 *Se* carga el valor de la entrada 01.

SET TIM 00 Se activa el temporizador 00 en caso de que la entrada presente un valor verdadero.

SET OUT 01 Se activa la salida 01 en caso de que la entrada presente un valor verdadero.

LD NO TIH 00 Se carga el valor negado del estado del temporizador. Esto da como resultado una condici6n para saber si el temporizador sigue activo o no.

RST OUT 01 Si el resultado de la instrucci6n anterior es verdadero, se desactiva la salida 01. Este resultado solo será verdadero cuando el temporizador genere un valor F, pues estamos usando el valor negado de dicho valor en la operación LD. Con esto se desactiva la salida Ol cuando el temporizador ha alcanzado el tiempo preestablecido.

LD TRUE Si el resultado de la operación ANO anterior es falso quiere decir que el contador aun sigue activo entonces, se deberá saltar a la etiqueta 01 para volver a sensar el estado del temporizador.

JMP 01 Salto a la etiqueta 01 para sensar el estado del temporizador.

Marca el final del proqrama.

END

105

Uso de contadores.

El funcionamiento de los contadores es muy similar al de los temporizadores, se preselecciona un valor de cuenta y el contador genera una señal que indica su estado:

V: Si el valor de conteo es diferente

de cero.

F: Si el valor de conteo es igual a cero.

Este PLC tiene ocho contadores los cuales se identifican de la forma siguiente:

CONTADOR **02.03.04.05** 

Los contadores se encuentran en cero hasta que se activan con la instrucción SET CNT XX. Con esta instrucción el contador se carga con el valor preestablecido.

El valor del conteo puede ser modificado  $con$ las instrucciones INC CNT XX y DEC CNT XX pero no se tiene acceso al valor del contador.

Los contadores se utilizan para efectuar procesos repetitivos un determinado número de veces, por ejemplo si deseamos activar una salida durante un segundo, y desactivarla durante otro segundo hasta realizar ocho veces este proceso. Se harta de la forma siquiente:

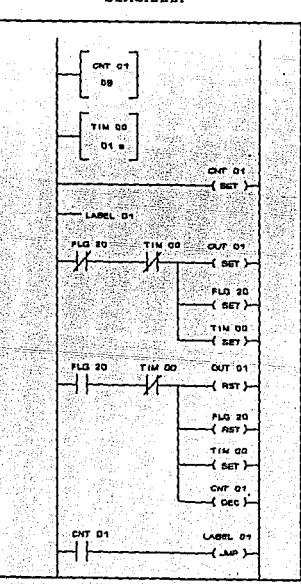

DIAGRAMA

CODIFICACIÓN COMENTARIOS PRE CNT 01 se preselecciona el valor de conteo para este

VALUE 08 caso 8.

PRE TIM 00 Se preselecciona el valor del temporizador,

VALUE 01 para este ejemplo 1 segundo.

LD TRUE se carga un valor verdadero para fijar el

SET CON 01 contador con el valor de 8.

LABEL 01 Se coloca una etiqueta para lograr un salto.

LO NO FLG 20 Inicialmente la bandera y el temporizador no están activos, pero por usarse los complementos se asegura que se efectuarán las acciones al

ANO NO TIM 00 iniciar el proceso.

SET OUT Ol Se activa la salida 01.

SET FLG 20 Se activa la bandera 20.

SET TIM 00 Se activa el temporizador oo.

 $-108$ 

LO FLG 20 Con estas instrucciones se verifica cuando desactivar la salida, la bandera y

ANO NO TIM 00 decrementar el contador. Solamente se hará cuando el temporizador se desactive de otra manera el PLC continua con la operación LD TRUE que aparece después de las acciones.

RST OUT 01 Desactiva la salida 01.

RST FLG 20 Desactiva la bandera 20.

DEC CNT 01 Decrementa el contador 01.

SET TIM 00 Se activa el temporizador para lograr que la salida permanezca desactivada un segundo.

se carga el estado del contador.

si el contador no ha llegado a cero el resultado operación LO es verdadero, entonces habrá un salto a la etiqueta 01. El proceso se repite, si es cero el resultado será falso, con lo que se termina el proceso.

END

LD CNT 01

JMP 01

Marca el fin del programa.

5.5 OPERACIÓN DEL PLC.

5.5.1 Modos de operación del PLC.

En el diagrama de flujo mostrado en la figura 5.8, se puede observar la forma de operación del PLC. Existen tres modos de operación para este PLC, estos son: modo edición (EOIT), modo ejecución (RUN) y modo auto ejecución (AUTO).

A) Modo EDIT.

Si se desea crear un programa, se deberán oprimir en forma secuencial las teclas:

## <PRGM> <#> <EDIT>

donde # es el nümero del programa que se desea editar. Hecho lo cual se entra al modo de edición, e inmediatamente se puede comenzar a teclear el programa codificado.

Para salir de este modo se debe oprimir la tecla STOP.

b) Modo RUN.

Si ya existe un programa y se desea ejecutar se deben oprimir en forma secuencial las teclas :

### <PROGRAM> <#> <RUN>

donde # es el número del programa que se desea ejecutar. Para detener la ejecución bastará con oprimir la tecla STOP.

e) Modo AUTO,

Si se desea ejecutar un programa oprimiendo la tecla RUN, colocada el cuerpo del PLC, so debe oprimir en forma secuencial las siguientes teclas:

#### <PROGRAM> <XX> <AUTO>

con esto aparecen los siguientes mensajes:

PROGRAM XX AUTO ENABLED

habilitando con ello el modo auto para el programa XX. o también :

PROGRAM YY AUTO ENABLED

lo cual indica que existe un programa en el modo de auto ejecución (en este caso el programa YY). Después aparecerá el. siguiente mensaje:

O DISABLED

1 ) ENABLED

En este momento se puede deshabilitar el modo AUTO para el programa YY oprimiendo el número o. o dejar el modo AUTO oprimiendo la opción i.

En caso de seleccionar la opci6n o aparecen los siguientes mensajes:

primero presenta momentáneamente:

PROGRAM XX AUTO **DISABLED** 

y posteriormente:

O ) D:ISABLED

1 ENABLED

Seleccionando O se deja deshabilitado el modo AUTO para el programa YY, apareciendo en pantalla el siguiente mensaje:

AUTOEXE DISABLED

Seleccionando 1 se habilita \_el modo AUTO apareciendo el siguiente mensaje:

PROGRAM XX AUTO ENABLED

Finalmente, al encender el PLC y oprimir la· tecla RUN se ejecutara el programa deseado.

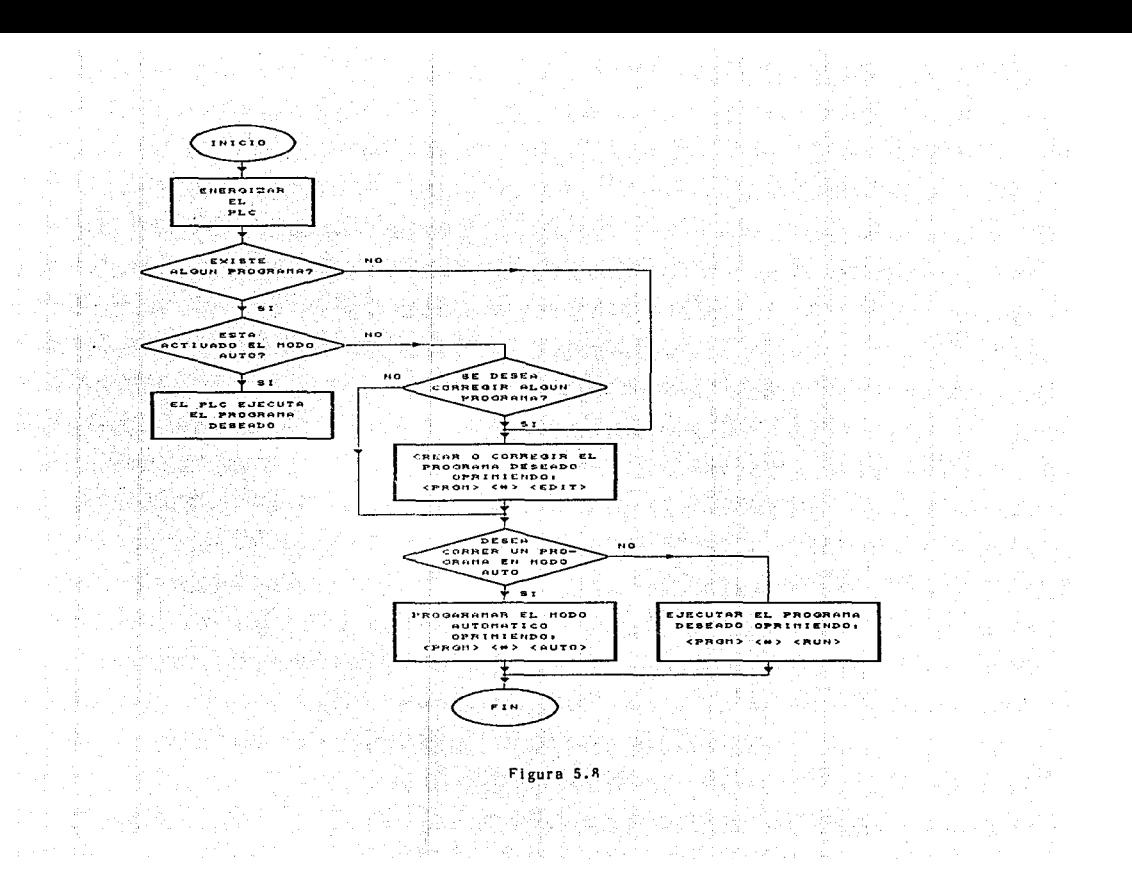

5.5.2 Mensajes de error.

Durante la operación del PLC pueden aparecer los siguientes mensajes:

SINTAXIS ERROR Aparece en el modo de edición, e indica que se esta intentando ingresar una instrucción no valida. En el cuadro de la página 92 se muestra un resumen de las instrucciones válidas para este PLC. Para continuar la edición, se debe oprimir la tecla CLEAR.

PROGRAM ERROR Este mensaje aparece durante la ejecución de un programa. El PLC revisa el programa antes de ejecutarlo, detectando algunos errores de programación por ejemplo:

> PRE CNT 01 LO IN 01

En esta sección de un programa, después de la instrucción PRE CNT XX debe darse un valor con la instrucción VALUE XX.

# LO IN 01

## OR RUNGS

Para ejecutar la instrucción OR RUNGS debe haber otra instrucción LO que indique el inicio de un nuevo peldaño, ya que esta instrucción realiza la operación lógica OR entre dos peldaftos.

# $LAR$   $01$

#### JMP 01

Faltan condiciones entre la etiqueta y el salto, ya que la instrucción JMP XX es un salto condicional.

# LAB 01

# ANO IN 01

114

Para usar las instrucciones ANO, OR, OR RUNGS se debe dar una instrucción· LO en el peldafio anterior ya que estas operaciones requieren de un resultado previo.

# 5.6 MANTENIMIENTO DEL CONTROLADOR LÓGICO PROGRAMABLE

Contact:

nay dan FALLA

SOLUCIONES

5. S. L

EL PLC NO ENCIENDE

-REVISAR FUENTE DE ALIMENTACIÓN -REVISAR CONEXIONES

DISPLAY NO FUNCIONA

-REVISAR CONEXIÓN DEL PLC AL PROGRAMADOR -REVISAR DISPLAY -REVISAR IC1.2 (74LS138), IC1.6 (74LS373)

TECLADO NO FUNCIONA

-REVISAR CONEXIONES DEL PLC AL PROGRAMADOR -REVISAR TECLAS **-REVISAR IC1.2, IC1.6, IC2.J, rc2.1 rc2.2, rc2.4** 

PLC NO GRABA PROGRAMA -REVISAR MEMORIA DE USUARIO ICLS (2864)

PLC NO OPERA CORRECTAMENTE -REVISAR FUENTE DE ALIMENTACIÓN

## PLC NO DETECTA ENTRADAS

utika iku kacamatan di kacamatan Ing

-REVISAR SENSOR

-REVISAR CONEXIÓN CORRECTA DEL

SENSOR

-REVISAR IC MT\*

PLC NO ACTIVA SALIDAS 할아내 부분 2012년 120 년 2012년

자기 <u>사용 등 중</u>심 지수는 있다. المتاحات فلاقت علقينا كعقف لخرقا -REVISAR CONEXIONES -REVISAR VOLTAJES EN LAS SALIDAS TRANSISTOR Y CONTINUIDAD EN LAS SALIDAS RELEVADOR -REVISAR IC M\*

NOTA: IC= CIRCUITO INTEGRADO.

PRECAUCIÓN:

-ANTES DE ENCENDER SU FUENTE DE ALIMENTACIÓN, VERIFIQUE LA APLICACIÓN AL PLC, DE VOLTAJES Y POLARIDADES CORRECTOS.

-EVITE DERRAMAR LÍQUIDOS SOBRE EL PLC,

## RECOMENDACIONES:

-SE RECOMIENDA HACER MANTENIMIENTO PREVENTIVO CADA SEIS MESES, PARA EVITAR ACUMULACIÓN DE POLVO Y OTROS ELEMENTOS EN LOS CONECTORES E INTERIOR DEL PLC,

## CONCLUSIONES

CAPITULO VI :

Ag)

CAPITULO VI CONCLUSIONES

Durante nuestra estancia en la Facultad de Ingeniería aunque se realizaron varios proyectos, en las diferentes materias, en general no se utilizó un método de disef\o en forma explicita; esto es, se aprenden una serie de conocimientos de los que se hace uso en forma intuitiva. En el desarrollo de esta tesis se aplicó un método de diseño para culminar en el menor tiempo posible con la mayor eficacia.

El método se observa impl1citamente a lo largo de todo el trabajo escrito. La primera parte consistió en investigar por lo que ya existía en el mercado nacional, considerando requisitos propios, y con ello delimitar las caracter!sticas que nuestro PLC tendría para poder competir con loa ya existentes.

Posteriormente se definieron los elementos físicos (hardware) y de programación (software) con los que daríamos soluci6n a tales necesidades o especificaciones comerciales. se buscó disenar un PLC sencillo *y* fácil de usar además de que resulte una solución económica a problemas de automatización.

Además de este método se utilizo la división del trabajo dentro de la realización de una labor en grupo, lo cual evita la perdida de recursos (tiempo y esfuerzo) puesto que se impide la duplicación de tareas. Sin embargo, el trabajo en equipo puede resultar "peligroso" si no existe una buena organización.

Empleando la organización de trabajo antes mencionada se consiguió cumplir los objetivos planteados. Los aspectos mas relevantes conseguidos en el diseño del PLC son:·

La creación del algoritmo que permite que el microcontrolador interprete y ejecute un programa de usuario. Esta rutina no se encontró en libros ni en artículos consultados. La característica mas importante es la velocidad de ejecución de los programas, por ello resultó bastante dificil dar soluciones, pero al final se logró conseguirlo.

La importancia de este algoritmo radica en que es una solución que podrá permanecer vigente ante la constante evolución tecnológica. Posiblemente una posterior versión del PLC utilice un microcontrolador diferente al seleccionado por nosotros, pero los algoritmos podrán ser los mismos, cambiando solamente la codificación de los programas.
Aunque nuestro PLC no tiene algunas características de los PLC's existentes en el mercado (comunicación con PC, entre PLC's y control PID), reúne las caracteristicas para satisfacer las necesidades planteadas (automatización de procesos y maquinas simples). Además en este diseño se sentaron las bases para un posible desarrollo de una versión que reúna las caracteristicas antes mencionadas, puesto que se consideraron los elementos necesarios para conseguirlo.

se obtuvo la comodidad del usuario en el uso del PLC, utilizando un teclado de programación separado del cuerpo del sistema de control. Desplegando la información en una pantalla de cristal liquido de dos filas y matriz de puntos, se permite una comunicación clara entre el usuario y el. PLC; constituyéndose esto en una gran ventaja con respecto a los ya existentes.

Para programar al PLC se eligió el lenguaje de diagrama de escalera, creando dos nuevas instrucciones que permiten usar el PLC de manera Optima. Estas instrucciones son LO TRUE que en conjunto con las instrucción de salto condicional JMP se puede usar para formar saltos incondicionales en un programa, teniendo con ello dos tipos de saltos.

Otro aspecto importante fue la apariencía, lograr que el producto causara impacto favorable en el usuario, es por ello que se hicieron diseños de apariencia en los que se reúnen aspectos tanto técnicos como humanos; considerando con ello haber logrado un PLC atractivo, robusto y cómodo.

Finalmente pudimos comprobar que en México se pueden realizar desarrollos tecnol6gicos. Además, el ver que nuestro PLC funciona adecuadamente, nos hace sentir seguros y satisfechos de que la formación recibida en la Facultad de Ingeniería permite dar soluciones reales a problemas actuales. Sin embargo, ahora falta un organismo que invierta en su fabricaci6n, promoción <sup>y</sup> venta, dado que en este disef\o se ha considerado tal posibilidad.

# APENDICE A

## PROGRAMAS DEL SISTEMA OPERATIVO DEL PLC

APENDICE A: PROGRAMAS DEL SISTEMA OPERATIVO DEL PLC

 $\begin{minipage}{0.5\textwidth} \begin{subfigure}[t]{0.5\textwidth} \begin{subfigure}[t]{0.5\textwidth} \begin{subfigure}[t]{0.5\textwidth} \begin{subfigure}[t]{0.5\textwidth} \begin{subfigure}[t]{0.5\textwidth} \begin{subfigure}[t]{0.5\textwidth} \begin{subfigure}[t]{0.5\textwidth} \begin{subfigure}[t]{0.5\textwidth} \begin{subfigure}[t]{0.5\textwidth} \begin{subfigure}[t]{0.5\textwidth} \begin{subfigure}[t]{0.5\textwidth} \begin{subfigure}[t]{0.5\textwidth} \begin{subfigure}[t]{0.5\textwidth} \begin{subfigure}[t]{0.5$ INICIALIZACION \*

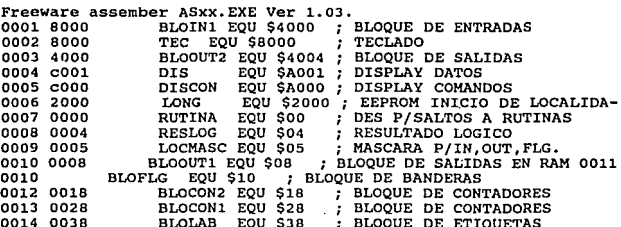

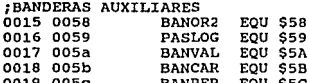

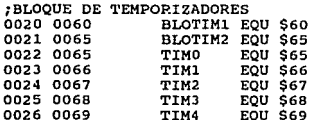

# :BANDERAS AUXILIARES

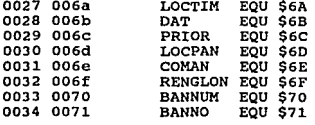

 $\mathbf{1}$ 

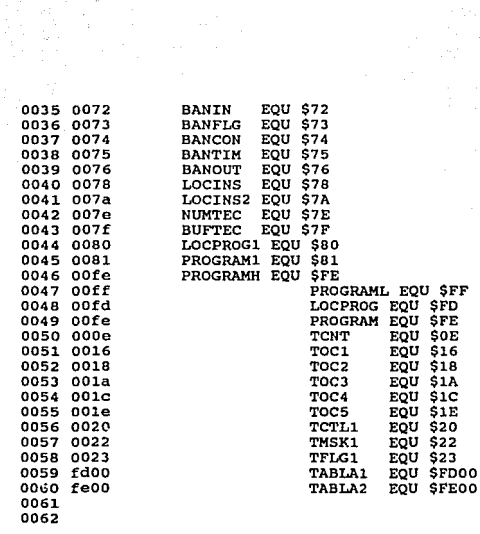

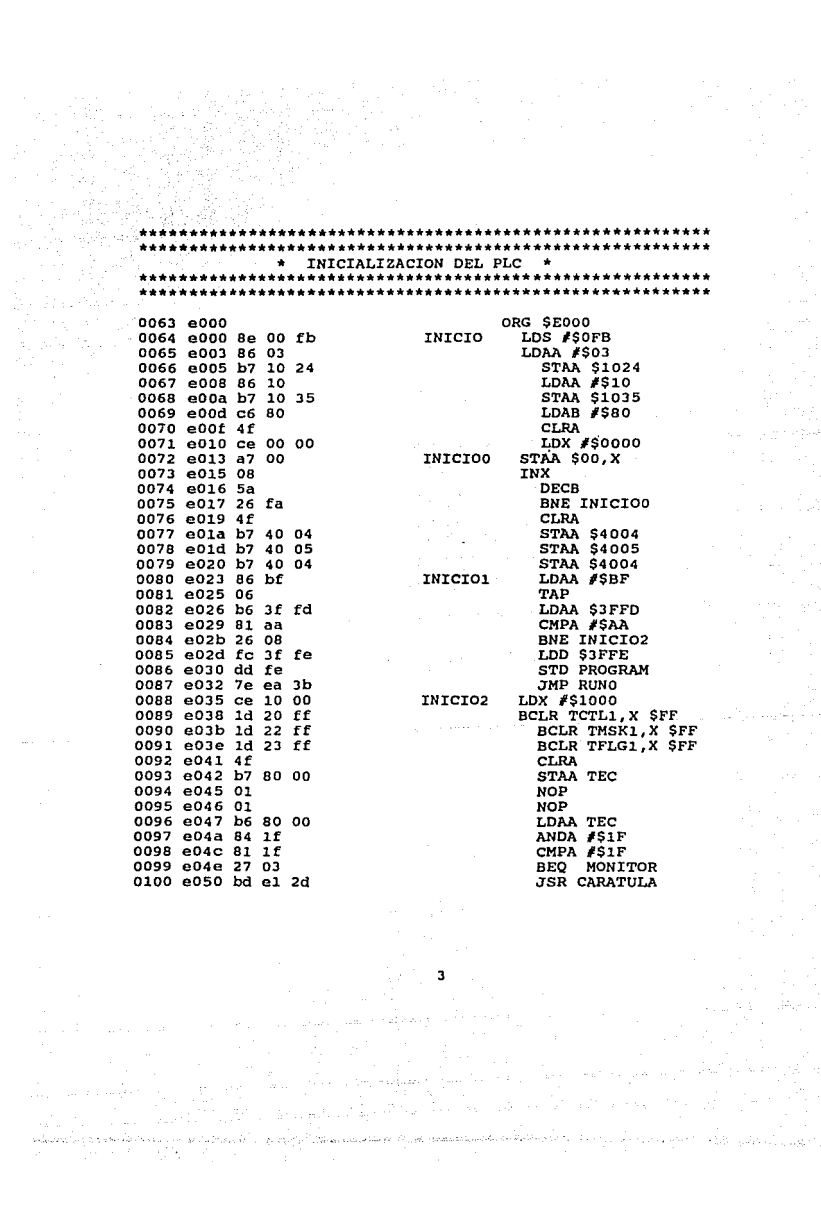

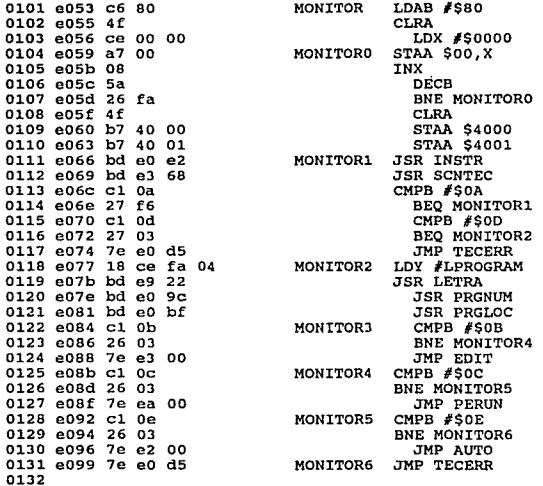

e de la propieta de la propieta de la propieta de la propieta de la propieta de la propieta de la propieta de<br>La propieta de la propieta de la propieta de la propieta de la propieta de la propieta de la propieta de la p<br>La

--------------------\* RUTINA OUE IDENTIFICA EL NUMERO DE PROGRAMA 

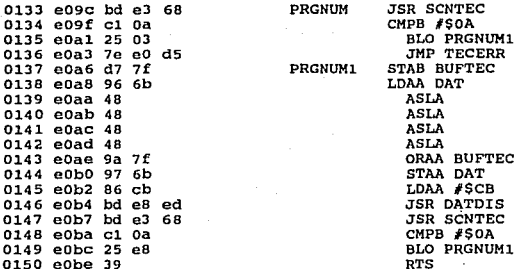

# RUTINA QUE INDICA LOCALIDAD DE MEMORIA DE INICIO DE PROGRAMA

#### 

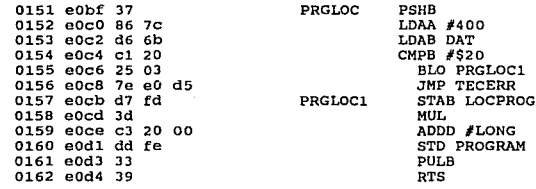

#### RUTINA DE ERRORES DE PROGRAMACION

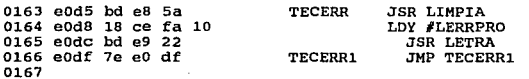

RUTINA QUE ESCRIBE EL MODO DE OPERACION DEL PLC 0168 e0e2 bd e8 5a **INSTR JSR LIMPIA** 0169 e0e5 18 ce fa b8 LDY #LINSTR 0170 e0e9 bd e9  $22$ **JSR LETRA** 0171 e0ec 86 c0 LDAA #SCO 0172 e0ee bd e8 74 **JSR PANT** 0173 e0f1 39 **RTS** 0174 RUTINA PARA ESCRIBIR EN DISPLAY 0175 e0f2 a6 00 PRESEN LDAA \$00, X 0176 e0f4 81 ff CMPA #\$FF 0177 e0f6 27 12 **BEQ PRESEN2** 0178 e0f8 b7 a0  $01$ STAA DIS 0179 e0fb f6 a0 00 PRESEN1 LDAB DISCON 0180 e0fe c4 80 **ANDB #\$80** 0181 e100 c1 80 CMPB  $#$ \$80 BEQ PRESEN1 0182 e102 27 f7 0183 e104 08 INX 0184 e105 bd e3 df JSR DEL150 **BRA PRESEN** 0185 e108 20 e8 0186 e10a 39 PRESEN2 **RTS** 0187 RUTINA PARA MOVER LETREROS A LA IZOUIERDA 0188 e10b 86 18 120 LDAA #\$18 0189 e10d c6 10 LDAB #\$10 0190 el0f b7 a0 00 **IZ01** STAA DISCON 0191 el12 bd e9 16 **JSR DISOCU** 0192 e115 bd e3 df JSR DEL150 0193 e118 5a **DECB** 0194 e119 26 f4 BNE IZO1 0195 elib 39 **RTS** 0196

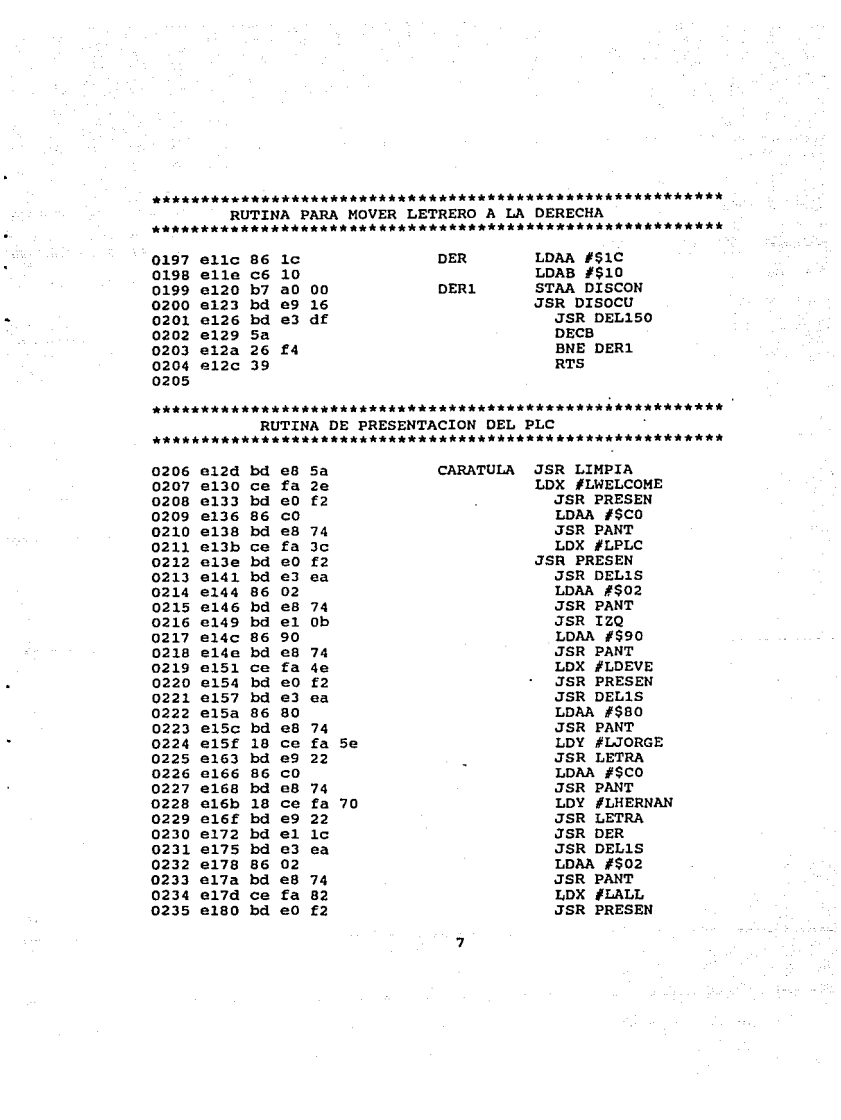

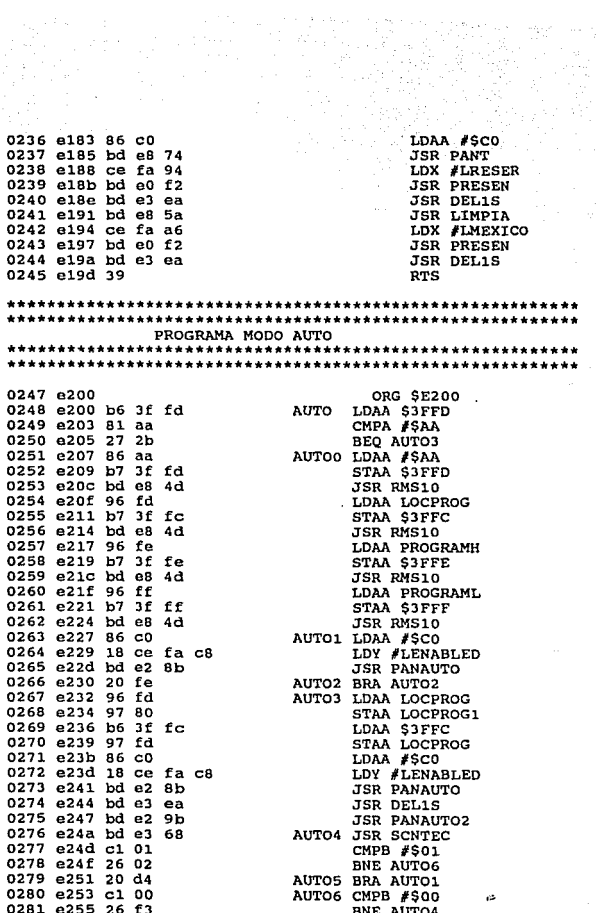

in Albert 1943<br>Presidenti

 $\hat{\mathcal{A}}_{\text{c},\text{c},\text{c},\text{c}}$ 

 $\begin{split} \gamma^{\alpha\beta}(\gamma) &\approx \gamma^{\alpha\beta}(\gamma) \gamma^{\beta\gamma}(\gamma) \sigma^{\beta\gamma}(\gamma) \frac{1}{\gamma} \sigma_{\gamma\beta}(\gamma) \,, \\ \gamma^{\beta\gamma} &\approx \gamma^{\beta\gamma} \gamma^{\beta\gamma} \gamma^{\beta\gamma} \gamma^{\beta\gamma} \,, \\ \gamma^{\beta\gamma} &\approx \gamma^{\beta\gamma} \gamma^{\beta\gamma} \gamma^{\beta\gamma} \,, \end{split}$ 

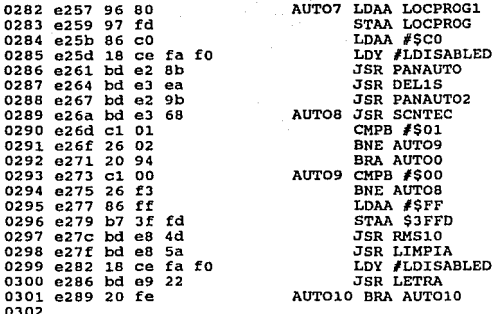

#### RUTINA QUE ESCRIBE AUTO INSTALADO

0303 e28b 18 3c 0304 e28d 36 0305 e28e bd e7 ee 0306 e291 32<br>0307 e292 bd e8 74 0308 e295 18 38 0309 e297 bd e9 22  $0310$   $e29a$  39  $0311$ 

PANAUTO PSHY PSHA **JSR LETPROG PULA JSR PANT** PULY JSR LETRA **RTS** 

# RUTINA QUE DA OPCIONES PARA HABILITAR O<br>DESHABILITAR EL MODO AUTO

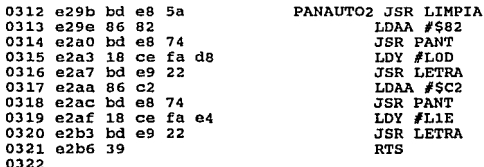

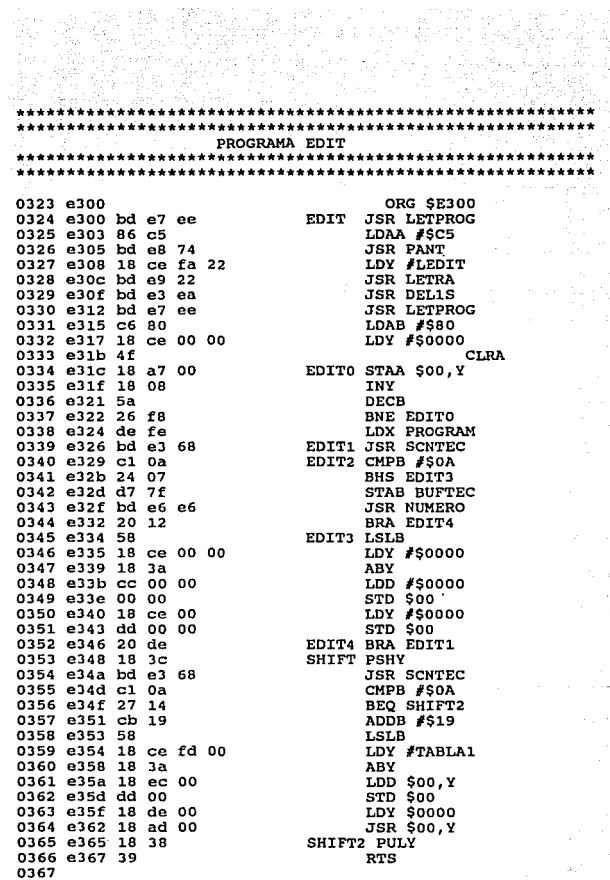

Vol.

 $\label{eq:3} \mathcal{L} \mathcal{Y} \left( \mathcal{S} \left( \mathcal{W} \mathcal{Q}_{\mathbf{a} \mathbf{b}} \right) \mathcal{P} \mathcal{Q} \left( \mathcal{Q} \right) \mathcal{Q} \right)$ 

 $\blacksquare$ 

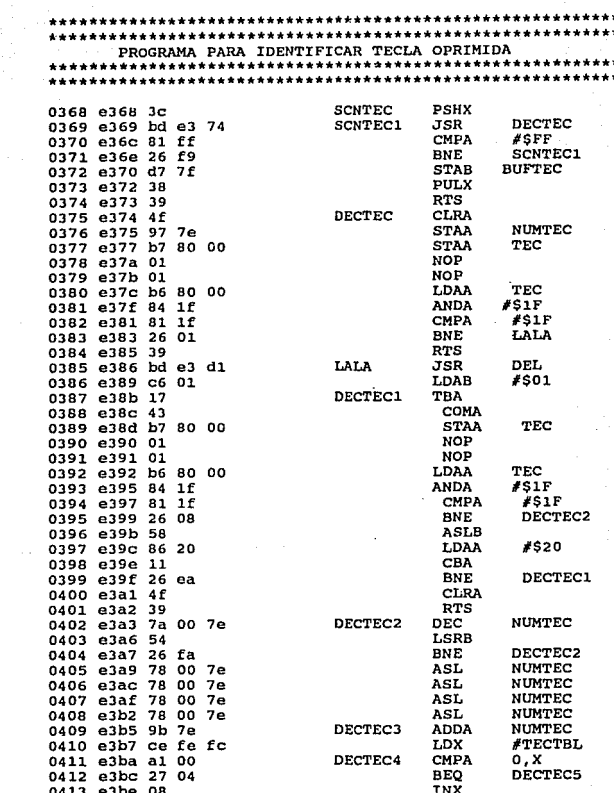

 $\tilde{S}^{\rm eff}_{\rm eff}$  and  $\tilde{S}^{\rm eff}_{\rm eff}$ 

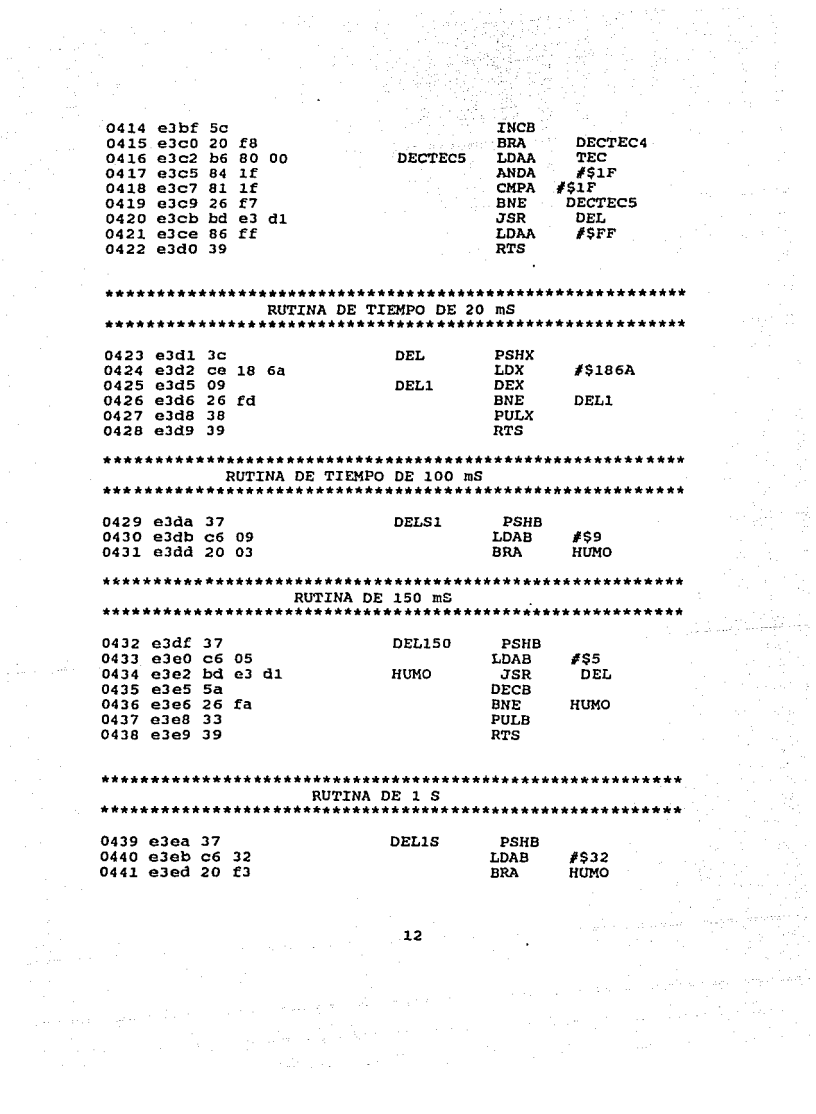

 $\sum_{i=1}^{n} \frac{1}{\sigma_i} \left( \frac{1}{\sigma_i} \right)^2 \left( \frac{1}{\sigma_i} \right)^2$ 

12월 14일<br>발생동의

\*\*\*\*\*\*\*\*\*\*\*\*\*\*\*\*\*\*\*\*\*\*\*\*\*\*<br>RUTINA DE LOAD MODO EDIT \*\*\*\*\*\*\*\*\*\*\*\*\*\*\*\*\*\*\*\*\*\*\*\*\*\*\*\*\*\*\*\*\*\*\*\*

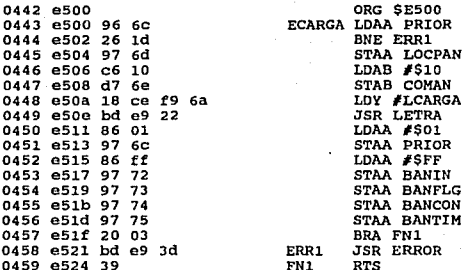

#### RUTINA DE AND MODO EDIT

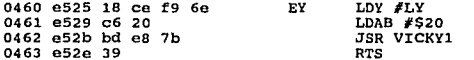

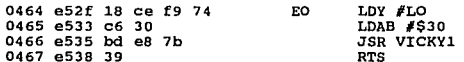

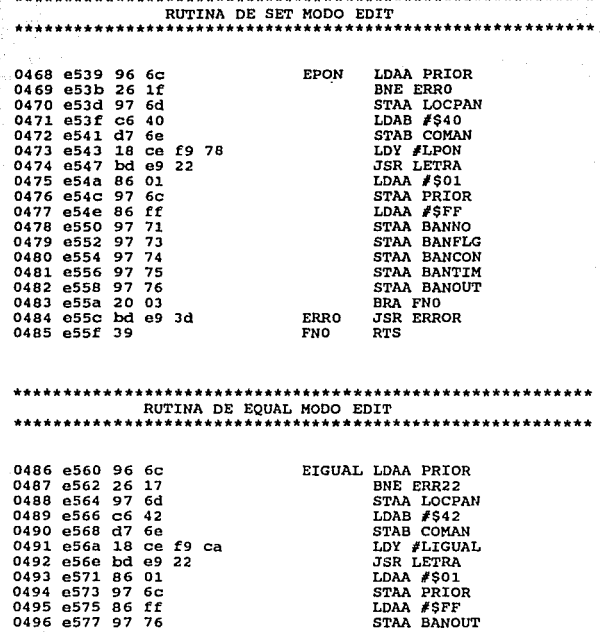

14

ERR22

 $FN22$ 

BRA FN22

**JSR ERROR** 

**RTS** 

0497 e579 20 03

0499 e57e 39

0498 e57b bd e9 3d

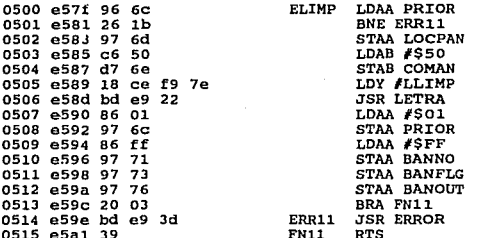

# 

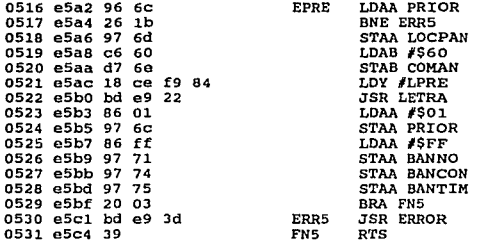

### \*\*\*\*\*\*\*\*\*\*\*\*\*\*\*\*\*\*\*\*\*\*\*\*\*\*\*\* RUTINA DEC MODO EDIT

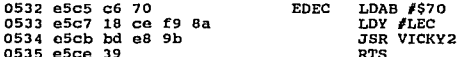

\*\*\*\*\*\*\*\*\*\*\*\*\*\*\*\*\*\*\*\*\*\*\*\*\* RUTINA LABEL MODO EDIT \*\*\*\*\*\*\*\*\*\*\*\*\*\*\*\*\*\*\*\*\*\*\*\*\*\*\*\*\*\*\*\*\*\*\* ELABEL LDAA PRIOR 0536 e5cf 96 6c  $17$ 0537 e5d1 26 **BNE ERR6** 0538 e5d3 97  $6d$ STAA LOCPAN LDAB #\$7A 0539 e5d5 c6 7а STAB COMAN 0540 e5d7 d7 6е 0541 e5d9 18 ce f9 4c LDY #LLAB 0542 e5dd bd e9 22 **JSR LETRA** 0543 e5e0 86 02 LDAA #\$02 0544 e5e2 97 6c **STAA PRIOR** 0545 e5e4 86 ff LDAA #SFF 0546 e5e6 97 70 **STAA BANNUM** 0547 e5e8 20 03 **BRA FN6** ERR6 **JSR ERROR** 0548 e5ea bd e9 3d 0549 e5ed 39 FN<sub>6</sub> **RTS** 

#### \*\*\*\*\*\*\*\*\*\*\*\*\*\*\*\*\*\*\*\*\*\*\*\*\*\*\*\*\*\*\*\*\*\*\* RUTINA JMP MODO EDIT \*\*\*\*\*\*\*\*\*\*\*\*\*\*\*\*\*\*\*\*\*\*\*\*\*\*\*\*\*\*\*\*\*\*\*

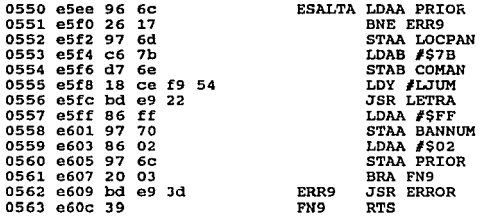

\*\*\*\*\*\*\*\*\*\* RUTINA END MODO EDIT \*\*\*\*\*\*\*\*\*\*\*\*\*\*\*\*\*\*\*\*\*\*\*\*\*\*\*\*\*\*\* 0564 e60d 96 6c EFIN LDAA PRIOR BNE ERR12 0565 e60f 26 19 0566 e611 97 6d STAA LOCPAN 0567 e613 c6 7c LDAB #\$7C 0568 e615 18 ce f9 5a LDY FLFIN 0569 e619 d7 6e STAB COMAN 0570 e61b bd e9 22 **JSR LETRA** 0571 e61e 4f **CLRA** 0572 e61f 97  $70$ STAA BANNUM **COMA** 0573 e621 43 0574 e622 97 6b STAA DAT 0575 e624 86 02 LDAA #02 0576 e626 97 6c STAA PRIOR 0577 e628 20 03 BRA FN12 0578 e62a bd e9 3d **ERR12 JSR ERROR**  $0579$  e62d 39 **FN12 RTS** RUTINA OR RUNGS MODO EDIT \*\*\*\*\*\*\*\*\*\*\*\*\*\*\*\*\*\*\*\*\*\*\*\*\*\*\*\*\*\*\*\*\*\*\*\* 0580 e62e c6 7d EO<sub>2</sub> LDAB #\$7D 0581 e630 18 ce f9 60 LDY #LO2 0582 e634 bd e8 b6 JSR VICKY4 0583 e637 39 **RTS** RUTINA LD TRUE MODO EDIT 0584 e638 c6 19 **ETRUE** LDAB #S19 0585 e63a 18 ce f9 b0 LDY #LVERDAD 0586 e63e bd e8 b6 **JSR VICKY4** 0587 e641 39 **RTS** \*\*\*\*\*\*\*\*\*\*\*\*\*\*\*\*\*\*\*\*\*\*\*\*\*\*\*\* RUTINA INC MODO EDIT ------------0588 e642 c6 72 EAUMEN LDAB #\$72 0589 e644 18 ce f9 ba LDY FLAUMEN<br>JSR VICKY2 0590 e648 bd e8 9b 0591 e64b 39 **RTS** 

RUTINA VALUE MODO EDIT **EVAL** LDAA PRIOR 0592 e64c 96 6c  $-0593$  e64e 26 16 **BNE ERR20** 0594 e650 5f CLRB 0595 e651 d7 6d STAB LOCPAN 0596 e653 d7 6e STAB COMAN 0597 e655 18 ce f9 ec LDY #LVAL **JSR LETRA** 0598 e659 bd e9 22 0599 e65c 86 ff LDAA #SFF STAA BANNUM 0600 e65e 97 70 0601 e660 86 02 LDAA #SO2 **STAA PRIOR** 0602 e662 97 6c 0603 e664 20 03<br>0604 e666 bd e9 3d BRA FN20 **ERR20 JSR ERROR** 0605 e669 39 **FN20 RTS** 0606 RUTINA NOT MODO EDIT 0607 e66a 96 71 **ENEG** LDAA BANNO 0608 e66c 26 16 BNE ERR2 LDAA PRIOR 0609 e66e 96 6c 0610 e670 81 01  $CMPA$   $#$ \$01 BNE ERR2 0611 e672 26 10 0612 e674 7c 00 6e INC COMAN LDY #LNEG 0613 e677 18 ce f9 90 0614 e67b bd e9 22 0615 e67e 86 ff LDAA #\$FF 0616 e680 97 71 STAA BANNO 0617 e682 20 03 BRA FN2 0618 e684 bd e9 3d ERR<sub>2</sub> **JSR ERROR**  $FN2$ 0619 e687 39 **RTS** RUTINA IN MODO EDIT 0620 e688 96 72 **EENT** LDAA BANIN BEQ ERR14<br>LDY #LENT 0621 e68a 27 0a 0622 e68c 18 ce f9 94 0623 e690 5f **CLRB** 0624 e691 bd e8 d1 JSR VICKY5 0625 e694 20 03 BRA FN14 0626 e696 bd e9 3d **ERR14 JSR ERROR** 0627 e699 39 **FN14 RTS**  $18$ 

.............................•............................ RUTINA FLAG MODO EDIT ...•..•........•.....•.........•....•.......•..••......... 0628 e69a 96 73<br>0629 e69c 27 Ob BEQ ERR15 **DOB BEQ ERR15 630**<br>0631 e69e 26 02<br>0631 e6a4 bd e8 d1<br>0632 e6a4 bd e8 d1 <sup>0632</sup>**e6a4** bd ea dl JSR VICKY5 0633 **e6a7** 20 03 BRA FN15 0634 **e6a9** bd e9 3d ERR15 **JSR** E~OR 0635 e6ac 39 •............•............•............................••. RUTINA COUNTER MODO EDIT ..••..•.........•.........•...•..........•......•...•...•. <sup>0636</sup>**e6ad** 96 74 **ECON LDAA BANCON** 0637 **e6af** 27 Ob BEQ ERR16 063a **e6bl** c6 04 LDAB #\$04 0639 **e6b3** la ce f9 9e LDY #LCON 0640 e6b7 bd ea dl JSR VICKY5 0640 e6b7 bd e8 d1 5SR VICKY5<br>0641 e6ba 20 03<br>0642 e6bc bd e9 3d ERRI6 JSR ERROR <sup>0642</sup>**e6bc** bd e9 3d ERR16 JSR ERROR 0643 **e6bf** 39 FN16 RTS \*\*\*\*\*\*\*\*\*\*\*\*\*\*\*\*\*\*\*\*\*\*\*\*\*\*\*\*\*\*\*\*\*\*\*\*\*\*\*\*\*\*\*\*\*\*\*\*\*\*\*\*\*\*\*\*\*\* RUTINA TIMER MODO EDIT \*\*\*\*\*\*\*\*\*\*\*\*\*\*\*\*\*\*\*\*\*\*\*\*\*\*\*\*\*\*\*\*\*\*\*\*\*\*\*\*\*\*\*\*\*\*\*\*\*\*\*\*\*\*\*\*\*\* 0644 e6c0 96 75 ETIME LDAA BANTIM<br>0645 e6c2 27 Ob BEQ ERR17<br>0645 e6c4 c6 06<br>0647 e6c6 18 ce f9 a4 LDY #LTIME<br>0648 e6ca bd e8 d1 JSR VICKY5<br>0649 e6cd 20 03 <sup>0649</sup>**e6cd** 20 03 BRA FN17 0650 **e6cf** bd e9 3d ERR17 JSR ERROR 0651 **e6d2** 39 FN17 RTS \*\*\*\*\*\*\*\*\*\*\*\*\*\*\*\*\*\*\*\*\*\*\*\*\*\*\*\*\*\*\*\*\*\*\*\*\*\*\*\*\*\*\*\*\*\*\*\*\*\*\*\*\*\*\*\*\*\* RUTINA OUT MODO EDIT \*\*\*\*\*\*\*\*\*\*\*\*\*\*\*\*\*\*\*\*\*\*\*\*\*\*\*\*\*\*\*\*\*\*\*\*\*\*\*\*\*\*\*\*\*\*\*\*\*\*\*\*\*\*\*\*\*\* <sup>0652</sup>**e6dJ** 96 76 EOUT LDAA BANOUT 0653 **e6d5** 27 Ob BEQ ERRla 0654 **e6d7** C6 ºª LDAB #\$Oa 0655 **e6d9** la ce f9 ªª LDY #LOUT 0656 e6dd bd ea dl JSR VICKY5 0657 **e6eO** 20 03 SRA FNla 065a **e6e2** bd e9 3d ERRla JSR ERROR 0659 **e6e5** 39 FNla RTS

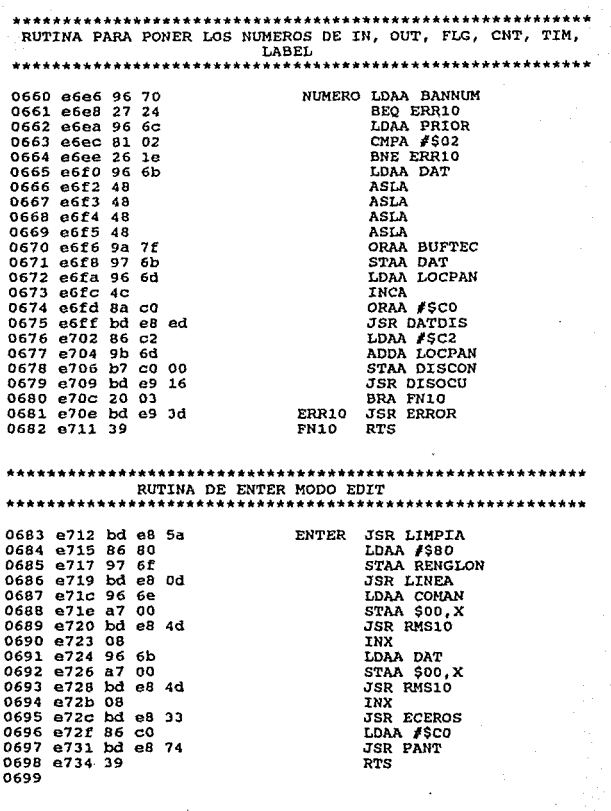

 $\mathcal{L}^{\mathcal{L}}$ 

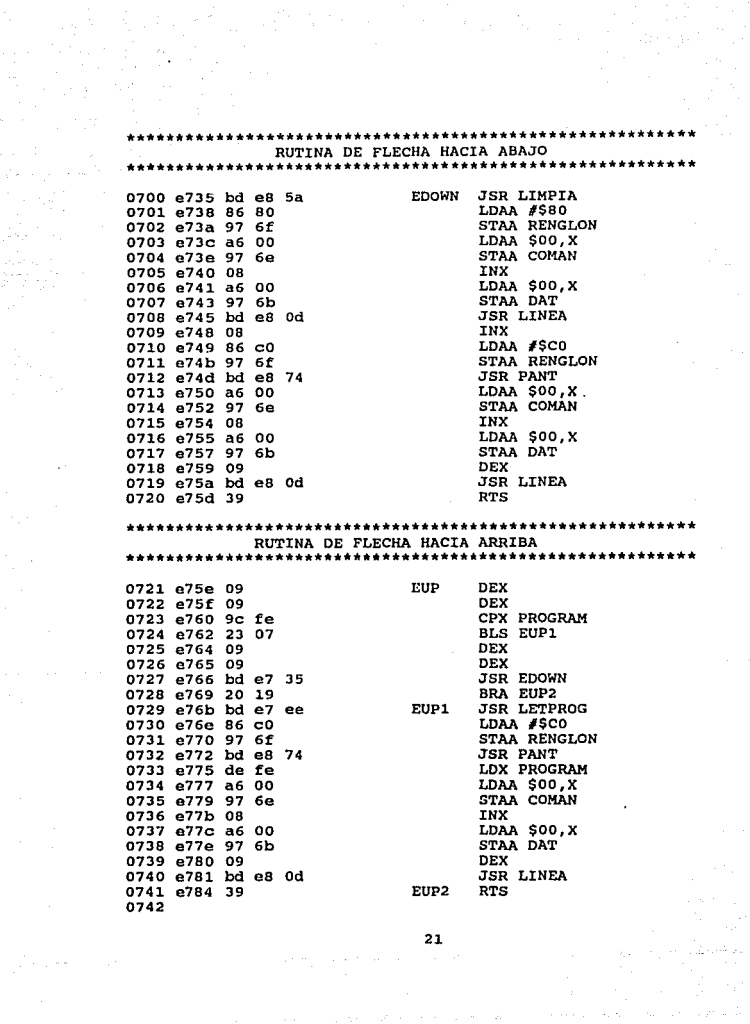

 $\mathcal{F}^{\text{c}}_{\text{c}}$  ,  $\mathcal{F}^{\text{c}}_{\text{c}}$ 

 $\sim 10^{-1}$ 

 $\begin{aligned} &\textbf{21} \end{aligned}$  where  $\begin{aligned} &\textbf{22} \end{aligned}$ 

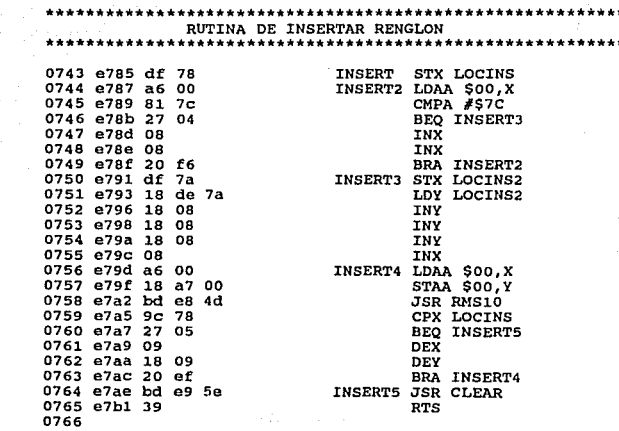

 $\frac{22}{1}$ 

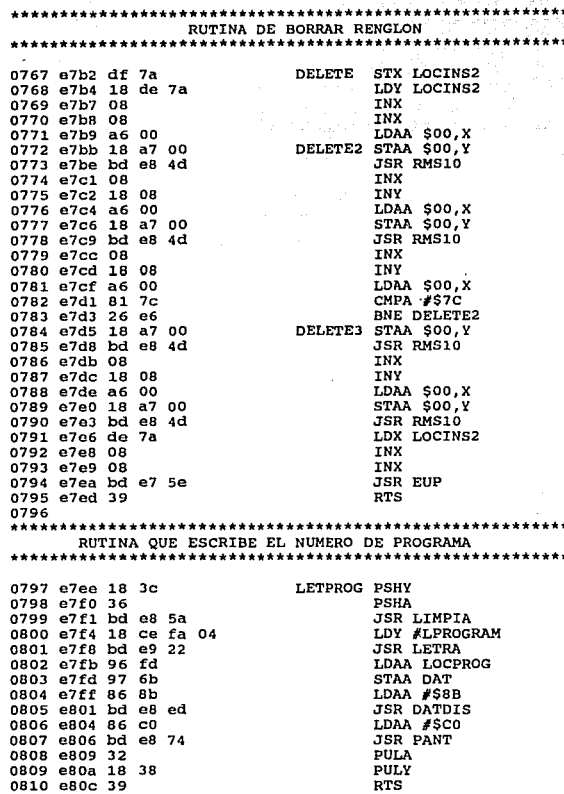

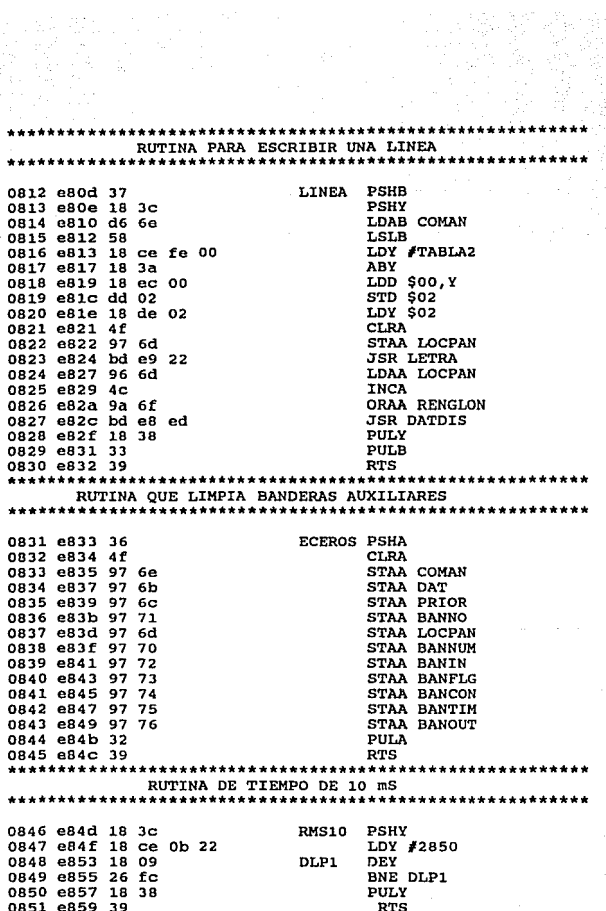

 $\mathcal{F}_{\text{max}}$ 

a Strait general ander 19<br>19 de juny 1990<br>1990 de juny 1990

# \*\*\*\*

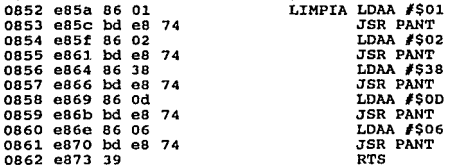

### RUTINA PARA ESCRIBIR COMANDOS EN EL DISPLAY

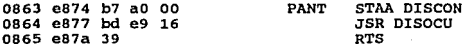

# 

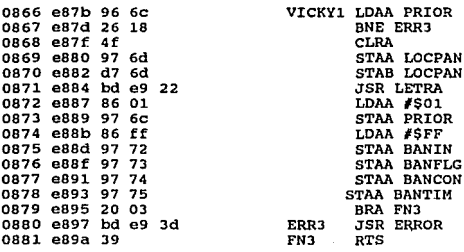

 $\hat{a}^{\hat{A}}_{i}$ 

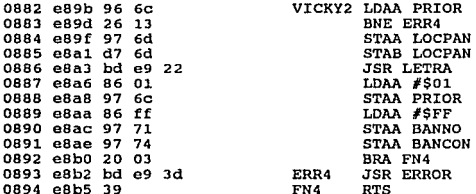

# 

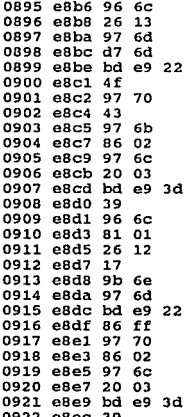

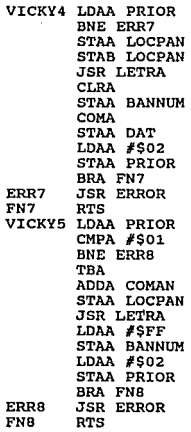

RUTINA QUE ESCRIBE NUMERO EN DISPLAY \*\*\*\*\*\*\*\*\*\*\*\*\*\*\*\*\*\*\*\*\*\*\*\*\*\*\*\*\*\*\*\*\*\*  $+1$ 

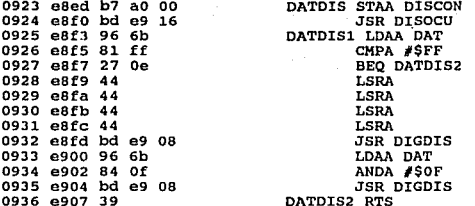

# RUTINA QUE ESCRIBE DIGITO EN DISPIAY

0937 e908 36 0938 e909 bd e9 16 0939 e90c 8b 30 0940 e90e b7 a0 01 0941 e911 bd e9 16 0942 e914 32 0943 e915 39

DIGDIS PSHA JSR DISOCU ADDA #\$30 STAA DIS JSR DISOCU **PULA RTS** 

#### \*\*\*\*\*\*\*\*\*\*\*\*\*\*\* \*\*\*\*\*\*\*\*\*\*\*\*\*\*\*\*\*\*\*\*\*\*\*\*\*\*\*\*\*\*\*\*\* RUTINA QUE LEE SI SE PUEDEN MANDAR DATOS O COMANDOS AL **DISPLAY**

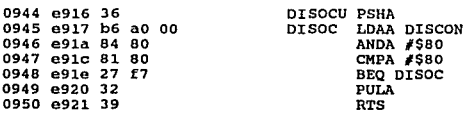

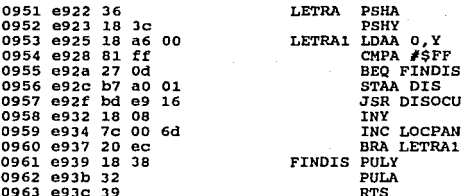

#### RUTINA QUE ESCRIBE EL MENSAJE DE ERROR DE SINTAXIS

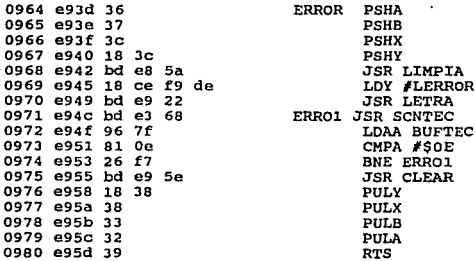

28

arright.

لحاد المادة الأرباب

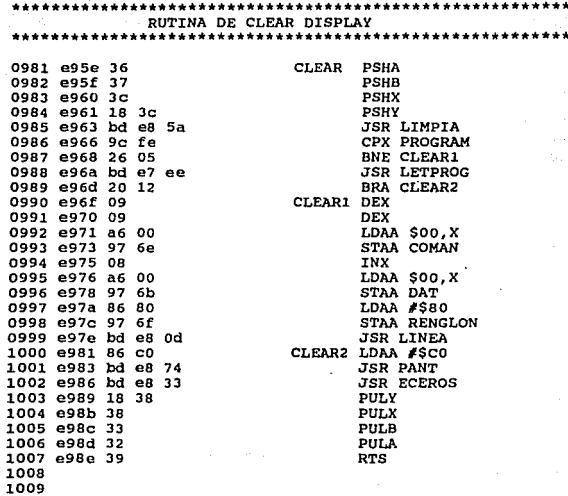

 $\sim$   $\sim$ 

29

 $\mathcal{P}^1(\mathcal{G}) \neq \emptyset$ 

an Amerika<br>A

\*\*\*\*\*\*\*\*\*\*\*\*\*\*\*\*\*\*\*\* 

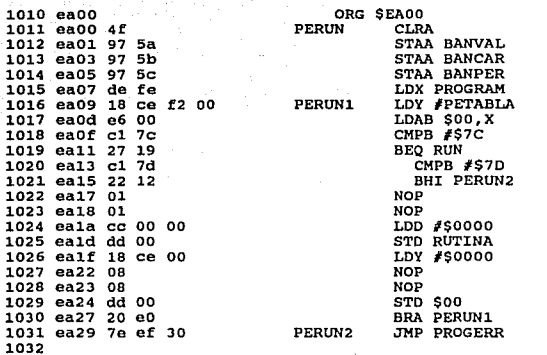

 ${\bf PROGRMA} {\rm \quad MODO \begin{minipage}{0.5\textwidth} \begin{minipage}{0.5\textwidth} \begin{minipage}{0.5\textwidth} \begin{minipage}{0.5\textwidth} \begin{minipage}{0.5\textwidth} \begin{minipage}{0.5\textwidth} \begin{minipage}{0.5\textwidth} \begin{minipage}{0.5\textwidth} \begin{minipage}{0.5\textwidth} \begin{minipage}{0.5\textwidth} \begin{minipage}{0.5\textwidth} \begin{minipage}{0.5\textwidth} \begin{minipage}{0.5\textwidth} \begin{minipage}{0.5\textwidth} \begin{minipage}{0.5$ 

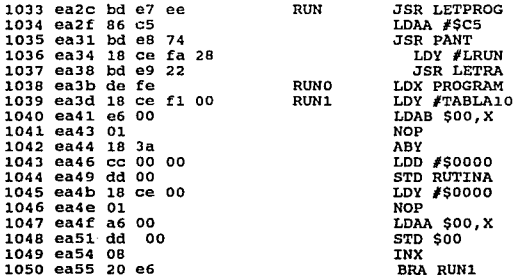

الحاجي ووجأ وتتبعه

•...•......•..••.•.••..•...•.•...•••.•...•.•.•.•.•.•.•.•.. RUTINA LOAD IN •...........•.•.•.•........•.........•.....•.............. **1052 ebOO** ORG \$EBOO **1053 ebOO bd ee 25** LOADIN JSR VERA **1054 eb03 bel ed 59**  eb06 d7 04 LOAD IN 1055 **1056 ebOS c6 f f**  1057 ebOa d7 58 **1058 eboc 39**  STAB RESLOG<br>LDAB #\$FF STAB BANOR2<br>RTS ••.•.•.•....•...•....•...•....•.•...•............•...•..•. RUTINA LOAD NOT IN 1059 ebod bd ee 25<br>
1060 ebil bd ee 25<br>
1061 ebil bd ee 35<br>
1062 ebil 31<br>
1062 ebil 31<br>
1062 ebil 35<br>
1064 ebil 37<br>
1064 ebil 37<br>
1064 ebil 39<br>
1065 ebil 39<br>
1065 ebil 39<br>
1065 ebil 39<br>
1065 ebil 39 ........•....•......•......•..•...•...•..•.•......•.•..••• RUTINA ANO IN ...•......•......•.............•......•......•............ **1066 eblb bd ed 59 1067 eble d4 04 1068 eb20 d7 04 1069 eb22 39**  RANDIN JSR DISCRI ; AND IN ANDB RESLOG<br>ANDB RESLOG<br>STAB RESLOG<br>RTS ···•··•······················•·•••••·••••·•••••••···•····· RUTINA ANO NOT IN \*\*\*\*\*\*\*\*\*\*\*\*\*\*\*\*\*\*\*\*\*\*\*\*\*\*\*\*\*\*\*\*\*\*\*\*\*\*\*\*\*\*\*\*\*\*\*\*\*\*\*\*\*\*\*\*\*\* JSR DISCRI ; LOAD NOT IN **1070 eb23 bd ed 59**  1071 eb26 53 RANDNI JSR DISCRI ; ANO NOT IN COMB 1072 eb27 d4 04 1073 eb29 d7 04 1074 eb2b 39 ANOB RESLOG STAB RESLOG RTS

RUTINA OR IN \*\*\*\*\*\*\*\*\*\*\*\*\*\*\*\*\* \*\*\*\*\*\*\*\*\*\*\*\*\*\*\*\*\*\*\* \*\*\*\*\*\*\*\*\*\*\*\*\*\*\*\*\* 1075 eb2c bd ed 59 RORIN JSR DISCRI ; OR IN  $1076$  eb2f da 04 ORAB RESLOG 1077 eb31 d7 04 STAB RESLOG 1078 eb33 39 **RTS** RUTINA OR NOT IN ............... 1079 eb34 bd ed 59 **RORNI** JSR DISCRI ; OR NOT IN 1080 eb37 53 COMB 1081 eb38 da 04 ORAB RESLOG 1082 eb3a d7 04 **STAB RESLOG** 1083 eb3c 39 **RTS** RUTINA LD FLG \*\*\*\*\*\*\*\*\*\*\*\* 1084 eb3d bd ee 25 LOADFLG JSR VERA : LOAD FLG 1085 eb40 bd ed dd **JSR BANDERA** 1086 eb43 d7 04 STAB RESLOG 1087 eb45 c6 ff LDAB #SFF 1088 eb47 d7 58 STAB BANOR2 1089 eb49 39 **RTS** \*\*\*\*\*\*\*\*\*\*\*\* \*\*\*\*\*\*\*\*\*\*\*\*\*\*\*\*\*\*\*\*\* \*\*\*\*\*\*\*\*\*\*\*\*\*\*\*\*\*\*\*\* RUTINA LD NOT FLG \*\*\*\*\*\*\*\*\*\*\*\*\* JSR VERA ; LOAD NOT FLG<br>JSR BANDERA 1090 eb4a bd ee 25 LOADNFLG 1091 eb4d bd ed dd 1092 eb50 53 COMB STAB RESLOG 1093 eb51 d7 04 1094 eb53 c6 ff LDAB #SFF 1095 eb55 d7 58 **STAB BANOR2** 1096 eb57 39 **RTS** \*\*\*\*\*\*\*\*\*\*\*\*\*\*\* \*\*\*\*\*\*\*\*\*\*\*\*\*\*\*\*\*\*\*\*\*\*\*\*\*\*\*\*\*\*\*\*\*\*\*\*\* RUTINA AND FLG \*\*\*\*\*\*\*\*\*\*\*\*\*\*\*\*\*\*\* 1097 eb58 bd ed dd FLGAND JSR BANDERA ; AND FLAG 1098 eb5b d4 04 ANDB RESLOG 1099 eb5d d7 04 **STAB RESLOG** 1100 eb5f 39 **RTS** 

...•.••....••••.....•.•••.....••••...•...•.....•.....•.... RUTINA ANO NOT FLG ••••...........••••......••...................•......•...• **1101 eb60 bd ed dd**  NFLGAND JSR BANDERA ; ANO NOT FLAG **1102 eb63 53**  COMB ANDB RESLOG 1103 eb64 d4 04 1104 eb66 d7 04 STAB RESLOG **1105 eb6B 39**  RTS \*\*\*\*\*\*\*\*\*\*\*\*\*\*\*\*\*\*\*\*\*\*\*\*\*\*\*\*\*\*\*\*\*\*\*\*\*\*\*\*\*\*\*\*\*\*\*\*\*\*\*\*\*\*\*\*\*\* RUTINA OR FLG \*\*\*\*\*\*\*\*\*\*\*\*\*\*\*\*\*\*\*\*\*\*\*\*\*\*\*\*\*\*\*\*\*\*\*\*\*\*\*\*\*\*\*\*\*\*\*\*\*\*\*\*\*\*\*\*\*\* 1106 eb69 bd ed dd FLGOR JSR BANDERA ; OR FLAG 1107<br>
ORAB RESLOG<br>
THE PERSON COLLECTED ORAB RESLOG **eb6c da 04**  STAB RESLOG **1108 eb6e d7 04 1109 eb70 39**  RTS ·········································~·~···\*·····~···· RUTINA OR NOT FLG .....••.••••.............•..•.•.....•.•.•••..•..••.••••.•. 1110 eb71 bd ed dd **NFLGOR JSR BANDERA** *i* **OR NOT FLAG 1111 cb74 53**  COMB **1112 eb75 da 04**  ORAB RESLOG 1113 eb77 d7 04 STAB RESLOG 1114 eb79 39 RTS .•....................•...•.•••.••.............•.......... RUTINA LO CNT •.............................•...............•........... 1115 **eb7a** bd ee 25 LOADCON JSR VERA 1116 eb7d bd ee 00 JSR CONTADOR<br>1117 eb80 d7 04 STAB RESLOG **1117 ebBO** d7 04 **STAB** RESLOG **1118 eb82 c6 ff 1119 eb84 d7 58 LDAB #\$FF 1119 eb84 d7 58** 1119 **eb84 d7 58** STAB BANCE BANCE BANCE BANCE BANCE BANCE BANCE BANCE BANCE BANCE BANCE BANCE BANCE BANCE BANCE B<br>1120 eb86 39 STAB BANCE BANCE BANCE BANCE BANCE BANCE BANCE BANCE BANCE BANCE BANCE BANCE BANCE BANCE BANCE

33

1120 eb86 39
RUTINA LD NOT CNT \*\*\*\*\*\*\*\*\*\*\*\*\*\*\*\*\*\*\*\*\*\*\*\*\*\*\*\*\*\*\*\*\*\*\* بالمستقل بالمستقل والمستقل والمستقل والمستقل 1121 eb87 bd ee 25 LOADNCON **JSR VERA JSR CONTADOR** 1122 eb8a bd ee 00 1123 eb8d 53 COMB STAB RESLOG 1124 eb8e d7 04 1125 eb90 c6 ff LDAB #\$FF 1126 eb92 d7 58 **STAB BANOR2** 1127 eb94 39 **RTS** RUTINA AND CNT 1128 eb95 bd ee 00 CNTAND **JSR CONTADOR** 1129 eb98 d4 04 ANDB RESLOG 1130 eb9a d7 04 STAB RESLOG 1131 eb9c 39 **RTS** \*\*\*\*\*\*\*\*\*\*\*\*\*\*\*\*\*\*\*\*\*\*\*\*\*\*\*\*\*\*\*\*\*\*\*\*\*\* RUTINA AND NOT CNT \*\*\*\*\*\*\*\*\*\*\*\*\*\*\*\*\*\*\*\*\*\*\*\*\*\*\*\*\*\*\*\*\*\*\*\* \*\*\*\*\*\*\*\*\*\*\*\*\*\*\* 1132 eb9d bd ee 00 **NCNTAND JSR CONTADOR** 1133 eba0 53 COMB 1134 eba1 d4 04 ANDB RESLOG 1135 eba3 d7 04 STAB RESLOG 1136 eba5 39 **RTS** \*\*\*\*\*\*\*\*\*\*\*\*\*\*\*\* RUTINA LD TIM .......... 1137 eba6 bd ee 25 LOADTIM **JSR VERA** 1138 eba9 bd ed 47 **JSR TIMER** 1139 ebac d7 04 **STAB RESLOG** 1140 ebae c6 ff LDAB #\$FF 1141 ebb0 d7 58 STAB BANOR2 1142 ebb2 39 **RTS** 

................... RUTINA LD NOT TIM بمساعدته بمستريث بمستركب بمراقاته بماليه بالارتفاق 1143 ebb3 bd ee 25 LOADNTIM JSR VERA 1144 ebb6 bd ed 47 **JSR TIMER** 1145 ebb9 53 COMB 1146 ebba d7 04 STAB RESLOG LDAB #SFF 1147 ebbc c6 ff  $1148$  ebbe  $d7$  58 **RTS** 1149 ebc0 39 RUTINA AND TIMER 1150 ebc1 bd ed 47 TIMAND **JSR TIMER** 1151 ebc4 d4 04 ANDB RESLOG 1152 ebc6 d7 04 STAB RESLOG 1153 ebc8 39 RTS. RUTINA AND NOT TIM \*\*\*\*\*\*\*\*\*\*\*\*\*\*\*\*\*\*\*\*\*\* .................. NTIMAND **JSR TIMER** 1154 ebc9 bd ed 47  $1155$  ebcc  $53$ COMB ANDB RESLOG 1156 ebcd d4 04  $1157$  ebcf  $d7$   $04$ STAB RESLOG 1158 ebd1 39 **RTS** \*\*\*\*\*\*\*\*\*\*\*\*\*\*\*\*\*\* RUTINA OR CNT 1159 ebd2 bd ce 00 CNTOR **JSR CONTADOR** ORAB RESLOG 1160 ebd5 da 04 1161 ebd7 d7 04 STAB RESLOG 1162 ebd9 39 **RTS** RUTINA OR NOT CNT 1163 ebda bd ee 00 **NCNTOR JSR CONTADOR** 1164 ebdd 53 COMB 1165 ebde da 04 ORAB RESLOG 1166 ebe0 d7 04 STAB RESLOG 1167 ebe2 39 RTS

\*\*\*\*\*\*\*\*\*\*\*\*\*\*\*\*\*\*\*\*\*\*\*\*\*\*\* **RUTINA OR TIMER**<br>\*\*\*\*\*\*\*\*\*\*\*\*\*\*\*\*\*\* 1168 ebe3 bd ed 47 **1169 ebe6 da 04**  TIMOR **JSR TIMER** *¡* **OR TIMER** ORAB RESLOG STAB RESLOG RTS 1170 ebee d7 04 **1171 ebea 39**  •...••••...•••.....•.....•......•.•.....•••.....••••....•. RUTINA OR NOT TIM ...........•.............•...................•.•.......•.• **1172 ebeb bd ed 47**  NTIMOR JSR TIMER ¡ OR NO TIMER COMB **1174 ebef da 04 1173 ebee 53**  ORAB RESLOG STAB RESLOG RTS 1175 ebfl d7 04 1176 ebf3 39 ······················································•\*•• RUTINA SET OUT ••..........•.............•.................•.......•....• <sup>1177</sup>**ebf4** d6 04 SETOUT LDAB RESLOG ; SET 1178 **ebf6** el ff CMPB #\$FF 1179 **ebf 8** 27 02 BEQ ESCRIBE 1180 **ebf a** 20 03 BRA SALTE 1181 **ebf c** bd ed es ESCRIBE JSR SALl 1182 ebff 5f SALTE CLRB 1183 **eco o** d7 58 STAB BANOR2 1184 **ec02** 39 RTS : SET OUT ·················\*········································ RUTINA EQUAL OUT .....................•.......•....•.•...••................ 1185 ec03 d6 04<br>1186 ec05 26 0c<br>1187 ec07 c6 ff<br>1188 ec09 d7 04<br>1189 ec0e bd ec<br>1190 ecoe Sf<br>1191 ec0f d7 04 EQUAL LDAB RESLOG<br>BNE EQUAL1<br>LDAB #\$FF<br>STAB RESLOG<br>JSR RSTOUT<br>CLRB<br>STAB RESLOG 1189 ec0b bd ec 17 1191 ecof d7 04 1192 **ecl.1· 20** 03 1193 **ec13 bd** eb 1194 **ec16 39**  f4 BRA EQUAL2<br>JSR SETOUT<br>RTS EQUALl EQUAL2

..............•......•...............•.................... RUTINA RESET OUT .•.....................•..••.............................. **ecl7** d6 04 RSTOUT LDAB RESLOG **ecl9** el ff CMPB /\$FF 1197 **eclb** 27 02 BEQ BORRA 1198 **ecld** 20 03 BRA SALTEl **eclf** bd ed a7 BORRA JSR SAL2 **ec22 5f** SALTE1 CLRB<br>1201 ec23 d7 58 STAB BANOR2 **ec23** d7 58 STAB BANOR2 1202 **ec25** 39 RTS ..•...................•............................•...... RUTINA SET FLG .....................•.................................... **1203 ec26** d6 04 SETFLG LDAB RESLOG 1204 **ec2s** 27 14 BEQ FINN 1205 **ec2a** bd ed ce JSR SELBAN 1206 **ec2d** 37 PSHB 1207 **ec2e** 18 Je PSHY 1208 **ecJO** bd ed 77 JSR MASCARA 1209 **ec33** 18 38 PULY 1210 **ec35** 32 PULA 1211 **ec36** 9a 05 ORAA LOCMASC 1212 **ecJB** 18 a7 00 STM **\$00, y ec3b** Sf CLRB 1214 **e e Je** d7 58 STAB BANOR2 1215 **ecJe** 39 FINN RTS ...•.......•..........•.••..•..••...•...• ~ ..........••.... RUTINA RESET FLAG ..•............•..•.•.•••.••..••..•••..•......••..••...... **ec3f** d6 04 RSTFLG LOAB RESLOG 1217 **ec41** 27 17 BEQ FINA **1218 ec43** bd ed ce JSR SELBAN 1219 **ec46** 37 PSHB 1220 **ec47** 18 Je PSHY 1221 **ec49** bd ed 77 JSR MASCARA 1222 **ec4c** 53 CDMB 1223 **ec4d** d7 05 STAB LOCMASC 1224 **ec4f** 18 38 PULY 1225 **ec51** 32 PULA 1226 **ec52** 94 os ANDA LOCMASC 1227 **ec54** 18 a7 00 ·STM \$00,Y 1228 **ec57** Sf CLRB 1229 **ecss** d7 58 STAB BANDR2 1230 **e esa** 39 FINA RTS

\*\*\*\*\*\*\*\*\*\*\*\*\*\*\*\*\*\*\*\*\*\*\*\*\*\*\*\*\*\*\*\*\*\*\*\*\*\* RUTINA SET CNT LDAB RESLOG 1231 ec5b d6 04 **SETCNT**  $1232$  ec5d  $27$  1b<br>1233 ec5f bd ee 0e BEO FINB JSR TRANSCON ; SET LDY #BLOCON1 1235 COUNTER 1234 ec62 18 ce 00 28  $ec66$  18 3a ABY LDAA \$00.Y 1236 ec68 18 a6 00 **JSR DAHEX** 1237 ec6b bd ef 23 LDY #BLOCON2 1238 ec6e 18 ce 00 18 1239 ec72 18 3a<br>1240 ec74 18 a7 00 ABY **STAA \$00, Y** 1241 ec77 5f CLRB 1242 ec78 d7 58 STAB BANOR2 FINB **RTS** 1243 ec7a 39 RUTINA PRE CNT \*\*\*\*\*\*\*\*\*\*\*\*\*\*\*\*\*\*\*\*\*\* \*\*\*\*\*\*\*\*\*\*\*\*\*\*\*\*\*\*\*\*\*\*\*\*\*\*\*\*\*\*\*\*\*\*\*\*\* 1244 ec7b bd ee 0e PRECNT **JSR TRANSCON** 1245 ec7e 18 ce 00 28 LDY #BLOCON1 1246 ec82 18 3a<br>1247 ec84 08 ABY . INX 1248 ec85 08 INX LDAA \$00,X 1249 ec86 a6 00 1250 ec88 18 a7 00 STAA \$00, Y 1251 ec8b 39 **RTS** \*\*\*\*\*\*\*\*\*\*\*\*\*\*\*\*\*\*\* RUTINA DEC CNT \*\*\*\*\*\*\*\*\*\*\*\*\*\*\*\*\*\*\* \*\*\*\*\*\*\*\*\*\*\*\*\*\*\*\*\*\* ................... 1252 ec8c d6 04 **CNTDEC** LDAB RESLOG 1253 ec8e 27 0a BEQ FINC<br>JSR SELCON 1254 ec90 bd ed ef 1255 ec93 18 a6 00 LDAA \$00, Y  $1256 eC96 4a$ **DECA**  $1257$  ec97 18 a7 00 STAA \$00, Y 1258 ec9a 39 **FINC RTS** 

\*\*\*\*\*\*\*\*\*\*\*\*\*\*\*\*\*\*\*\*\*\*\* RUTINA PARA ETIQUETAR \*\*\*\*\*\*\*\*\*\*\*\*\*\*\*\*\*\*\*\*\*\*\*\*\*\*\*\*\*\*\*\*\*\*\*\* LABEL **JSR SELABEL**<br>LDY #BLOLAB 1259 ec9b bd ee 19 1260 ec9e 18 ce 00 38 **ABY** 1261 eca2 18 3a **DEX** 1262 eca4 09 STX \$00, Y 1263 eca5 cd ef 00 INX 1264 eca8 08 **RTS** 1265 eca9 39 \*\*\*\*\*\*\*\*\*\*\* RUTINA DE SALTO A ETIQUETA 1266 ecaa d6 04 LDAB RESLOG **JUMP** 1267 ecac 27 0d BEQ FIND 1268 ecae bd ee 19 **JSR SELABEL** 1269 ecb1 18 LDY /BLOLAB ce 00 38 1270 ecb5 18 3a ABY LDX \$00, Y 1271 ecb7 cd ee 00 1272 ecba 09 **DEX FTND** 1273 ecbb 39 **RTS** \*\*\*\*\*\*\*\*\*\*\*\*\*\*\*\*\*\*\*\*\*\*\*\*\*\*\*\*\*\*\*\*\*\*\*\*\* RUTINA DE OR RUNGS 1274 ecbc d6 04 ROR<sub>2</sub> LDAB RESLOG 1275 ecbe da 59 ORAB PASLOG 1276 ecc0 d7 04 **STAB RESLOG** 1277 ecc2 39 **RTS** \*\*\*\*\*\*\*\*\*\*\*\*\*\* RUTINA DE LD TRUE \*\*\*\*\*\*\*\*\*\*\*\*\*\*\*\* 1278 ecc3 bd ee 25 **JSR VERA** TRUE 1279 ecc6 86 ff LDAA #\$FF 1280 ecc8 97 04 STAA RESLOG 1281 ecca 97 58 STAA BANOR2 1282 eccc 39 **RTS** 

\*\*\*\*\*\*\*\*\*\*\*\*\*\*\*\*\*\*\*\*\*\*\*\*\*\*\*\*\*\*\*\*\*\*\*\* RUTINA DE INC CNT \*\*\*\*\*\*\*\*\*\*\*\*\* \*\*\*\*\*\*\*\*\*\*\*\*\*\*\*\*\*\*\*\*\* \*\*\*\*\*\*\*\*\*\*\*\*\*\*\*\*\*\*\*\*\*\* CNTINC 1283 eccd d6 04 LDAB RESLOG 1284 eccf 27 0d Ville 198<br>Saint-Agrif BEQ FINE 1285 ecd1 bd ed ef **JSR SELCON** 1286 ecd4 18 a6 00 LDAA \$00, Y 1287 ecd7 4c **INCA** 1288 ecd8 18 a7 00 **STAA \$00, Y** 1289 ecdb 5f **CLRB** 1290 ecdc d7 58 STAB BANOR2 1291 ecde 39 **FINE RTS** \*\*\*\*\*\*\*\*\*\*\*\*\*\*\*\*\*\*\*\* \*\*\*\*\*\*\*\*\*\*\*\*\* RUTINA DE PRE TIM ................ \*\*\*\*\*\*\*\*\*\*\*\*\*\*\*\*\*\*\*\*\*\*\*\*\*\*\*\*\*\*\*\*\*\*\*\* 1292 ecdf 18 ce 00 60 PRETIM LDY FBLOTIM1 1293 ece3 16 TAB 1294 ece4 18 3a . ABY 1295 ece6 08 INX 1296 ece7 08 INX 1297 ece8 a6 00 LDAA \$00,X 1298 ecea bd ef 23 **JSR DAHEX** 1299 eced 18 a7 00 STAA \$00.Y 1300 ecf0 39 **RTS** \*\*\*\*\*\*\*\*\*\*\*\*\*\*\*\*\*\*\*\*\*\*\*\*\*\*\*\*\*\*\*\*\*\*\*\*\*\* \*\*\*\*\*\*\*\*\*\*\*\*\*\*\*\*\*\*\*\* RUTINA DE SET TIM \*\*\*\*\*\*\*\*\*\*\*\*\*\*\*\*\*\*\*\*\*\*\*\*\*\*\*\*\*\*\*\*\*\*\*\* \*\*\*\*\*\*\*\*\*\*\*\*\*\*\*\*\*\* 1301 ecf1 d6 04 SETTIM LDAB RESLOG 1302 ecf3 27 1c BEQ FINF 1303 ecf5 18 ce 00 60 LDY #BLOTIM1 1304 ecf9 bd ed 12 **JSR MASCTIM** 1305 ecfc 16 TAB 1306 ecfd 18 3a ABY LDAA \$00, Y 1307 ecff 18 a6 00 1308 ed02 18 ce 00 65 LDY #BLOTIM2 1309 ed06 18 3a ABY 1310 ed08 18 a7 00 **STAA \$00, Y** 1311 ed0b bd ed 22 **JSR PONTIM** 1312 ed0e 5f **CLRB** 1313 ed0f d7 58 STAB BANOR2 1314 ed11 39 **FINF RTS** 

RUTINA QUE PONE MASCARA PARA TEMPORIZADORES 1315 ed12 36 MASCTIM **PSHA** 1316 ed13 37 PSHB 1317 ed14 4c **INCA** LDAB #\$80 1318 ed15 c6 80 MASCTIM1 1319 ed17 4a **DECA** BEQ MASCTIM2 1320 ed18 27 03 1321 edla 54 LSRB BRA MASCTIM1 1322 ed1b 20 fa 1323 ed1d d7 6a MASCTIM2 STAB LOCTIM 1324 ed1f 33 **PULB** 1325 ed20 32 PULA 1326 ed21 39 RTS. \*\*\*\*\*\*\*\*\*\*\*\*\*\*\*\*\*\*\*\* \*\*\*\*\*\*\*\*\*\*\*\*\*\*\*\*\*\*\*\* \*\*\*\*\*\*\*\*\*\*\*\*\*\*\* RUTINA DE SET TIM 1327 ed22 18 3c PONTIM PSHY 1328 ed24 3c **PSHX** LDY #\$1016 1329 ed25 18 ce 10 16 1330 ed29 58 LSLB 1331 ed2a 18 3a **ABY** LDX #\$1000 1332 ed2c ce 10 00  $1333$  ed2f 4f **CLRA** 1334 ed30 a7 20 STAA TCTL1, X 1335 ed32 ec 0e LDD TCNT, X 1336 ed34 c3 ff ADDD #SFFFF ff STD \$00.Y 1337 ed37 18 ed 00 1338 ed3a 96 6a LDAA LOCTIM 1339 ed3c a7 23 STAA TFLG1, X ORAA TMSK1, X 1340 ed3e aa 22 1342 ed42 0e **CLI** PULX 1343 ed43 38 1344 ed44 18 38<br>1345 ed46 39 **PULY** RTS RUTINA QUE CALCULA LOCALIDAD DE TEMPORIZADORES 

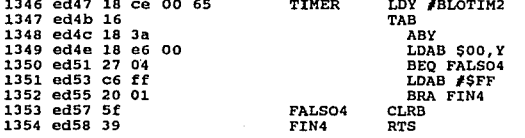

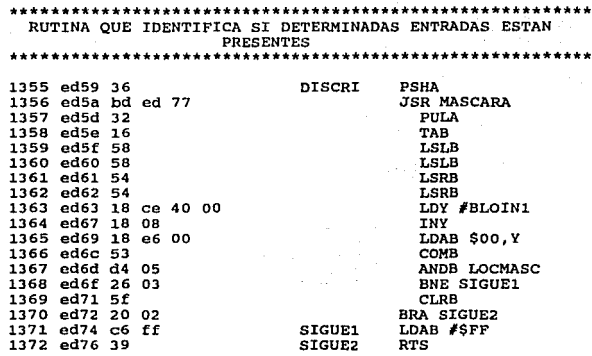

\*\*\*\*\* \*\*\*\*\*\*\*\*\* \*\*\*\*\*\*\*\*\*\*\*\*\*\*\* \*\*\*\*\* \*\*\*\* \*\*\* RUTINA QUE GENERA UNA MASCARA PARA IN, OUT, FLG

> 42 a sa

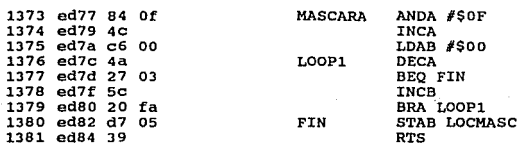

kt in

......•.•.•.•...•...............•.............•........... RUTINA QUE ACTIVA LA SALIDA DESEADA .....•................................•...•..............•

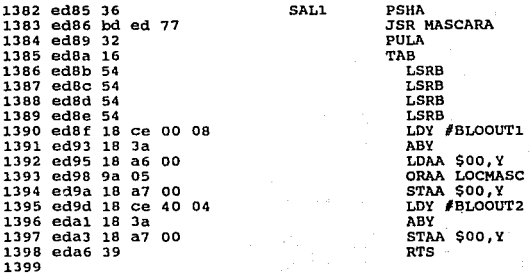

# ...•..........•........•.•.•...•.•.•.•.•.............•...• RUTINA QUE DESACTIVA UNA SALIDA DESEADA .....•..•...•........•.....•••...•...•...•...•...•.•.•.•.•

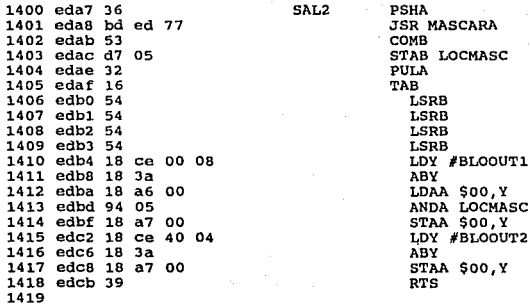

4J

ų.

#### \*\*\*\*\*\*\*\*\*\*\*\*\*\*\*\*\*\*\*\*\*\*\* RUTINA QUE SELECCIONA LOCALIDAD DE LA BANDERA

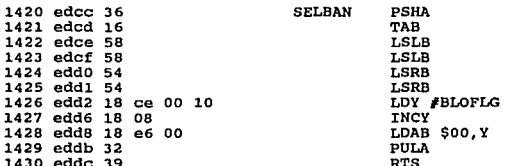

#### \*\*\*\*\*\*\*\*\*\*\*\*\*\*\*\*\* \*\*\*\*\*\*\*\*\*\*\*\*\*\* RUTINA QUE SELECCIONA BANDERA Y DICE SI ESTA PRESENTE O NO

#### \*\*\*\*\*\*\*\*\*\*\*\*\*\*\*\* \*\*\*\*\*\*\*\*\*\*\*\*\*\*\*\*\*\*

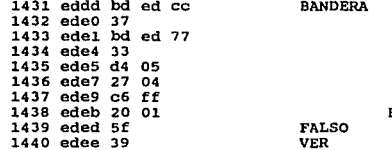

**JSR SELBAN** PSHB **JSR MASCARA PULB** ANDB LOCMASC BEQ FALSO LDAB #SFF **BRA VER** CLRB **RTS** 

#### RUTINA QUE SELECCIONA LA LOCALIDAD DEL CONTADOR محمد

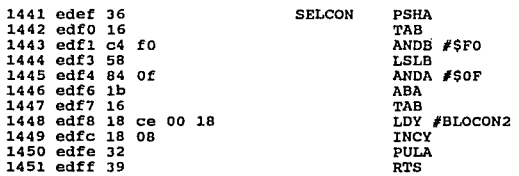

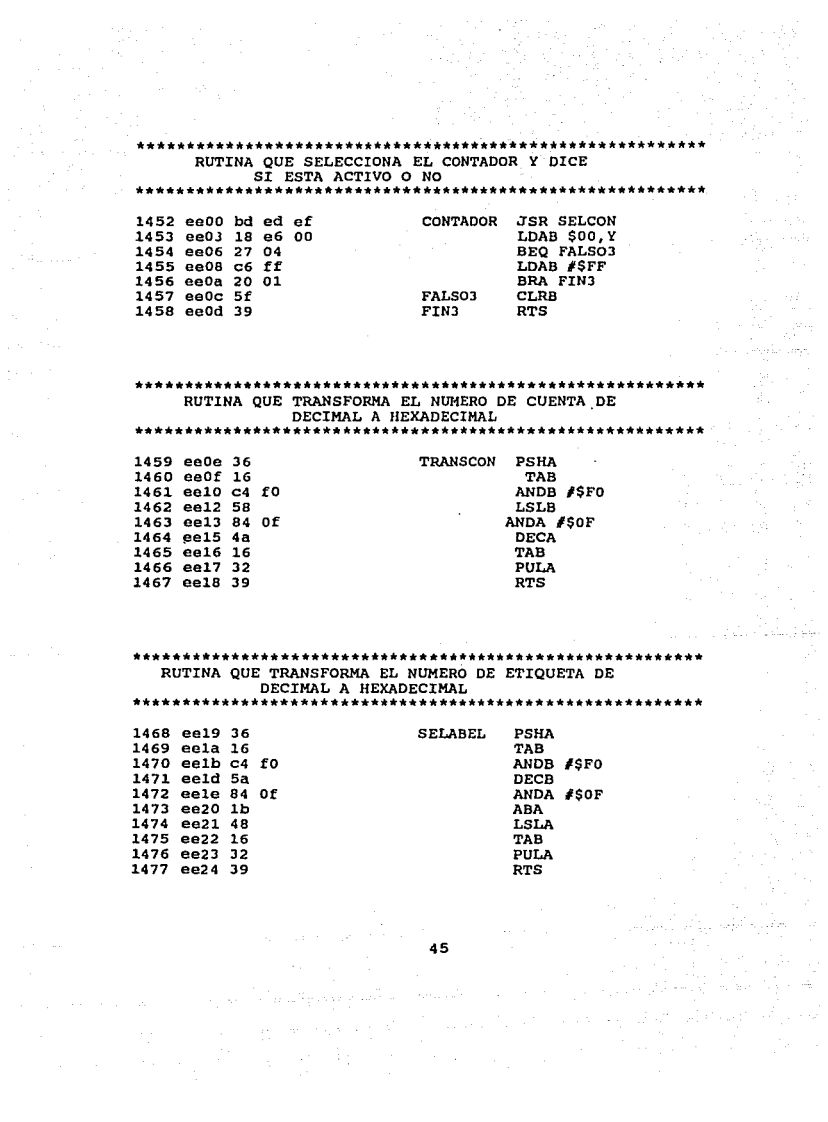

#### ....... \*\*\*\*\*\*\* \*\*\*\*\*\*\*\*\*\*\*\*\*\*\*\*\*\*\*\*\*

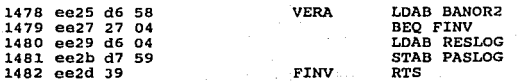

### RUTINA DE SERVICIO PARA EL TEMPORIZADOR CERO

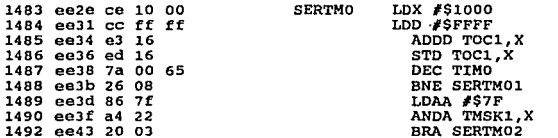

#### RUTINA DE SERVICIO DEL TEMPORIZADOR UNO

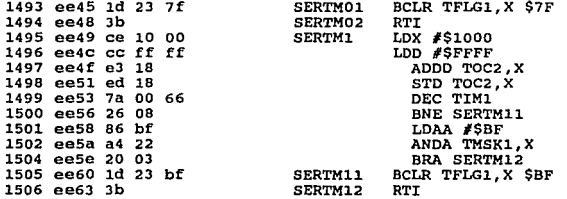

RUTINA DE SERVICIO DEL TEMPORIZADOR DOS: 

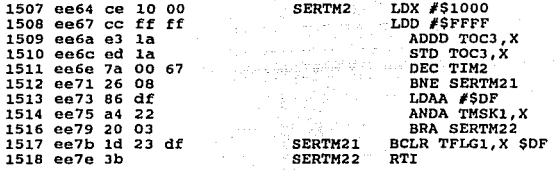

## 

 $\epsilon$ 

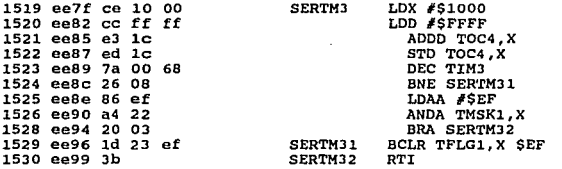

## 

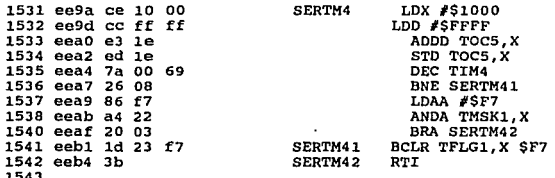

RUTINA DE SERVICIO DE LA TECLA STOP (XIRO) filme film

> 그만 ##20# 언어학 1972년 1월 an ang panglapan na ka

> > بيدين le£v.  $\sim 10^{-1}$

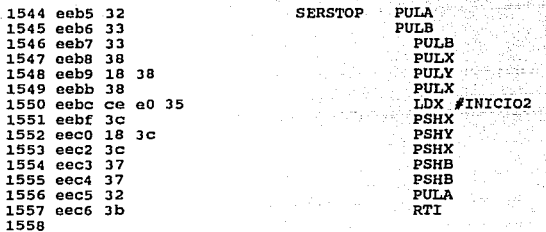

## RUTINA PARA IDENTIFICAR ERRORES DE PROGRAMACION

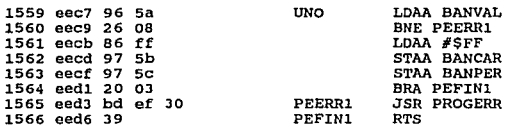

## RUTINA PARA IDENTIFICAR ERRORES DE PROGRAMACION

\*\*\*\*\*\*\*\*

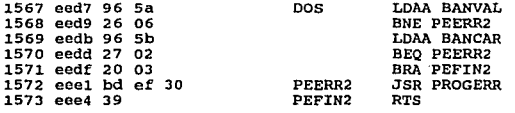

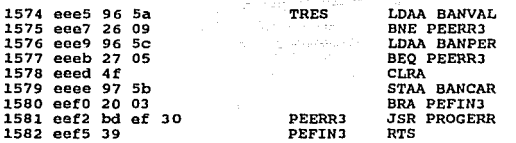

RUTINA PARA IDENTIFICAR ERRORES DE PROGRAMACION PARA LA INSTRUCCION PRE 

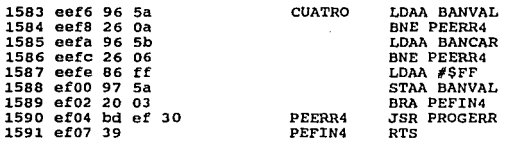

#### RUTINA PARA IDENTIFICAR ERRORES DE PROGRAMACION \*\*\*\*\*\*\*\*

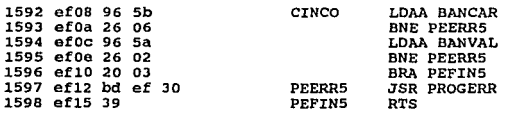

RUTINA PARA IDENTIFICAR ERRORES DE PROGRAMACION PARA LA INSTRUCCION VALUE 1599 ef16 96 5a LDAA BANVAL **SETS** 1600 ef18 27 05 BEQ PEERR6 1601 ef1a 4f **CLRA** STAA BANVAL 1602 efib 97 5a **BRA PEFING** 1603 ef1d 20 03 1604 ef1f bd ef 30 **PEERR6 JSR PROGERR** 1605 ef22 39 PEFIN6 **RTS** RUTINA QUE CONVIERTE UN NUMERO DECIMAL EN HEXADECIMAL \*\*\*\*\*\*\*\*\*\*\*\*\*\*\* \*\*\*\*\*\*\*\*\*\*\*\*\*\*\*\*\* \*\*\*\*\*\*\*\*\*\*\*\*\*\*\* 1606 ef23 37 **DAHEX PSHB** 1607 ef24 36 **PSHA** 1608 ef25 c6 06 LDAB #\$06 1609 ef27 44 LSRA 1610 ef28 44 LSRA 1611 ef29 44 LSRA LSRA 1612 ef2a 44 1613 ef2b 3d MUL. 1614 ef2c 32 PULA 1615 ef2d 10 **SBA** 1616 ef2e 33 PULB 1617 ef2f 39 **RTS** 1618 RUTINA QUE ESCRIBE EL MENSAJE DE ERROR DE PROGRAMACION \*\*\*\*\*\*\*\*\*\*\*\*\*\*\*\*\* 1619 ef30 bd e8 5a **PROGERR JSR LIMPIA** 1620 ef33 18 ce f9 f4 LDY #LPRGERR 1621 ef37 bd e9 22 **JSR LETRA** 1622 ef3a 7e ef 3a PROGERR1 JMP PROGERR1 1623

50

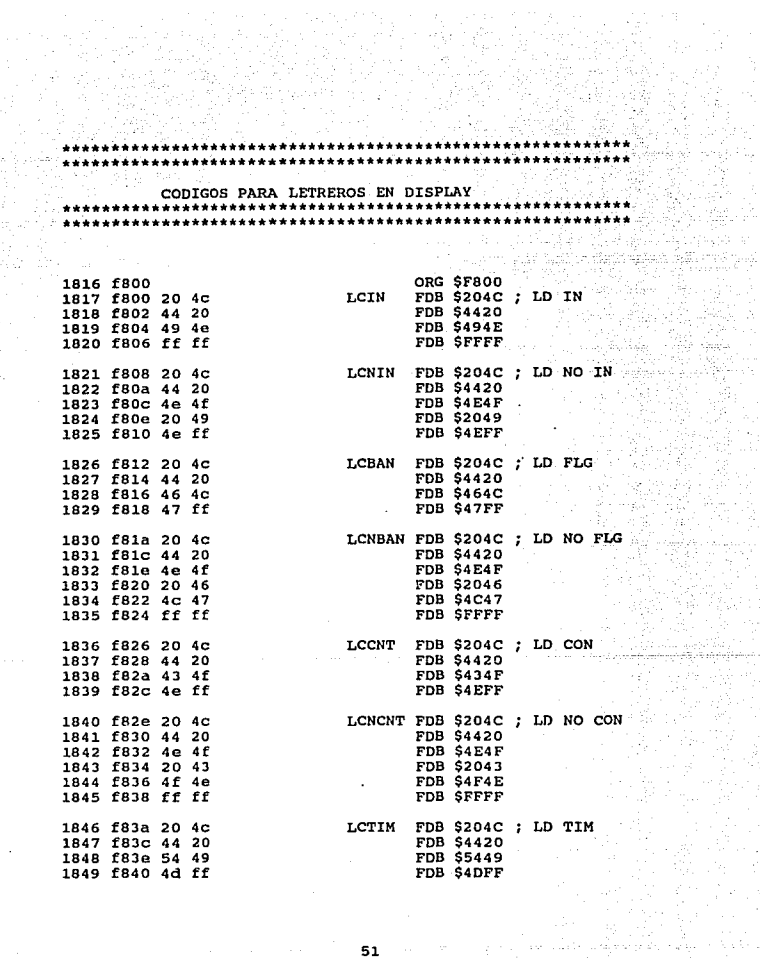

i de Salgeren<br>1930 -

 $\hat{\mathbf{v}}$ 

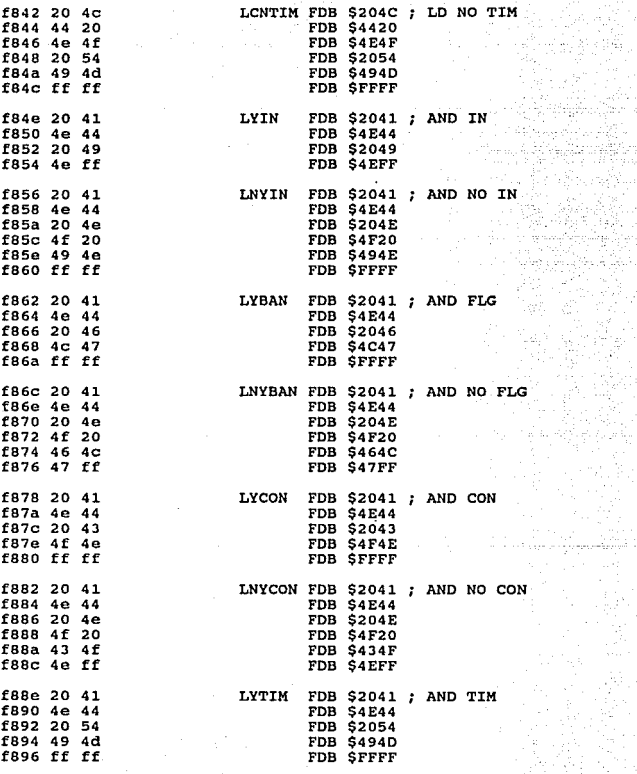

tuliani

telembro<br>Pilosofie

126 ~ 44

÷.

ALC: Y

 $\pi^{(1,0)}\pi^{(1,0)}$  .

وماهش كالهاد كالمعادل والمستعد والمواعدة

医半轴形 网络毛兰地兰 医细胞的

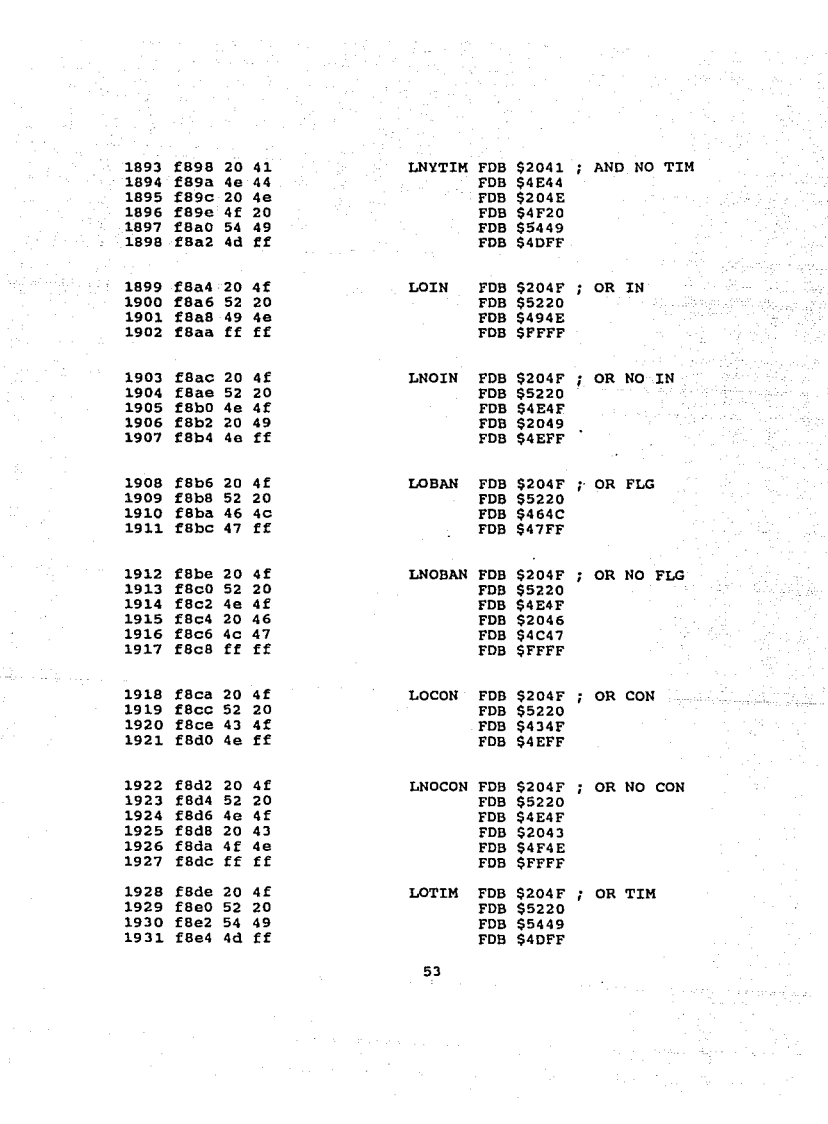

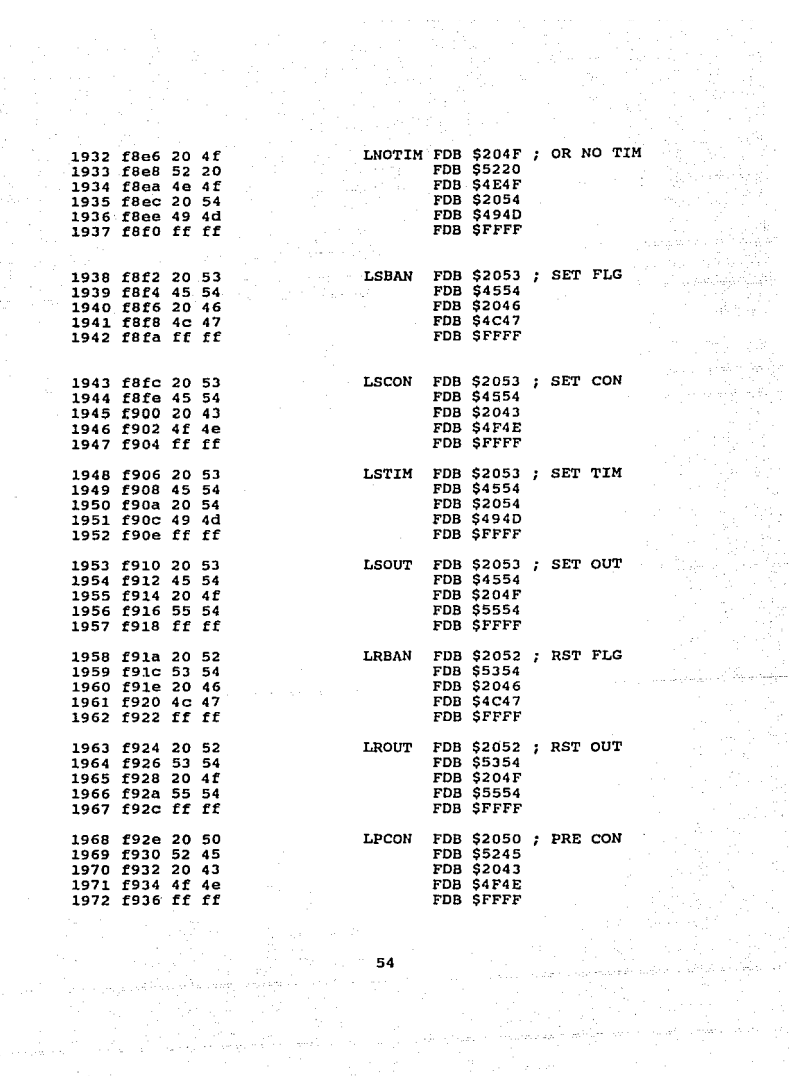

Ъp.

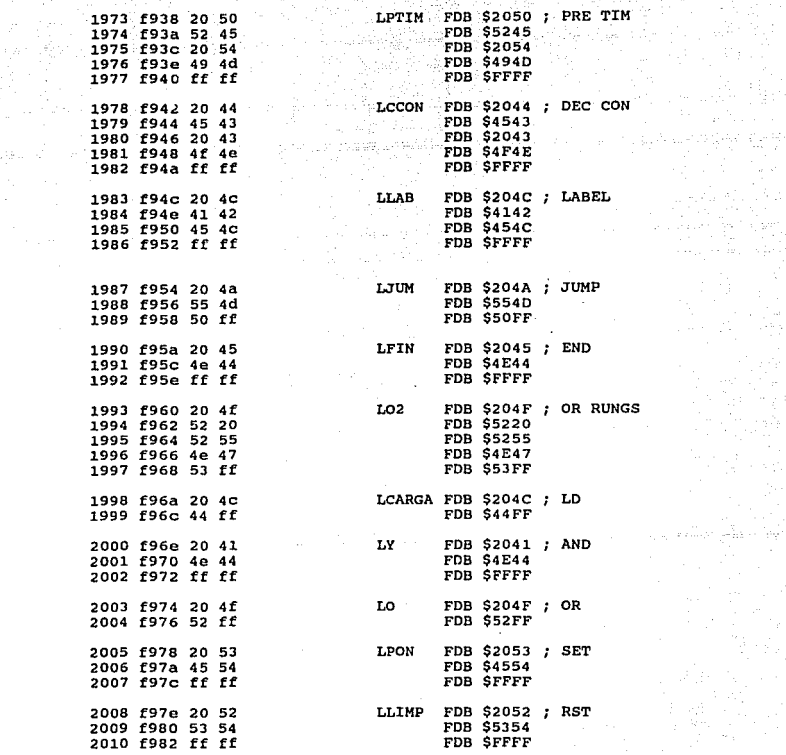

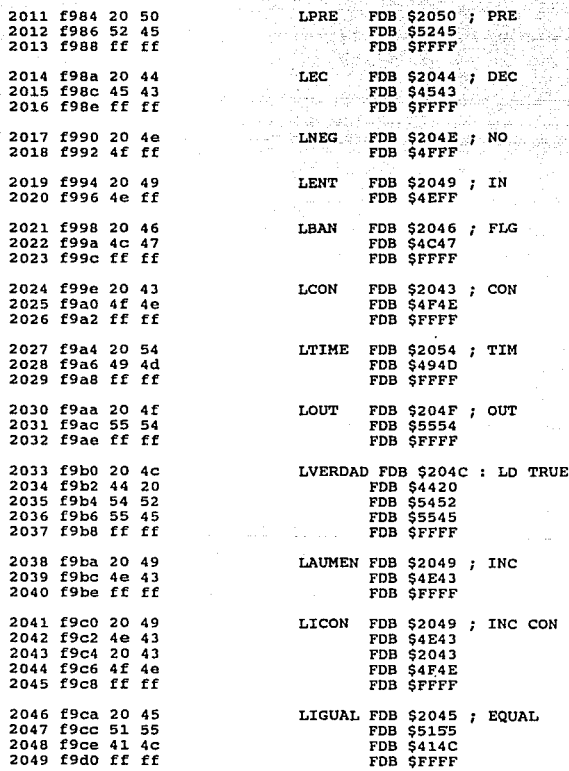

arên

 $\epsilon_{\rm eff}$ 

200

yaya<br>Mili

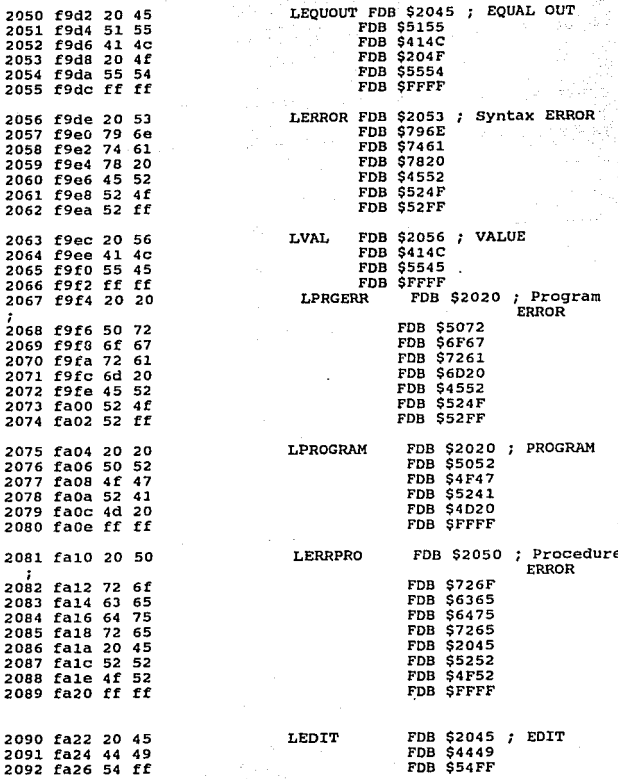

 $\sim$   $\sim$ 

 $57<sub>o</sub>$ 

a mangang stati nati.<br>Pangangan

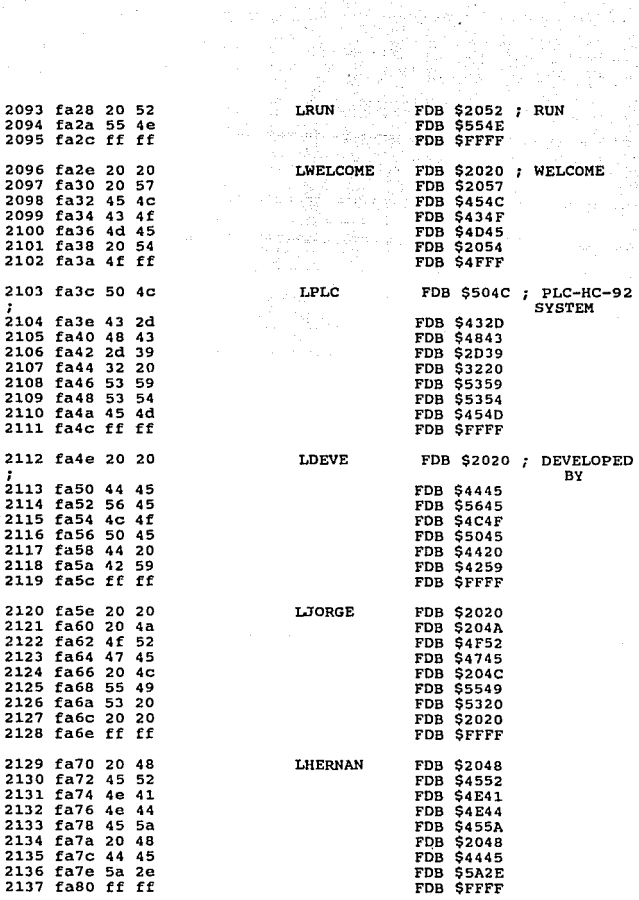

经定价

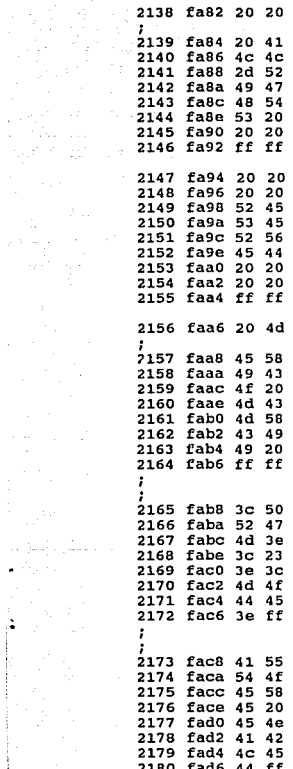

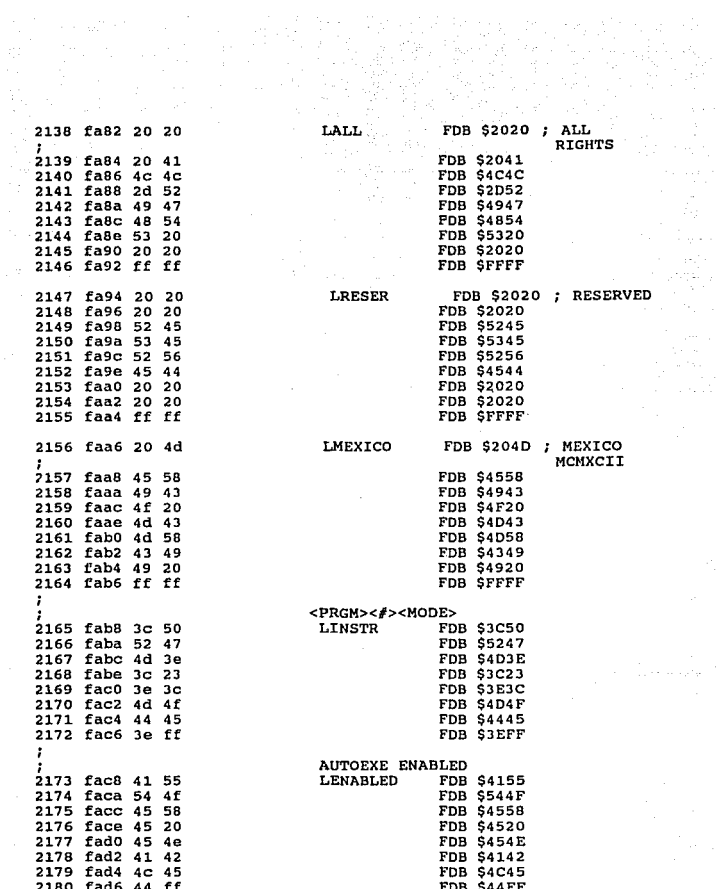

Agosto  $\mathcal{C}=\{S_{\mathcal{C}}\}$  :

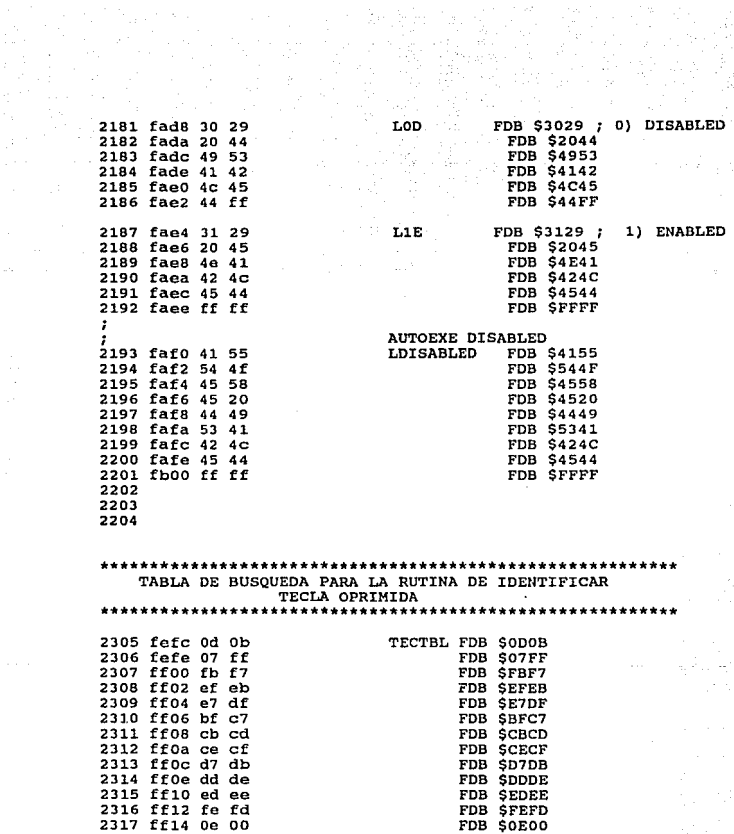

ang pada anggo<br>Tanggalang

 $\sim 10^{-1}$ 

DIRECCION DE RUTINAS DE SERVICIO PARA TEMPORIZADORES (TIMERS), STOP (XIRQ), RUN (RESET) ORG SFFEO 2318 ffe0  $2319$  ffe0 ee 9a FOR SERTMA ta Kabupatèn I 2320 ffe2 ee 7f FDB SERTM3 FUB SERTM2<br>FDB SERTM2<br>FDB SERTM1 2321 ffe4 ee 64 2322 ffe6 ee 49 2323 ffe8 ee 2e FDB SERTMO ORG SFFF4 2324 fff4  $2325$  fff4 ee  $b5$ FDB SERSTOP 2326 fffe ORG SFFFE  $2327$  fffe e0 00 FDB SE000 CODIGO Y NUMERO DE LINEA DE LAS ETIQUETAS UTILIZADAS AUTO e200 \*0248 0130 **AUTO0** e207 \*0251 0292 AUTO1 e227 \*0263 0279 AUTO10 e289 \*0301 0301 AUTO<sub>2</sub> e230 \*0266 0266 AUTO3 e232 \*0267 0250 e24a \*0276 0281 AUTO4 **AUTO5** e251 \*0279 AUTO6 e253 \*0280 0278 AUTO7 e257 \*0282 **AUTOS** e26a \*0289 0294 AUTO9 e273 \*0293 0291 **BANCAR** 005b \*0018 1013 1562 1569 1579 1585 1592. 0074 \*0037 0455 0480 0527 0636 0841 0877 0891 **BANCON BANDERA BANFLG** 0073 \*0036 0454 0479 0511 0628 0840 0876 **BANTN** 0072 \*0035 0453 0620 0839 0875 **BANNO** 0071 \*0034 0478 0510 0526 0607 0616 0836 0890 0070 \*0033 0546 0558 0572 0600 0660 0838 0901 **BANNUM** 0917 BANOR2 0058 \*0015 1057 1064 1088 1095 1119 1126 1141 1148 1183 1201 1214 1229 1242 1281 1290 1313 1478 **BANOUT** 0076 \*0039 0482 0496 0512 0652 0843 **BANPER** 005c \*0019 1014 1563 1576 0075 \*0038 0456 0481 0528 0644 0842 0878 **BANTIM BANVAL** 005a \*0017 1012 1559 1567 1574 1583 1588 1594 1599 1602  $\sim 10^{-1}$ 

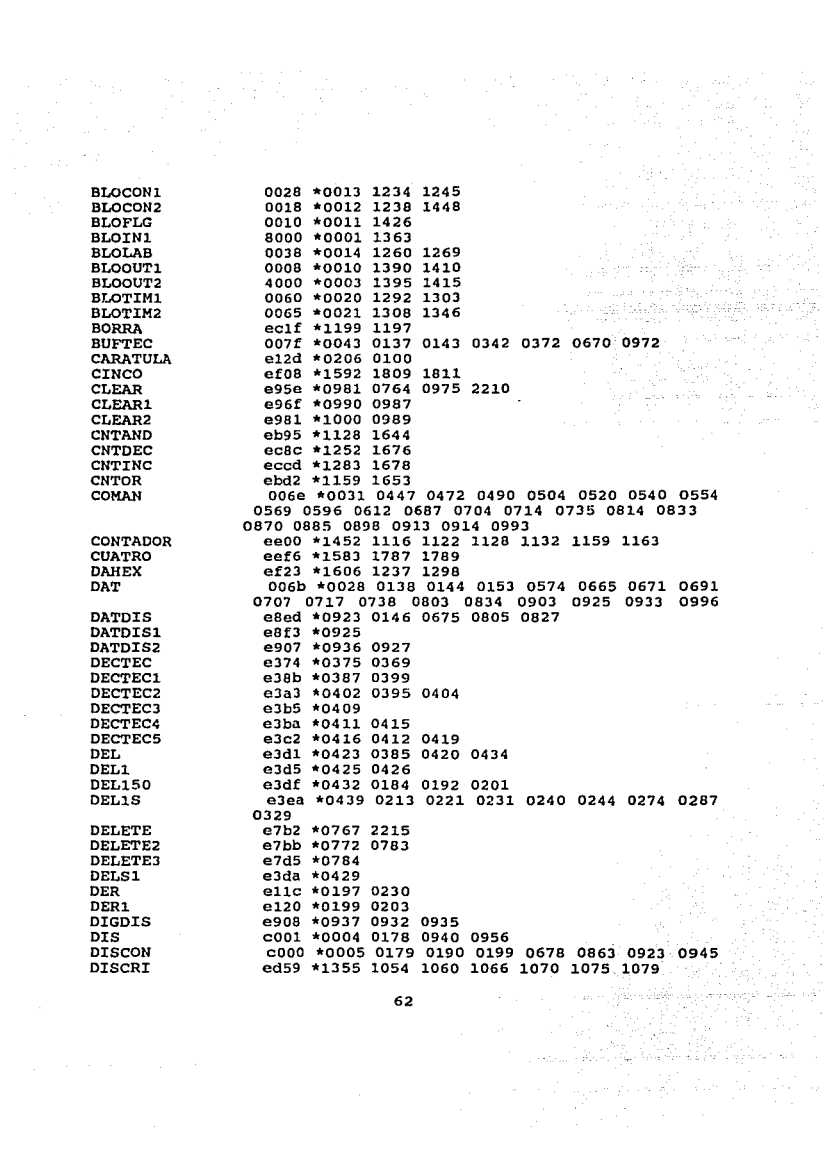

$$
^{52}
$$

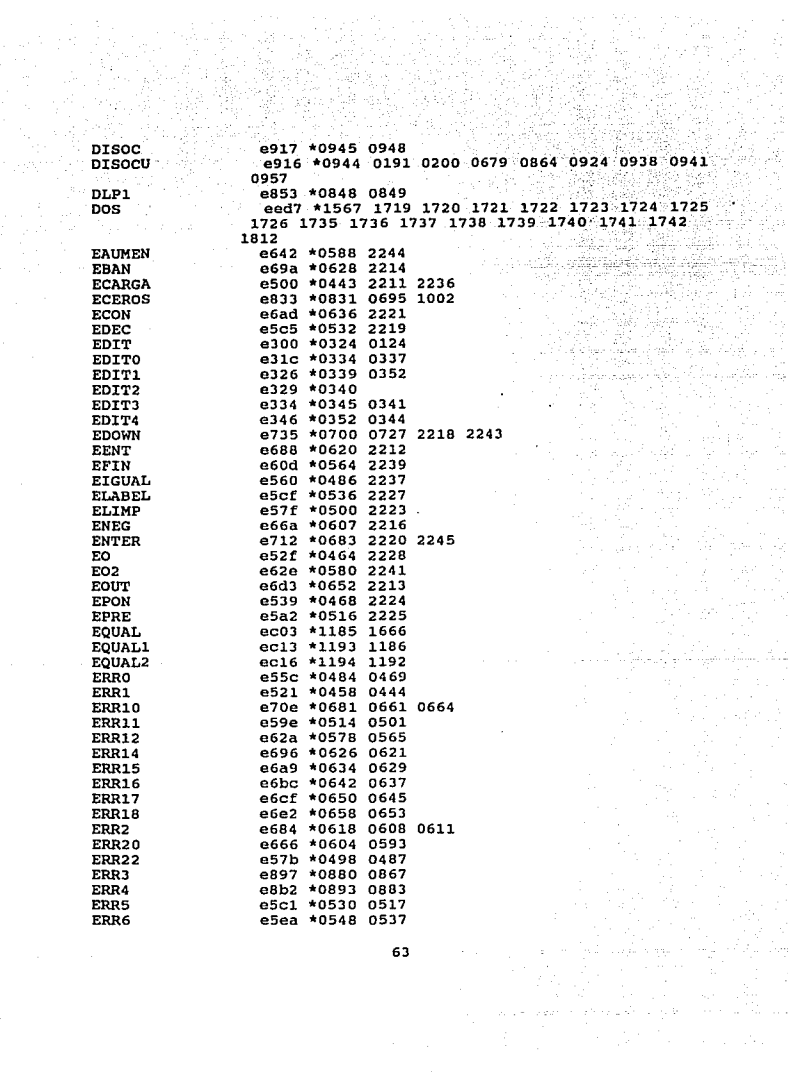

Ŕ)

is<br>K

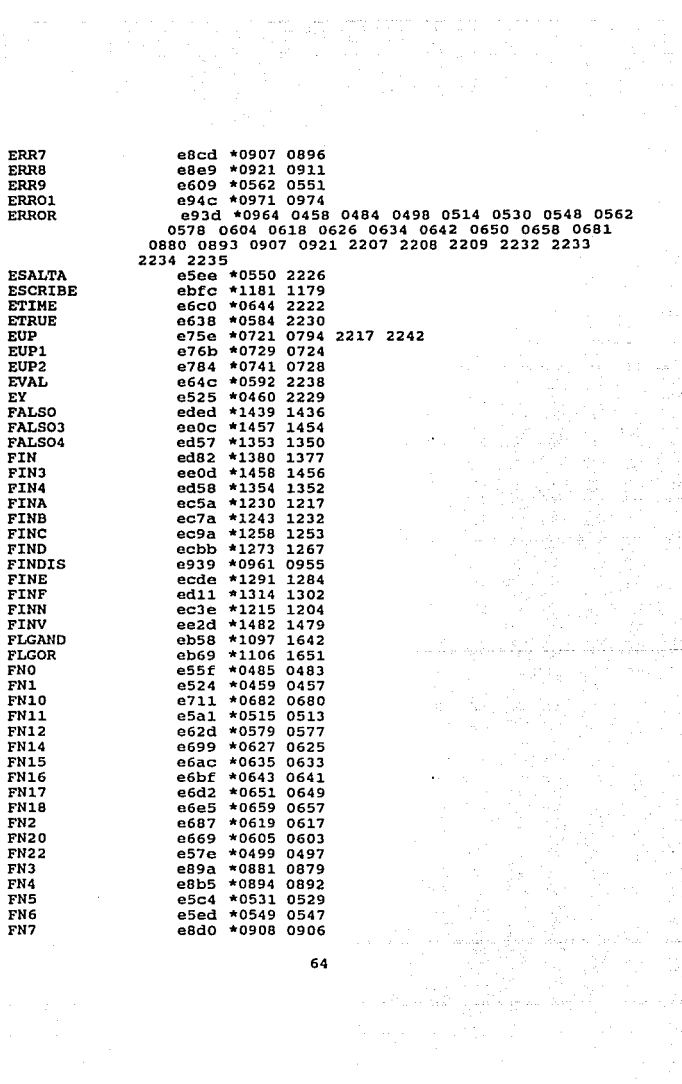

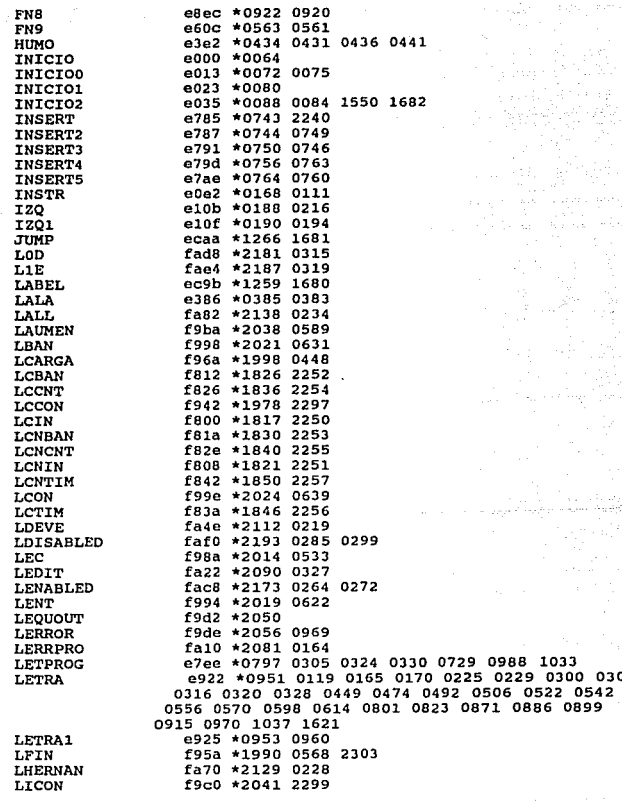

 $\sim\!\!2.2$ 

k.

0309

Zulin

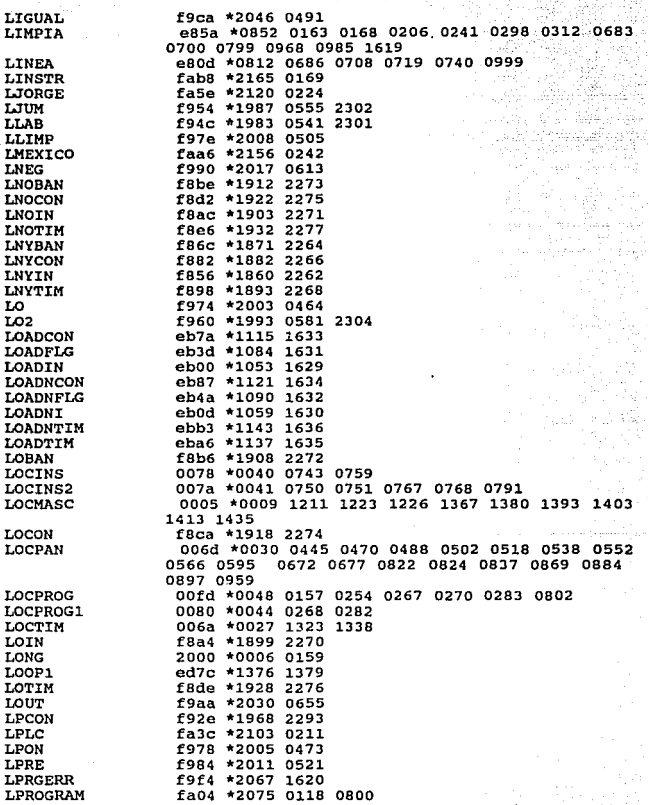

发,为

66

باللباء بالبرياني TI INTERNET<br>DE SANCTO

an Santan<br>Mangaling

ling<br>Kabupatèn Par

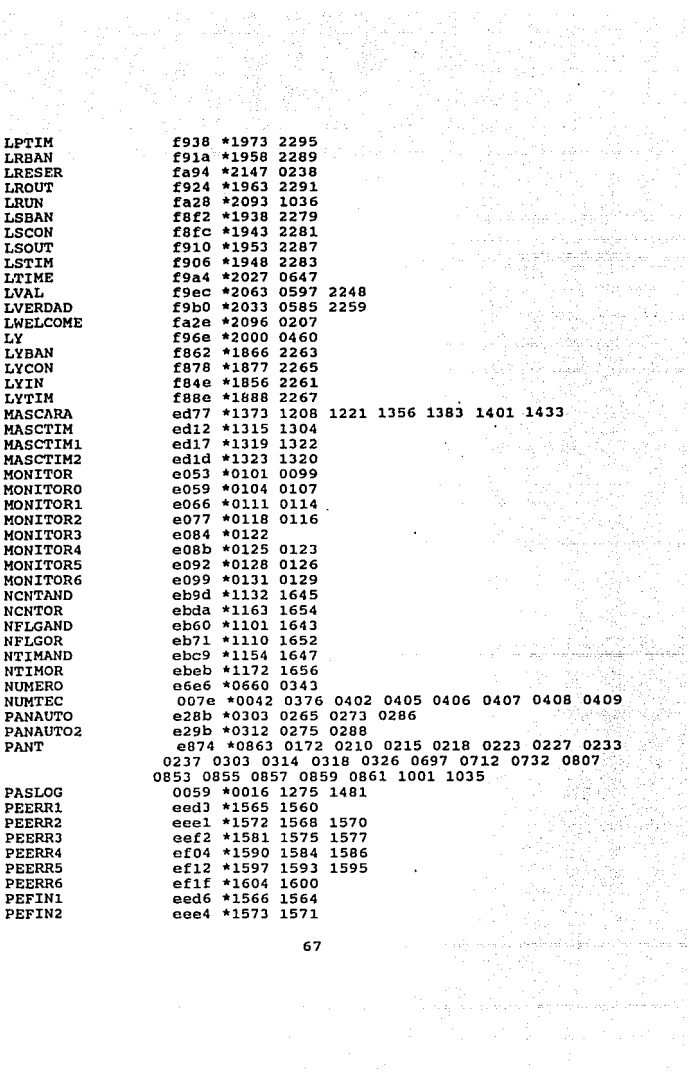

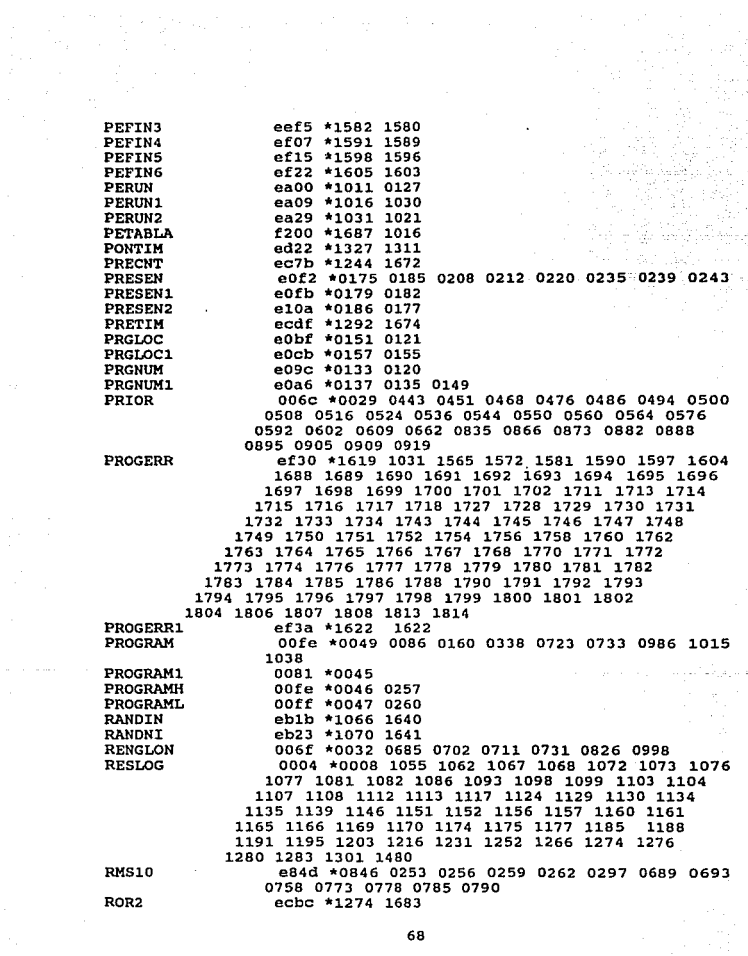

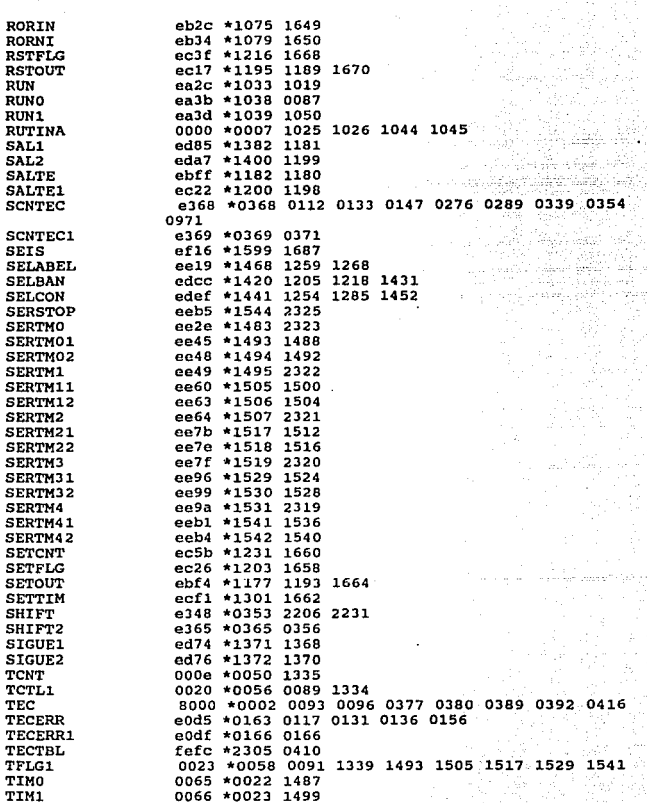

s<br>India alba celestr

 $\label{eq:1} \mathbb{E} \left[ \left( \mathbb{E} \left[ \left( \mathbf{y} \right) \right] \right) \right] \left( \mathbf{y} \right) \left( \mathbf{y} \right) \left( \mathbf{y} \right) \left( \mathbf{y} \right) \left( \mathbf{y} \right) \left( \mathbf{y} \right) \right)$
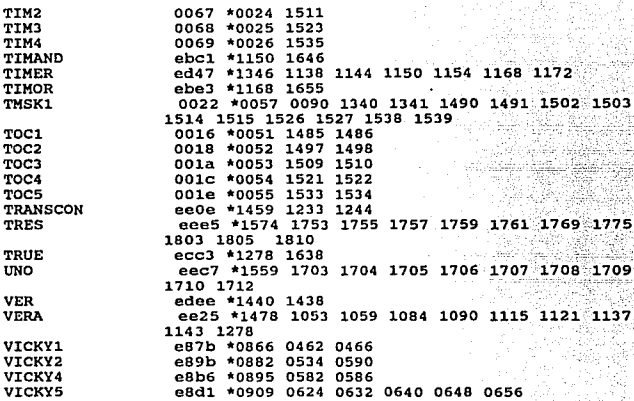

Number of errors 0

## APENDICE B :

# SENSORES Y ACTUADORES

 $\vec{\Delta} \vec{\nu}$ 

#### APtNOICE B: SENSORES Y ACTUADORES

Para controlar procesos industriales se utilizan sistemas de instrumentación, es de nuestro interés ver en que consiste un sistema de instrumentación electrónico pues un PLC puede formar parte de este.

Un sistema de instrumentación electrónico consiste de un número de componentes que se usan para medir y registrar el resultado. Generalmente consiste de tres elementos: un dispositivo de entrada, un acondicionador de la sefial *y* un dispositivo de salida. El dispositivo de entrada, recibe la cantidad bajo medición y entrega al acondicionador de sefial una forma de onda eléctrica proporcional a ella. En el acondicionador, la sefial es amplificada, filtrada, o modificada para que sea aceptada por el dispositivo de salida. El dispositivo de salida puede ser un simple medidor indicador, un registrador de cinta magnética o puede ser un computador digital para la manipulación de datos o un proceso de control.

Un PLC cuenta ya con un m6dulo de entradas donde se hace el acondicionamiento de la señal, el procesamiento de datos o control se hacen dentro del PLC (en la tarjeta de control).

Finalmente se envtan señales de control de baja potencia a los módulos de salida donde se encuentra una etapa de potencia para que el PLC pueda manipular a su vez actuadores que se encarqan de operar sobre el proceso o máquina directamente.

La señal de entrada de la mavoría de los sistemas de instrumentación no es eléctrica. Para usar métodos eléctricos en la manipulación, medida, control, la cantidad no eléctrica debe convertirse en una sef\al eléctrica por medio de un dispositivo llamado transductor.

Las entradas dan al PLC información del estado de las máquinas y/o procesos, con lo cual decide el estado apropiado de los dispositivos de salida. Tales entradas provienen de dispositivos conocidos como sensores. A los dispositivos de salida se les llama actuadores.

Las entradas y salidas responden a dos funciones básicas:

ENTRADAS.- Adquisición de datos. SALIDAS.- Mando de potencia.

En el mercado se ofrece una gran variedad de estos dispositivos, para adquisición de datos: una gama de interruptores de posición, detectores de proximidad, inductivos capacitivos, fotoelectrónicos, neumáticos, electroneumáticos.

 $\overline{a}$ 

Para mando de potencia: una gama de contactores distribuidores electroneumáticos, neumáticos.

En la figura B.1 se presenta un diagrama donde ven algunos de los dispositivos que se pueden utilizar como interfase entre un PLC y el Proceso.

Una vez visto en forma general los dispositivos de entrada y salida a continuación se ven con mayor detalle:

#### Sensores

También llamados transductores, son dispositivos especiales que determinan el estado de una variable cualquiera que en ese momento se este analizando. Transforman las variables medidas en señales eléctricas. Dichas variables pueden ser entre otras: temperatura, presión, rango de flujo, contenido quimico, densidad, señales eléctricas, electrónicas, etc.

Una clasificación de los diferentes tipos de sensores que se manejan en las diferentes áreas de control es la siguiente:

1.- Sensores de movimiento y fuerza.

- a) Sensores de movimiento lineal.
- b) Sensores de movimiento angular.

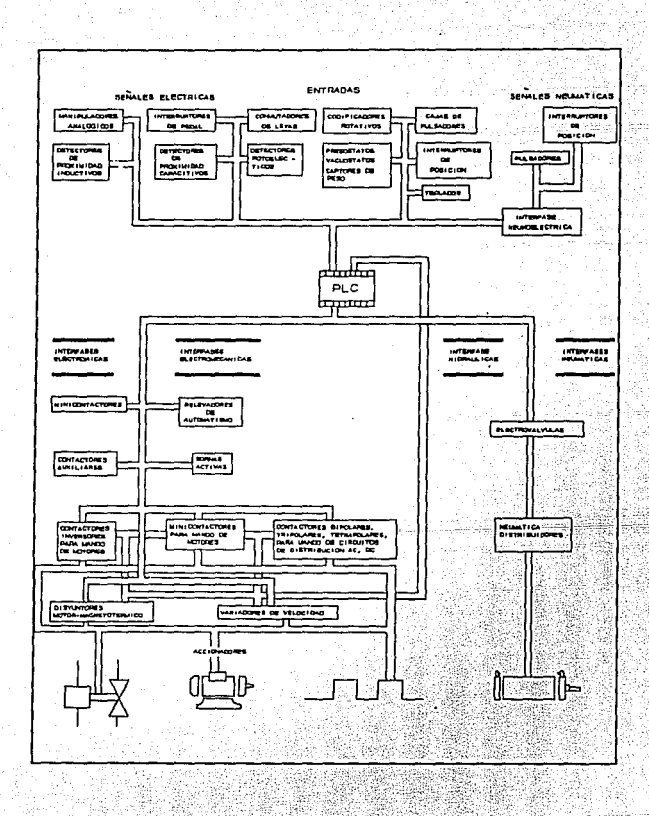

Figura B.1-Entradas y Salidas del PLC

- e) Sensores de velocidad de rotación.
- d) Sensores de compresi6n.
- e) sensores de Tensión.
- f) Sensores de torque.
- g) Sensores de vibración y aceleración.
- h) Sensores de altitud.

### 2.- Sensores de Fluidos

- a) sensores de flujo de fluido.
- b) sensores de presión de flujo.
- c) Sensores de nivel de líquidos.

3.- Sensores de humedad y viscosidad.

- a) Sensores del tipo Higrómetro.
- b) Sensores del tipo Sicrómetro.
	- e) Sensores de punto de condensaci6n.

4.- Sensores de luz y radioactividad.

- a) Sensores de luz.
- b) Sensores de rayos x.
- e) Sensores de radiación nuclear.

s.- sensores de temperatura.

- a) Sensores de temperatura bimetálicos.
- b) sensores de temperatura resistivos.
- c) Pirómetro de radiación.
- d) Sensores de temperatura de cristal oscilante.

6.- sensores Generales.

- a) Sensores de consistencia o de espesor.
- b) Sensores de proximidad.
- e) Sensores químicos.
- d) Sensores de sonido.

A continuación se describen. solo algunos de estos por considerarlos de mayor aplicación en el uso de PLC's:

Sensores de proximidad.

Los sensores de proximidad son dispositivos que detectan cuando un elemento llega a una determinada posición donde se encuentra el sensor, generalmente son interruptores On/Off. Dependiendo del material que se quiere detectar se usan sensores inductivos, capacitivos o fotoelectr6nicos.

-sensores de proximidad inductivos

Son sensores que detectan sin contacto movimientos funcionales convirtiéndolos en una sefial eléctrica. Estos reconocen objetos metálicos y funcionan sin contacto.

En el siquente cuadro se ven algunas características que el fabricante (en este caso FESTO) proporciona para sensores de este tipo: ≓u di w@a

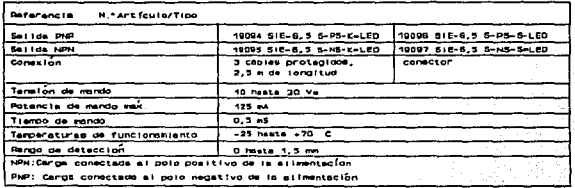

-Sensores de proximidad capacitivos

Este tipo de sensores detectan movimientos de materiales dieléctricos, son interruptores que se activan con la presencia de un material dieléctrico.

-Sensores fotoelectrónicos.

実施 明治 コード

Los sensores fotoelectrónicos se componen básicamente de un emisor de luz asociado a un receptor fotosensible.

La detección de un objeto es efectiva cuando éste interrumpe o hace variar la intensidad del haz de luz.

La emisión se efectúa por un diodo electroluminiscente que emite un campo próximo al infrarojo; esto garantiza una alta inmunidad a luces parásitas, así como duración de vida prácticamente ilimitada. Para realizar la detección de objetos en las distintas aplicaciones, 3 sistemas de base son mostrados:

- -sistema de barrera: Para largas distancias o para detección de objetos cuyo poder reflejante prohíbe la utilización de un sistema reflex. Emisor y receptor están separados. Este sistema permite detectar cualquier objeto que interrumpa la luz.
- -sistema reflex: Para medias distancias y sobre todo cuando es dificil montar un emisor y receptor separados. Emisor y receptor están incorporados en un mismo cuerpo. El retorno del haz se asegura por un reflector montado frente a frente; la detección se realiza por la interrupción del haz reflejado.

-Sistema de proximidad: Para distancias cortas. Un reglaje de sensibilidad permite limitar la influencia eventual del entorno en la parte trasera del objeto a detectar. Emisor y receptor

están incorporados en un mismo cuerpo. El haz en este caso es reflejado en parte hacia el receptor por cualquier objeto próximo.

El siguiente cuadro muestra las características comerciales que FESTO proporciona para sensores optoelectrónicos del tipo reflex.

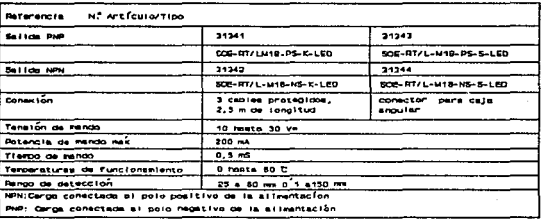

Sensores de Presión

Se conocen como presostatos y vacuostatos. sirven para controlar o regular una presión en un circuito neumático o hidráulico.

Estos transforman un cambio de presión en una señal eléctrica "todo o nada". Cuando alcanzan una cierta presión preseleccionada, un contacto de tipo ruptura brusca cambia de estado.

Actuadores

Se definirá a los actuadores, también llamados elementos de control final, a aquellos mecanismos capaces de variar el valor de la variable procesada; como respuesta a las señales de salida de un controlador automático, de un dispositivo de control activado manualmente o bien de la manipulación directa.

También se puede decir que los actuadores son una especie de transductores, los cuales convierten las señales de control desde una forma o nivel de energía en otros diferentes, como la acción mecánica, que es empleada para manipular la variable de interés que resulta de una señal eléctrica.

En sistemas digitales, un microprocesador controla variables mecánicas tales como la posición u orientación de un objeto . Esto requiere de un dispositivo de salida, que pueda transformar señales de control electrónicas en movimientos . Un relevador puede considerarse como un tipo sencillo de actuador de control de posición de un conmutador mecánico. movimientos más complicados se controlan con dispositivos electromecánicos más potentes, por ejemplo: solenoides y motores.

A continuación se presenta una clasificación general de los tipos de actuadores que se han desarrollado hasta el momento:

> -Hidráulicos. -Neumáticos. -Electrohidráulicos. -Electroneumáticos. -Mecánicos. -Eléctricos.

En seguida se verán los actuadores eléctricos que son de mayor interés en nuestro proyecto.

Actuadores Eléctricos.

Un actuador eléctrico es un dispositivo excitado por una fuente de energía eléctrica, siendo accionado por un sistema de control eléctrico.

Estos actuadores son normalmente utilizados para controlar o posicionar válvulas de varios tipos, pero también pueden ser utilizados para controlar otro tipo de dispositivos tales como reóstatos, interruptores, quemadores, autotransformadores para la regulación de velocidad de motores, etc.

Con el empleo de estos actuadores se puede facilitar la integración de los elementos de control y señalización en un panel centralizado, con lo cual se visualiza el estado actual del sistema y simplifica la toma de decisiones para un buen manejo. En forma general un actuador eléctrico ha de ser conceptualizado para realizar las funciones que efectuarla la mano del hombre, además de ofrecer diferentes opciones en cuanto al comportamiento del sistema, como son mayor rapidez en su respuesta y una mejor precisión en su operación.

Clasificaci6n de los actuadores eléctricos

Actuadores de dos posiciones:

-Solenoides -Relevadores

-contactares

Actuadores multiposicionales:

-Motor eléctrico reversible. -Motor eléctrico de velocidad variable. -Tiristores.

En seguida se presenta un breve analisis de algunos actuadores de interés para nuestro propósito.

### Solenoide

Un solenoide es un dispositivo. que está formado esencialmente por un circuito magnético que consta de un devanado y una armadura. cuando una corriente eléctrica es suministrada al devanado, se produce un campo magnético, el cual hace que la armadura se mueva a la posición energizada; cuando la corriente es retirada la armadura regresa a la posición de reposo. Los solenoides se emplean principalmente para controlar válvulas de dos posiciones, teniendo actuadores llamados válvulas solenoides, debido a que el solenoide *y* la válvula forman una sola.unidad.

En el siguiente cuadro se muestran las cracter1sticas tipicas que un fabricante (FESTO) proporciona para electroválvulas.

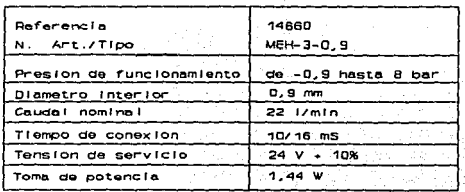

Relevador

un relevador es un interruptor que opera por medios electromagnéticos. En este caso, un circuito magnético contiene una parte m6vil llamada armadura, y un parte fija denominada yugo; ambos están construidos con algún material ferromagnético. La mayoria de las veces la armadura se mantiene separada del yugo mediante un muelle o resorte, formándose un entrehierro en el circuito magnético. En la parte fija del circuito se coloca uno o más devanados. La armadura se encuentra entrelazada a un contacto, en el cual se cierra o abre algún circuito. él principio de operación es el siquiente:

cuando se aplica un voltaje al devanado, se produce una corriente en éste, que provoca un flujo magnético a través del circuito y el entrehicrro produciéndose una fuerza la cual hace que la armadura y el yugo tiendan a unirse. Si se aplica una corriente que incremente el flujo de manera que la fuerza que se presenta sea suficiente para vencer la tensión del resorte de la armadura, entonces se cerrará el contacto unido a la armadura. En alguno de los extremos del circuito ya sea en la armadura o en el yugo, se coloca una terminal de cobre, para cerrar de una manera más eficiente dicho circuito.

#### contactores

son interruptores similares a los relevadores, actuan por medios electromagnéticos, al aplicar un voltaje al devanado, se produce una fuerza que cierra los contactos. Los contactores difieren de los relevadores en que estan disenados para soportar corrientes grandes en sus contactos, generalmente se utilizan para el mando de motores eléctricos.

En el siguiente cuadro se observan algunas características para determinados contactores:

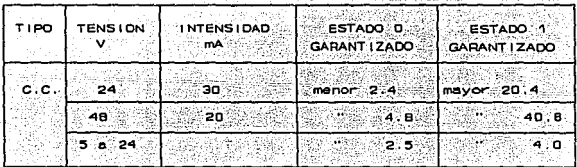

#### Tiristor

El rectificador controlado de silicio (SCR), es un tiristor que funciona como un interruptor electr6nico para potencias elevadas. Está construido básicamente de silicio y se destina al control de corrientes y voltajes. Este dispositivo se utiliza en los casos en que la capacidad de control y la tensión de bloqueo del transistor son insuficientes.

Los SCR's están formados por cuatro capas (2p y 2n) alternadas. su forma externa es similar a la del rectificador de silicio, pero éste tiene tres terminales de conexión. éstas terminales se designan mediante A (ánodo), K (cátodo) y st (electrodo de control o compuerta). Cabe señalar que existen otros tipos de tiristores, tales como el TRIAC el cuál es similar a un SCR con la diferencia de que el TRIAC se emplea para controlar corriente alterna.

El SCR se encuentra bloqueado (en estado de no conducción) mientras la tensión entre ánodo y cátodo sea negativa; cuando dicha tensión toma valores positivos, el dispositivo continua bloqueado hasta que se haga pasar un pulso positivo entre la compuerta y el c6todo.

Un tiristor se usa ampliamente en la rectificación de corriente alterna, lo cual se logra al aplicar en la compuerta pulsos sucesivos, que hacen que fluya la corriente en un solo sentido, con el tiristor, se pueden controlar grandes potencias con pequeñas corrientes de control. Su acción se produce sin desgastes.

Los tiristores se fabrican de diversos tipos, se pueden encontrar para corrientes desde l. a 400 amperes y para tensiones de bloqueo de hasta 1.2 Kilovoltios.

Selección de un actuador.

Para esta selección se deben tomar en cuenta varios aspectos tanto económicos como de especificaciones y referencias de detalle del proceso en que se va a utilizar dicho actuador. A continuación se presenta una alternativa para esta selección.

- a) Donde se requiere este actuador?
	- 1.- En que proceso se va a utilizar?
	- 2.- Que acción va a controlar?
	- 3.- Cuáles son las características que se controlaran?
	- 4.- Que espacio se tiene disponible para el actuador?
	- S.- A que distancia se encontrará el actuador del sistema de control?
	- 6.- cuáles son las condiciones ambientales en que se tendrá el actuador?
	- 7.- cuál será el régimen de trabajo que deberá soportar el dispositivo?
- b) Referencias del tipo de sistema de control.
	- 1.- Que tipo de sistema se tiene?
	- 2.- Que salida tiene el sistema para energizar los actuadores?

3.- se.requiere de alguna circuiteria externa,al sistema para acoplarlo?

4.- cuáles son las protecciones que tiene este sistema en caso de alguna falla en el actuador?

### e) Del actuador.

- 1.- Que clase de actuador llena las características ne'cesarias para el tipo de sistema a controlar?
- 2.- Que velocidad de respuesta debe tener el actuador para que sea compatible con el proceso?
- 3.- cuales son los rangos de precisión y error permisibles?
- 4.- cual es el ciclo de.vida del actuador de acuerdo con el régimen de trabajo al que se va a exponer?
- s.- Definir el mantenimiento necesario para obtener la mayor eficacia del actuador y con que frecuencia debe realizarse.

### d) Disponibilidad comercial

- 1.- Que tipos de actuadores se encuentran en el mercado según nuestras necesidades de trabajo?
- 2.- Estas características comerciales son suficientes para cumplir con nuestros objetivos?

3.-Que disponibilidad existe para cambiar el actuador seleccionado en caso de que nuestras necesidades as1 lo requieran?

4.- Linea de fabricantes que producen el actuador seleccionado y su confiabilidad dentro del mercado.

s.- Servicios y qarant1as ofrecidas por dichos fabricantes.

19

e) Aspectos económicos.

1.- Cuál será el costo de adquisición, instalación <sup>y</sup> puesta e operación del actuador seleccionado.

**BIBLIOGRAFIA**  LS/S/TTL/ Logic Data Book National Semiconductor corporation 1987

HCll, M6BHC11 Reference Manual Motor ola 1991

Nichols Joseph Microprocesador Z-80 Programacion e Interfaces Marcombo, 1984

Rangel Gutierrez Raymundo Hugo Apuntes de Programacion Estructurada FI UNAM DIME depto. Computacion

Telemecanique Automates Modulaires Multifonctions TSX 47/67/87' Catalogue 08.1989

1

Ayala San Martin Gerardo Bravo Chavestre Carmen Introduccion a la Computacion UNAM, DGSCA, 1985

Klementiev S. D. Automatica y Telemecanica Ed. Lautauro, 1962  $p.p. 11-21$ 

aa of begaan wel ye was ta

Horta Santos Jose Tecnicas de Automacion Industrial p.p. 39-50, 120-138, 197-218

Zinchenco V. y Monipov V. Fundamentos de Ergonomia Ed. Progreso, 1985

Ramos Marroquin Pedro Eduardo La Ergonomia y el Rendimiento en el Trabajo Industrial Ed. Trillas, 1985

Las Dimensiones Humanas en los Espacios Interiores Panero Julius y Zelnik Martin Ed. G. Gilli, 1984 PC'S Control PLC'S With Third Party Software Bailey S.I. Control Eng. (USA), Vol. 35, No. 9, p.p. 114- 115 (Sep-1988) Allen-Bradley Indtroduces a New Line of PLC'S an Bagail Bay, Cafe a The Babb M. Control Eng. (USA), Vol. 35, No. 10, p.p. 57-59 (OCT-1988)

Application of PLC for Pipeline Local and Remote Control Wilson I.E., Bried F.

IEEE Trans. Ind. Appl. (USA), Vol. 24, No. 6, p.p. 1082-1088 (Nov-Dec 1988) جديد والمرعود والموارد

New I/O System Connects Operator Devices to PLC'S Babb M.

Control Eng. (USA), Vol. 35, No. 11, p.p. 90-91 (Nov 1988)

Micro Controllers Get Macro Power Finham B. Control Instrum (UK), Vol. 21, No. 1, p.p. 45-47 (Jan 1989)

Mind Your Language (PLC) Electr. Rev. (UK), Vol. 222, No. 5, p.p. 20, 21 (March 1984)

з

PLC'S Take on New Challenges Cleaveland P.

I & CS (USA), Vol. 62, No. 3, p.p. 29-38 (March 1989)

PLC'S Into the 1990'S Janasy L.C. Automation (USA), Vol. 36, No. 4, p.p. 20-22,24 (April 1989)

Designing Better Programs for Controllers Control and Instrum (UK), Vol. 18, No. 11, p.p  $75, 79, 81, 83$ (Nov 1986)

Programmable Message Displays Solve PLC Networking Problem I & CS (USA), Vol. 62, No. 10, p.p 103-105 (Oct 1989)

PLC Software Hoves into the New Oecade Control Instrum (UK), Vol. 22, No. 4, p.p. 90-91 (April 1990)

controllers Dancing to a New TUne ? Control Instrum (UK), Vol. 22, No. 1, p.p. 36-37,40 (Jan 1990)

PLC'S What's Ahead ? Cleaveland P. I & CS (USA), Vol. 63, No. 3, p.p. 37-48, 50, 52 (March 1990)

Three Boards on Four Chips Equal \$ 2000 PLC Control Eng (USA), Vol. 37, No. 5, p.p. 84-85 (April 1990)

Batch Control Systems 1990: PLC'S Versus PC'S Control Eng (USA), Vol. 137, No. 7, p.p. 89-91 (June 1990)

and the second party

PLC'S Find Favour in Procesa Control

 $\cdot$  Control Instrum (UK), Vol. 22, No. 8, p.p.43,45 (Aug 1990)

Risk Usinq PLC'S for Safety Protection Control Instrum (UK), Vol. 22, No. 9, p.p. 53,57 (Sep 1990)

ੇ '' 5

- 1995年現在的<del>社会</del>

-92, 1

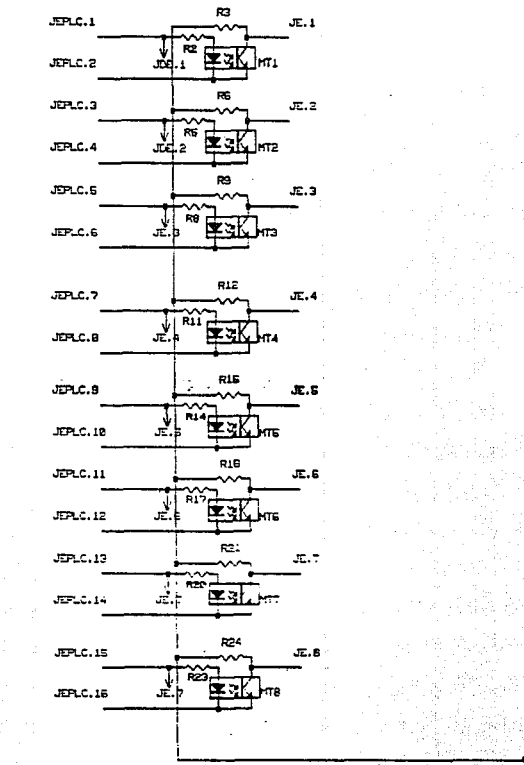

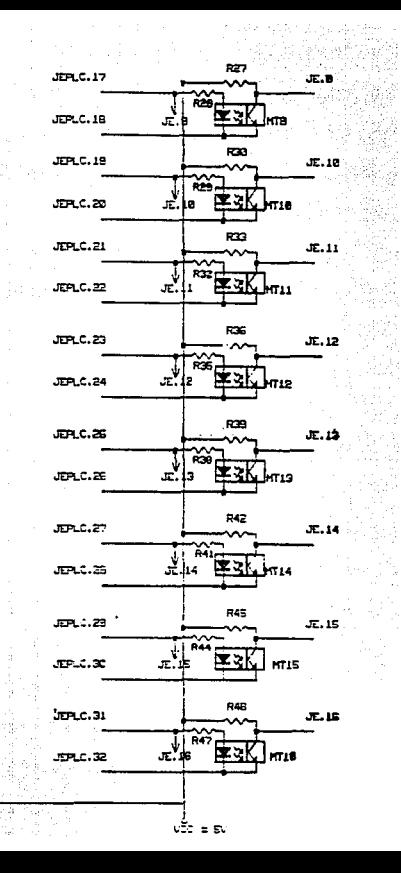

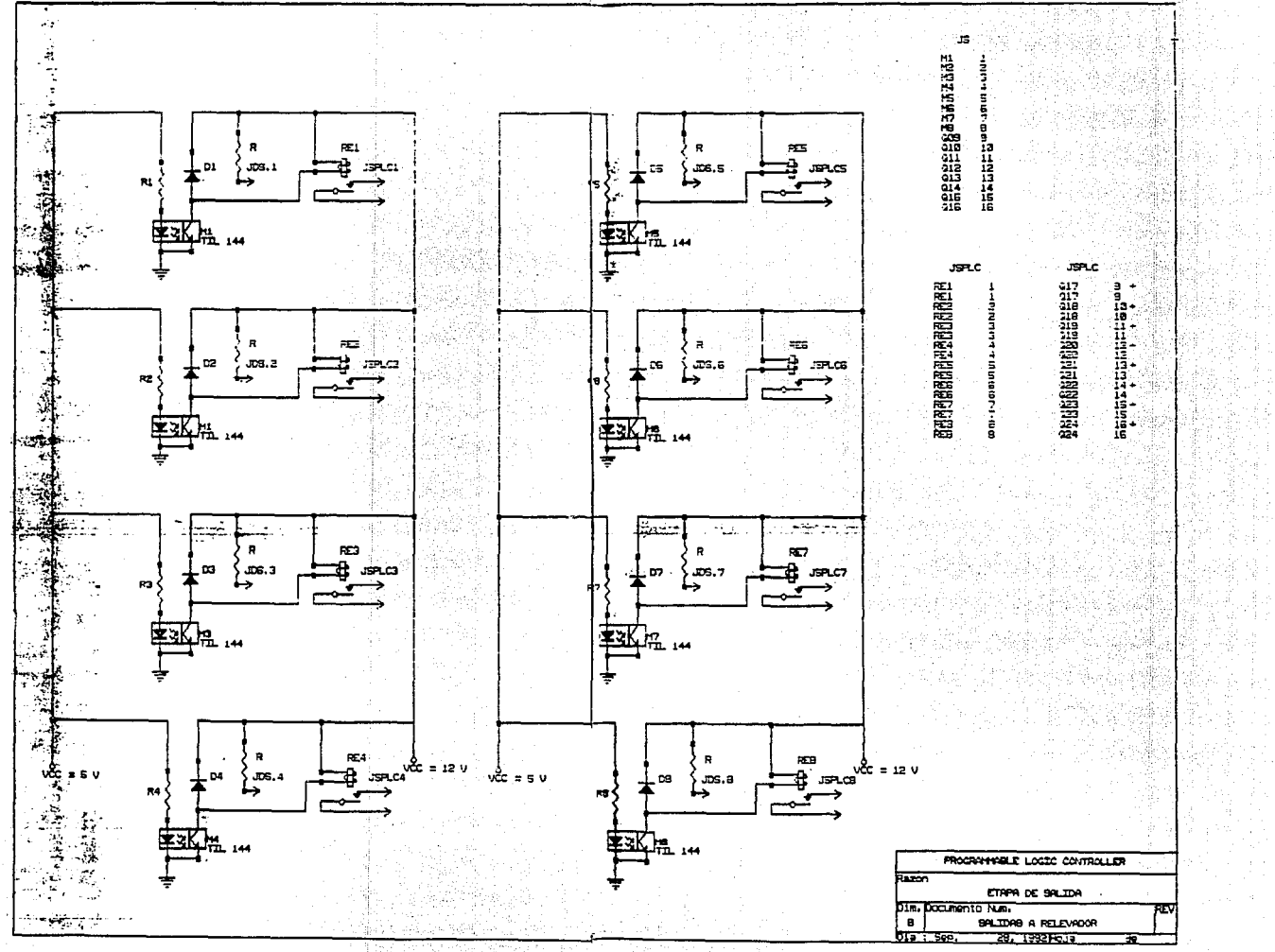

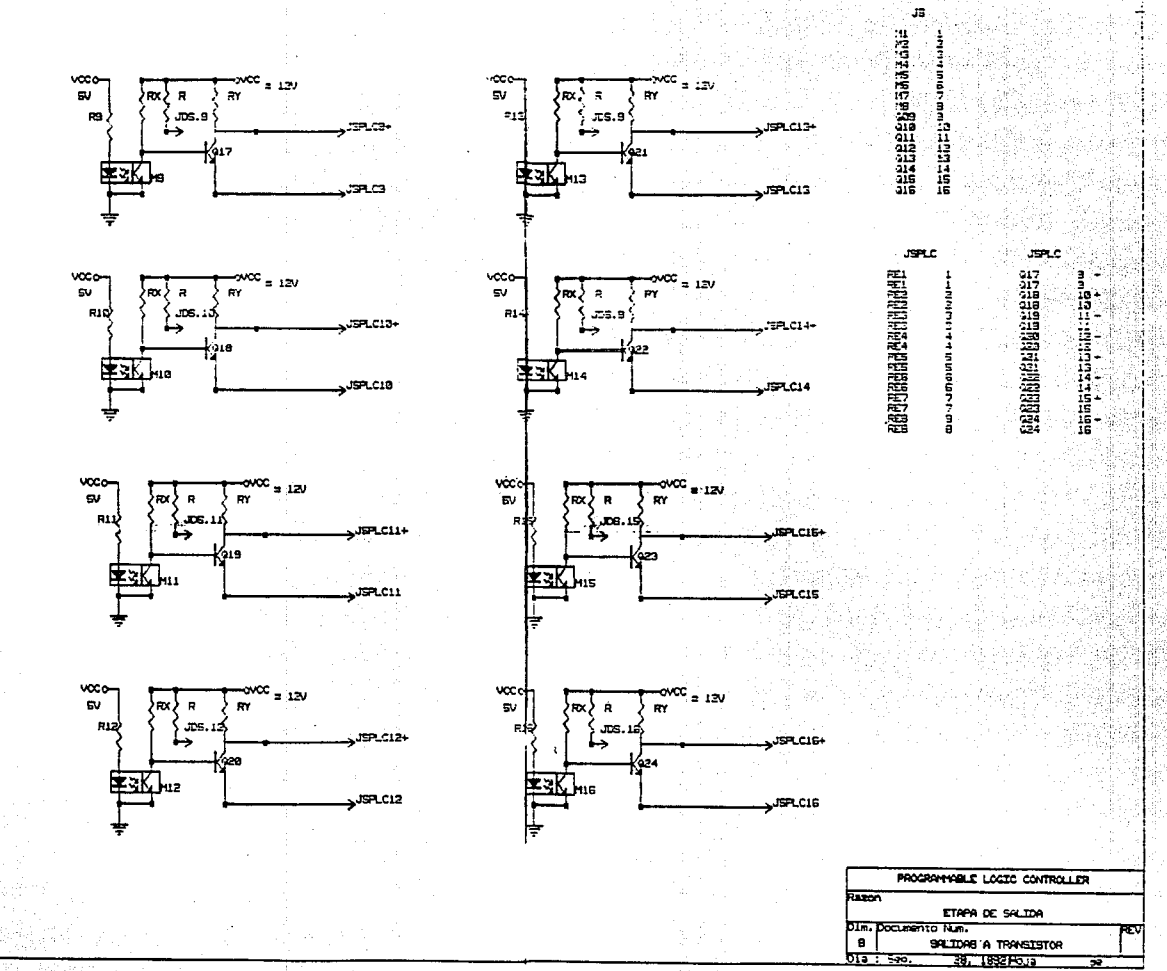